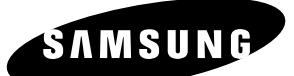

# **Manuel de l'utilisateur DVD-R100**

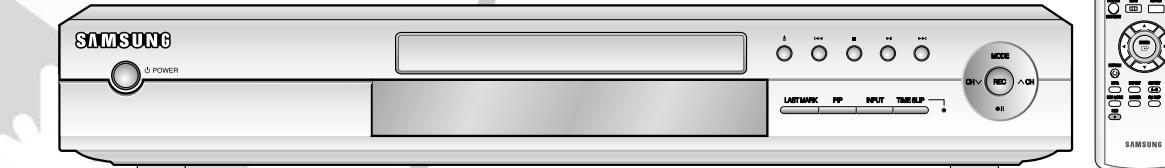

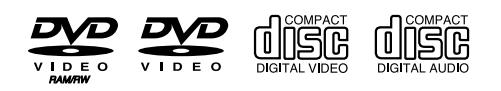

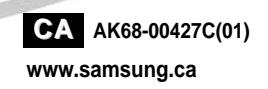

## **Avertissement**

AFIN DE RÉDUIRE LE RISQUE DE CHOC ÉLECTRIQUE, NE TENTEZ PAS DE RETIRER LE COUVERCLE (OU LE PANNEAU ARRIÈRE). AUCUNE DES PIÈCES CONTENUES PAR CET APPAREIL NE PEUT ÊTRE UTILE À L'UTILISATEUR. CONFIEZ LA RÉPARATION DE VOTRE APPAREIL À DU PERSONNEL QUALIFIÉ.

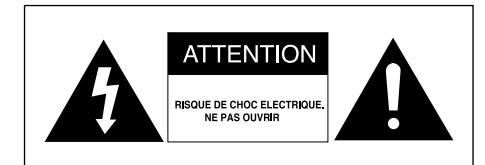

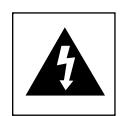

Ce symbole indique la présence d'une "tension dangereuse" à l'intérieur du produit pouvant présenter un risque de choc électrique ou de blessure.

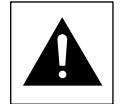

Ce symbole indique des instructions importantes relatives à ce produit.

N'installez pas cet appareil dans un espace confiné tel qu'une bibliothèque, par exemple.

- **AVERTISSEMENT** : Afin d'éviter tout dommage pouvant entraîner un incendie ou un risque de choc électrique, n'exposez pas cet appareil à la pluie ou à l'humidité.
- ATTENTION : LES GRAVEURS DVD UTILISENT UN FAISCEAU LASER INVISIBLE SUSCEPTIBLES D'ENTRAÎNER UNE EXPOSITION DANGEREUSE À DES RADIATIONS. ASSUREZ-VOUS D'UTILIS-ER CE GRAVEUR CONFORMÉMENT AUX INSTRUCTIONS.

#### **ATTENTION :**

CE PRODUIT UTILISE UN LASER. L'UTILISATION DE COMMANDES OU DE RÉGLAGES OU L'EXÉCUTION DE PROCÉDURES AUTRES QUE CELLES INDIQUÉES DANS LE PRÉSENT MANUEL SONT SUSCEPTIBLE D'ENTRAÎNER UN RISQUE GRAVE D'EXPOSITION AUX RADIATIONS. N'OUVREZ PAS L'APPAREIL ET NE TENTEZ PAS DE LE RÉPARER VOUS-MÊME. CONFIEZ LA RÉPARATION DE VOTRE APPAREIL À DU PERSONNEL QUALIFIÉ.

#### **PRÉCAUTIONS**

- Attention: Afin d'éviter tout risque de choc électrique, veillez à ce que la lame la plus large de la prise électrique soit entièrement insérée dans la prise murale.
- Attention: Pour éviter les chocs électriques, introduíre la lame la plus large de la fiche dans la borne correspondante de la prise et pousser jusqu au fond.

Ce produit est conforme à la réglementation FCC quant aux câbles à paires torsadées blindées et aux connecteurs blindés utilisés pour raccorder l'appareil à d'autres équipements. Afin de prévenir toute interférence électromagnétique avec d'autres appareils électriques, tels que radios et télévisions, utilisez des câbles à paires torsadées blindées et des connecteurs blindés pour effectuer les branchements.

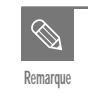

- Cet appareil ne peut être utilisé qu'avec une alimentation électrique de 120V CA, 60Hz. Il ne peut être utilisé avec une autre tension.
- Ce graveur DVD a été conçu et fabriqué pour prendre en charge les informations sur les zones de région. Si le numéro de Région indiqué sur un disque DVD ne correspond pas au numéro de Région de ce graveur de DVD, ce dernier ne pourra pas lire le disque.
- Cet appareil est protégé par les brevets américains n° 4,631,603;4,577,216;4,819,098;4,907,093 et 6,516,132. Ce produit contient une technologie de protection des droits protégée par des brevets américains et d'autres droits de propriété intellectuelle. L'utilisation de cette technologie de protection des droits doit être autorisée par Macrovision et est destiné uniquement à un usage privé et à d'autres usages de diffusion limités uniquement, sauf si autorisés par Macrovision. La modification ou le démontage est interdit.

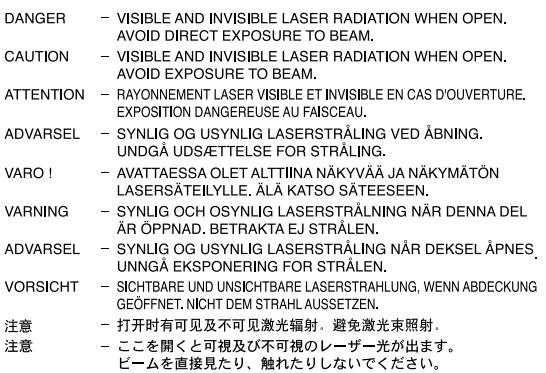

## **Important Instructions relatives à la sécurité**

Lisez attentivement ces instructions avant d'utiliser l'appareil. Suivez toutes les instructions relatives à la sécurité indiquées ci-dessous. Conservez ces instructions à portée de main afin de pouvoir vous y référer ultérieurement.

- 1) Lisez ces instructions.
- 2) Conservez ces instructions.
- 3) Tenez compte de tous les avertissements.
- 4) Suivez toutes les instructions.
- 5) N'utilisez pas cet appareil à proximité d'eau.
- 6) Nettoyez avec un chiffon sec exclusivement.
- 7) N'obstruez pas les orifices de ventilation et installez l'appareil conformément aux instructions du fabricant.
- 8) N'installez pas l'appareil à proximité d'une source de chaleur telle qu'un radiateur, un registre de chaleur, un réchaud ou tout autre appareil (amplificateurs compris) produisant de la chaleur.
- 9) Ne désactivez pas les dispositifs de sécurité des fiches électriques polarisées ou reliées à la terre. Une prise polarisée comporte deux lames, l'une étant plus large que l'autre. Une prise reliée à la terre comporte deux lames ainsi qu'une broche de mise à la terre. La lame large et la troisième broche sont destinées à assurer votre sécurité : si la fiche fournie ne s'adapte pas à votre prise murale, consultez un électricien afin de faire remplacer la prise obsolète.
- 10) Protégez le cordon d'alimentation : il ne doit pas être piétiné ou pincé, notamment au niveau des fiches électriques, des prises de courant et de l'endroit d'où il sort de l'appareil.
- 11) N'utilisez que des accessoires agréées par le fabricant.
- 12) N'utilisez que le chariot, le support, le trépied, le dispositif de fixation ou la table spécifiée par le fabricant ou vendue avec l'appareil. En cas d'utilisation d'un chariot, soyez prudent lorsque vous déplacez l'ensemble chariot/appareil afin d'éviter qu'il ne blesse quelqu'un en tombant.
- 13) Débranchez cet appareil en cas d'orage ou lorsqu'il reste inutilisé pendant une longue période de temps.
- 14) Confiez la réparation de votre appareil à du personnel qualifié. Une réparation est nécessaire lorsque l'appareil a été endommagé de quelque manière que ce soit : cordon d'alimentation ou fiche électrique abîmés, liquide qui a été renversé ou objets qui sont tombés dans l'appareil, exposition de l'appareil à la pluie ou à l'humidité, dysfonctionnement de l'appareil ou chute de l'appareil.

## **Précautions relatives à la manipulation**

- Avant de raccorder d'autres composants à ce graveur, assurez-vous qu'ils soient tous éteints.
- Ne déplacez pas l'appareil lorsqu'un disque est en train d'être lu : le disque risquerait d'être rayé ou cassé et des éléments internes du graveur risqueraient d'être endommagés.
- Ne posez pas de vase rempli d'eau ou tout petit objet métallique sur le graveur.
- Veillez à ne pas mettre vos doigts sur le plateau.
- Ne posez rien d'autre qu'un disque sur le plateau.
- **Précautions**<br> **Précautions**<br> **Précautions** Dans ce cas, éteignez le graveur puis rallumez-le à l'aide du bouton POWER ou débranchez puis rebranchez le cordon d'alimentation CA sur la prise murale CA. Le graveur devrait alors fonctionner normalement.
	- Veillez à retirer le disque et à éteindre l'appareil après utilisation.
	- Débranchez le cordon d'alimentation CA de la prise murale lorsque vous ne pensez pas utiliser l'appareil pendant de longues périodes de temps.
	- Nettoyez le disque en l'essuyant en ligne droite de l'intérieur vers l'extérieur.

## **Entretien du boîtier**

Pour des raisons de sécurité, assurez-vous de

- débrancher le cordon d'alimentation de la prise murale. ● N'utilisez pas de benzène, de diluant ou tout autre
- produit solvant pour le nettoyage. ● Essuyez le boîtier avec un chiffon doux.

## **Manipulation du disque**

● N'utilisez que des disques de forme régulière. Si un disque présente une forme irrégulière (une forme particulière), ce graveur de DVD risque d'être endommagé.

## **Comment tenir les disques ?**

● Évitez de toucher la surface d'un disque enregistré.

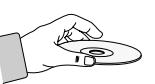

## **Cartouche**

● Elle est utilisée pour empêcher les disques DVD-RAM/RW/R d'être salis ou rayés en cours d'utilisation.

## **DVD-RAM, DVD-RW et DVD-R**

● Nettoyez à l'aide d'un disque DVD-RAM/PD en option (LF-K200DCA1). N'utilisez aucune lingette ou chiffon pour CD pour nettoyer les disques DVD-RAM/DVD-RW/DVD-R.

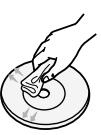

## **DVD-Video, DVD-Audio, CD**

● Enlevez la poussière ou les traces de salissure présentes sur le disque à l'aide d'un chiffon doux.

#### **Précautions relatives à la manipulation des disques**

- N'écrivez pas sur la face imprimée avec un stylo-bille ou un crayon à papier.
- N'utilisez pas de produits de nettoyage en aérosol ou anti-statiques. En outre, n'utilisez aucun produit chimique volatil (benzène ou diluant).
- Ne collez ni étiquettes, ni autocollants sur les disques . (n'utilisez pas les disques fixés à l'aide de ruban adhésif ou comportant des traces d'autocollants arrachés).
- N'utilisez pas de couvercles ou de protections contre les rayures.
- N'utilisez pas de disques comportant des étiquettes imprimées à l'aide des kits d'impression que l'on trouve sur le marché.
- Ne chargez pas de disques rayés ou fissurés.

## **Stockage du disque**

Faites très attention à ne pas endommager le disque car les données contenues sur ces disques sont très vulnérables à l'environnement.

- N'exposez pas les disques à la lumière directe du soleil.
- Conservez-les dans un endroit frais et ventilé.
- Stockez-les verticalement.
- Conservez-les dans une pochette de protection propre.
- Si vous déplacez votre graveur de DVD d'un endroit froid à un endroit chaud, de la condensation peut se former sur les éléments de fonctionnement et la lentille et entraîner une lecture anormale du disque. Dans ce cas, retirez le disque et attendez une ou deux heures en laissant l'appareil allumé avant d'essayer de relancer la lecture.

## **Spécifications du disque**

## **DVD-Video**

- A digital versatile disc (DVD) peut contenir jusqu'à 135 minutes d'images et de son avec 8 langues et 32 langues de sous-titres. Il prend en charge la compression d'images MPEG-2 et le son Dolby 3D ambiophonique, ce qui vous permet de profiter d'images vivantes et nettes de qualité cinéma dans le confort de votre maison.
- Lorsque vous passez de la première à la deuxième couche d'un disque DVD Vidéo à deux couches, une distorsion passagère de l'image et du son peut survenir. Ceci ne constitue pas un dysfonctionnement de l'appareil.
- Une fois qu'un DVD-R/RW enregistré en mode video est finalisé, il devient un DVD-Vidéo.

## **CD vidéo**

- Seuls les disques CD-R au format VCD (ver 1.1 ou 2.0) peuvent être lus.
- Les images en mouvement pour PC peuvent être lues uniquement si elles sont enregistrées au format VCD avec le programme d'enregistrement de CD.
- Veuillez contacter le fabriquant de CD-R pour toutes questions relatives aux disques.

## **CD audio**

- Un disque audio sur lequel un son 44.1kHz PCM est enregistré
- Lit les disques CD-R et CD-RW au format audio CD-DA. Cet appareil peut ne pas parvenir à lire certains disques CD-R et CD- RW selon les conditions d'enregistrement.

## **CD-R/RW**

## **MP3 CD-R/RW**

- Seuls les disques CD-R contenant des fichiers MP3 enregistrés aux formats ISO9660 ou JOLIET peuvent être lus.
- Seuls les fichiers MP3 dotés des extensions ".mp3", .MP3" peuvent être utilisés.
- Pour les fichiers MP3 enregistrés avec un débit binaire variable, de 32 Kbps à 320 Kbps, le son peut être coupé.
- La gamme de debits binaries pouvant être lus va de 56Kbps à 320Kbps.
- L'appareil peut prendre en charge un maximum de 1000 fichiers et dossiers.

## **JPEG CD-R/RW**

- Seuls les fichiers JPEG dotés de l'extension ".jpg", "JPG" peuvent être utilisés.
- L'appareil peut prendre en charge un maximum de 1000 fichiers et dossiers.
- La taille maximum des fichiers JPEG progressifs est de 3M pixels.
- MOTION JPEG n'est pas pris en charge.

## **Utilisation d'un CD-R/RW**

- Utilisez un disque CD-R/RW de 700Mo (80 minutes). Si possible, n'utilisez pas de disques de 800Mo (90 minutes) ou plus : ils risquent de ne pas pouvoir être lus.
- Si le disque CD-R/RW n'a pas été enregistré en session fermée, il pourra y avoir un décalage au début du temps de lecture et les fichiers enregistrés risquent de ne pas tous être lus.
- Certains disques CD-R/RW risquent de ne pas pouvoir être lus dans cet appareil, selon l'appareil avec lequel ils ont été gravés. S'agissant des contenus enregistrés sur des CD-R/RW

à partir de CD pour votre usage privé, la lisibilité peut varier selon le contenu du disque.

## **Lecture et enregistrement de disques DVD-R**

- Une fois qu'un DVD-R enregistré en mode vidéo est finalisé, il devient un DVD-Vidéo.
- Vous pouvez enregistrer sur l'espace disponible du disque et apporter des modifications telles que donner un titre aux disques et aux programmes et effacer des programmes avant la finalisation.
- Lorsque la programmation est effacée d'un DVD-R, cet espace ne devient pas pour autant disponible. Une fois qu'une zone d'un DVD-R a été enregistrée, cette zone n'est plus disponible pour l'enregistrement, que l'enregistrement ait été effacé ou non.
- Il faut environ 30 secondes à l'appareil pour finir l'enregistrement des informations de gestion à la fin de l'enregistrement.
- Ce produit optimise les DVD-R pour chaque enregistrement. L'optimisation est effectuée lorsque vous démarrez l'enregistrement après avoir inséré le disque ou après avoir allumé l'appareil. l'enregistrement sur le disque peut devenir impossible si l'optimisation est effectuée trop souvent.
- La lecture peut être impossible dans certains cas en fonction des conditions d'enregistrement.
- Cet appareil peut lire des disques DVD-R enregistrés et finalisés avec un graveur de DVD vidéo Samsung. Il peut ne pas pouvoir lire certains disques DVD-R selon le type de disque et les conditions d'enregistrement.

## **Lecture et enregistrement de disques DVD-RW**

- l'enregistrement et la lecture peuvent être effectués sur des disques DVD-RW en modes Vidéo et VR.
- Une fois qu'un DVD-RW enregistré en mode VR ou Vidéo a été finalisé, vous ne pouvez plus effectuer d'enregistrement supplémentaire.
- Une fois qu'un DVD-RW enregistré en mode vidéo est finalisé, il devient un DVD-Vidéo.
- Dans les deux modes, la lecture peut être effectuée avant et après la finalisation, mais tout enregistrement supplémentaire, toute suppression et toute modification sont impossibles après la finalisation.
- Si vous souhaitez enregistrer le disque en mode VR puis l'enregistrer en mode V, assurez-vous d'exécuter la commande Formater. Faites attention lorsque vous exécutez la commande Formater car toutes les données enregistrées risquent d'être perdues.
- Un disque DVD-RW vierge est initialisé en mode VR lorsqu'il est initialisé pour la première fois.

#### ● **DVD-RW (mode VR)**

- C'est un format qui est utilisé pour l'enregistrement de données sur un disque DVD-RAM ou DVD-RW. Vous pouvez effectuer de multiples enregistrements, modifications, suppressions, suppressions partielles, créations de listes de lecture, etc.
- Un disque enregistré dans ce mode risqué de ne pas pouvoir être lu par un lecteur DVD existant.
- **DVD-RW (mode Vidéo)**
	- C'est un format qui est utilisé pour l'enregistrement de données sur un disque DVD-RW ou DVD-R. Le disque peut être lu par un lecteur de DVD existant après avoir été finalisé.
	- Si un disque qui a été enregistré en mode Vidéo par un graveur de marque différente sans être finalisé, il ne peut être lu ou enregistré par ce graveur.

## **Lecture et enregistrement de disques DVD-RAM**

- Les disques DVD-RAM sont livrés avec ou sans cartouche. Pour ce produit, nous recommandons les disques DVD-RAM livrés avec une cartouche.
- Certaines cartouches sont capables d'éjecter le disque à l'intérieur de l'appareil. Même si vous êtes capable d'éjecter le disque, utilisez toujours le disque avec la cartouche afin de garantir un fonctionnement correct.
- Les disques DVD-RAM disposent d'une languette de protection contre l'écriture destinée à éviter un effacement accidentel des données enregistrées. La languette de protection étant positionnée sur PROTECT, vous pouvez lire le disque, mais tout enregistrement ou effacement sera impossible. Positionnez la languette de protection sur UNPROTECT pour formater le disque ou effacer les données.
- Assurez-vous que le mode enregistrement est réglé sur mode VR. Sinon, ce produit sera incapable de lire l'enregistrement.
- Il est impossible de lire des DVD-RAM dans la plupart des lecteurs de DVD à cause de problèmes de compatibilité.
- Seuls les DVD-RAM standard Version 2.0. peuvent être lus dans cet appareil.
- Les DVD-RAM enregistrés sur cet appareil pourront ne pas être lus par d'autres lecteurs de DVD. Afin de déterminer la compatibilité avec ces disques DVD-RAM, consultez le manuel de l'utilisateur du lecteur.
- Cet appareil est compatible avec les DVD-RAM avec ou sans cartouche, mais les languettes de protection des disques livrés avec cartouche assure une meilleure protection de vos enregistrements.

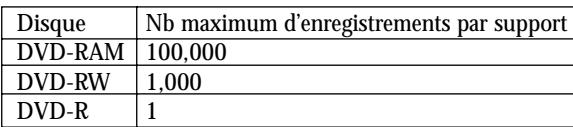

### **PROTECTION CONTRE LA COPIE**

- De nombreux disques DVD sont encodés avec un système de protection contre les copies. De ce fait, vous devriez brancher votre graveur DVD directement sur votre téléviseur et non sur un magnétoscope. Le brancher à un magnétoscope peut entraîner une distorsion de l'image sur les disques DVD protégés contre les copies.
- Ce produit contient une technologie de protection des droits qui est protégée par des droits de méthodes de certains brevets américains et par d'autres droits de propriété intellectuelle détenus par Macrovision Corporation et d'autres titulaires. L'utilisation de cette technologie de protection des droits doit être autorisée par Macrovision et est destiné uniquement à un usage privé et à d'autres usages de diffusion limités sauf si autorisés par Macrovision. La modification ou le démontage de cet appareil est interdit.

Ce graveur de DVD vous permet de protéger le contenu de vos disques, de la manière ci-dessous.

● Protection par cartouche : Grâce à la languette de protection positionnée sur Protect, le contenu

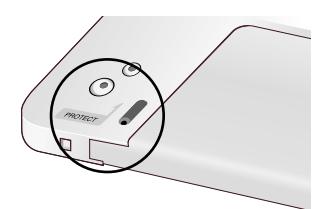

du disque ne peut être enregistré, modifié ou effacé.

- Protection par un programme : Lisez la page 69 "Verrouiller un titre"
- Protection par un disque : Lisez la page 81 "Protection du disque"
- ✻ Les DVD-RAM/DVD-RW/DVD-R incompatibles avec le format DVD-VIDEO ne peuvent être lus par cet appareil.
- ✻ Pour plus d'informations sur l'enregistrement des DVD, consultez votre fabricant de DVD-RAM/DVD-RW/DVD-R.
- ✻ L'utilisation de disques DVD-RAM, DVD-RW et DVD-R de mauvaise qualité risque de provoquer ultérieurement des problèmes inattendus comprenant, sans se limiter à, l'échec de l'enregistrement, la perte des documents enregistrés ou édités ou l'endommagement de l'enregistreur.

### **N'utilisez pas les disques suivants !**

● Les disques LD, CD-G, CD-I, CD-ROM, DVD-ROM, DVD+R et DVD+RW ne doivent pas être utilisés dans cet appareil. [Remarque]

Type de disques pouvant être lus avec cet appareil : CD/CD-R/CD-RW/MP3/JPEG/DVD-Video/DVD-RAM/DVD-RW/ DVD-R. Pour un disque DVD-R/DVD-RW, enregistré en mode Vidéo sur un autre appareil, la lecture n'est possible qu'après finalisation.

- Certains disques commerciaux et disques DVD achetés hors de votre région risquent de ne pas pouvoir être lus par ce produit. Lorsque ces disques sont lus, soit "No disc." soit "Please check the regional code." s'affiche.
- Si votre disque DVD-RW est une copie illégale ou n'est pas en format vidéo DVD, il risque également de ne pas pouvoir être lu.
- ❇ Nous vous recommandons d'utiliser l'un des disques présents dans le tableau : leur compatibilité avec cet appareil a été confirmée. Les autres types de disques risquent de ne pas être lus correctement.

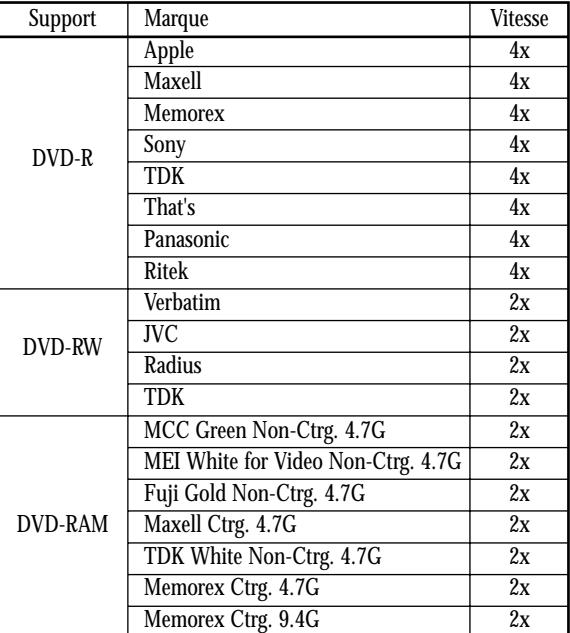

● Nous ne saurons être tenus pour responsable et n'indemniserons en aucun cas un quelconque échec de l'enregistrement, une quelconque perte des documents enregistrés ou édités et/ou un quelconque endommagement de l'enregistreur dû à l'utilisation de disques non recommandés, et n'assumerons aucune responsabilité et ne proposerons aucun dédommagement pour tout dommage consécutif causé par les problèmes susmentionnés.

## **Table des matières**

## Premiers pas avec l'appareil

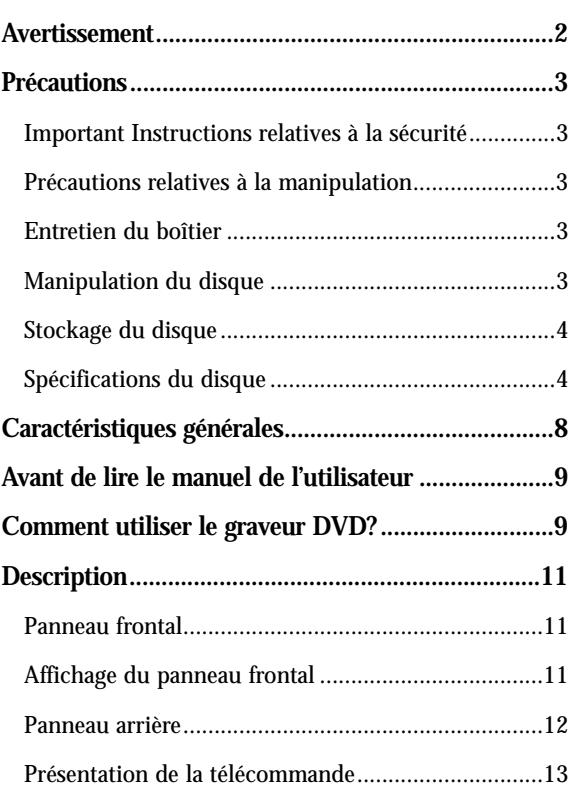

## **Connexion et Configuration Connexion et Configuration**

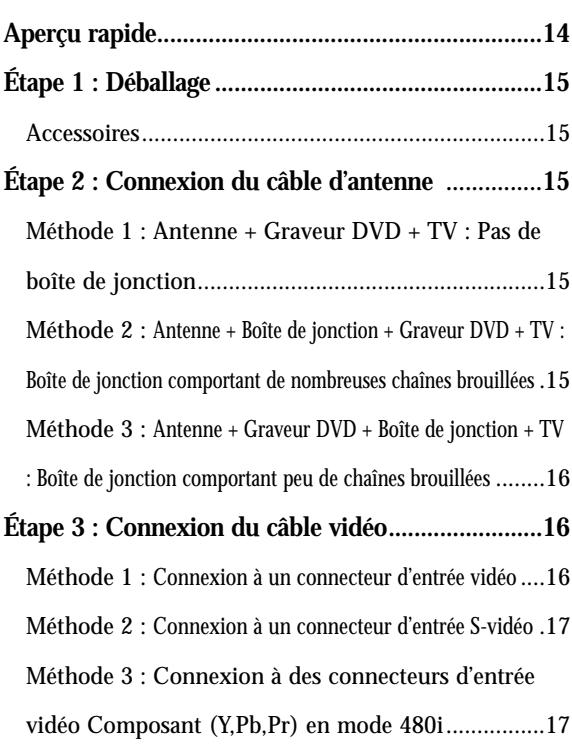

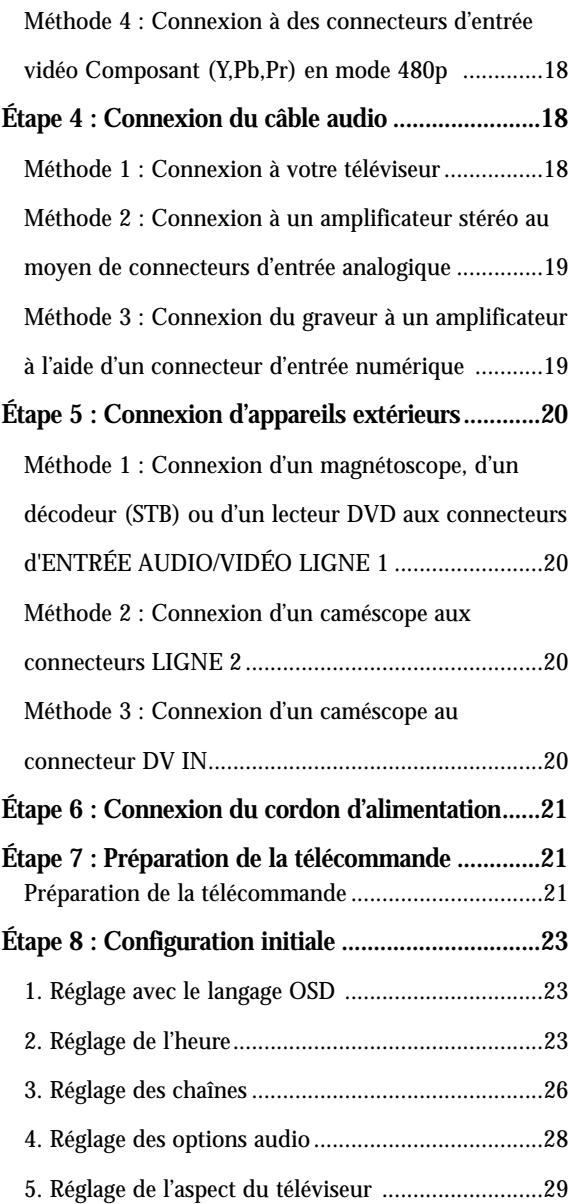

## **Enregistrement Enregistrement**

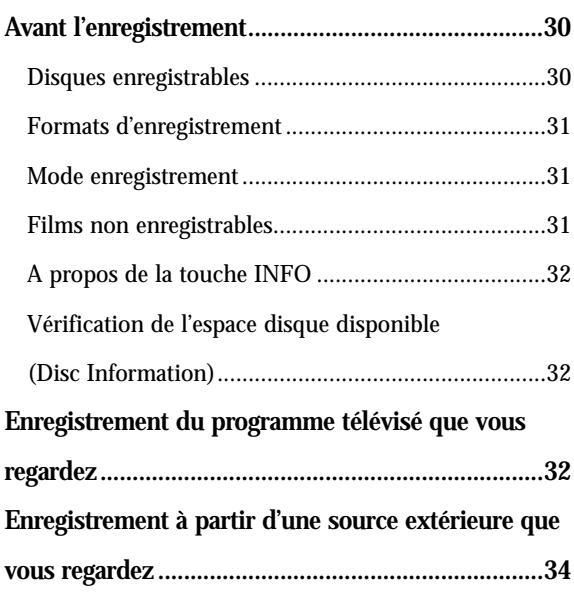

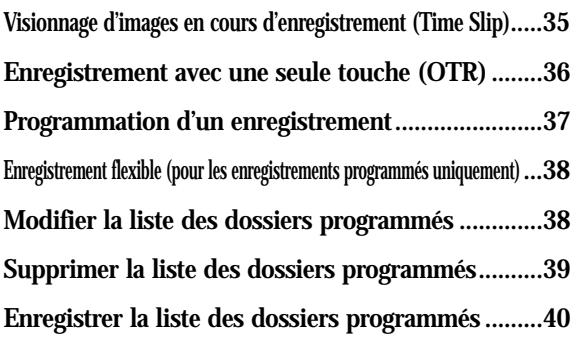

## **Lecture Lecture**

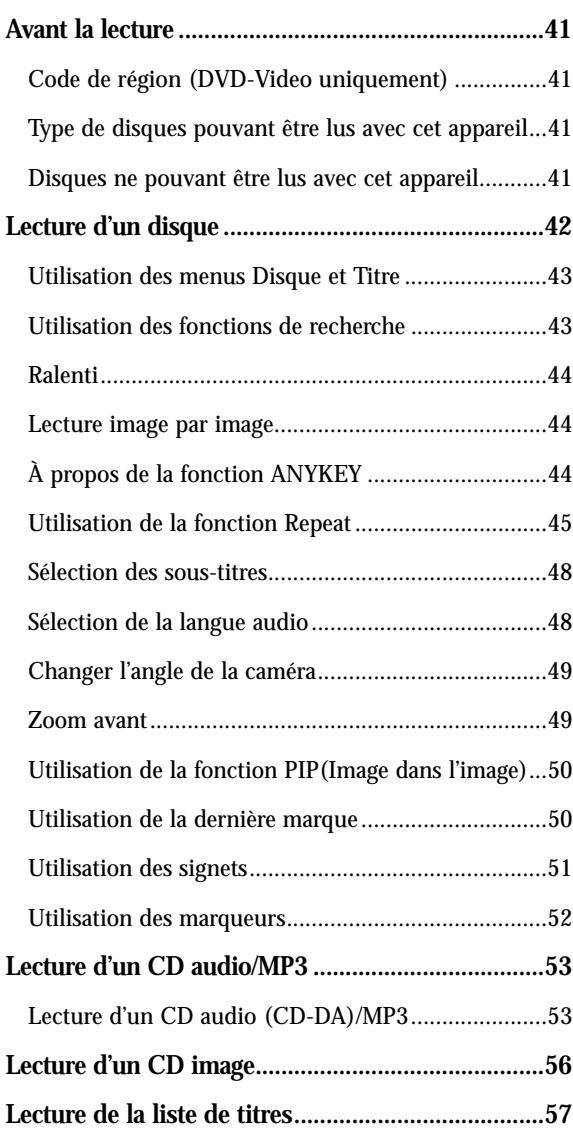

## **Paramètres et Réglages Paramètres et Réglages**

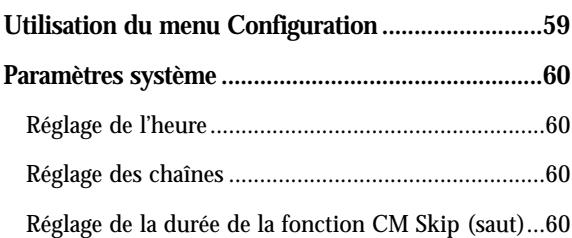

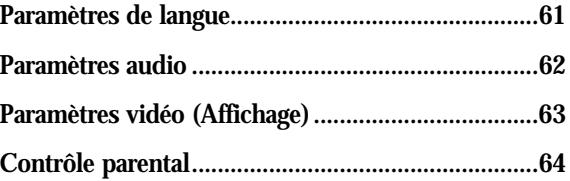

## **Édition Édition**

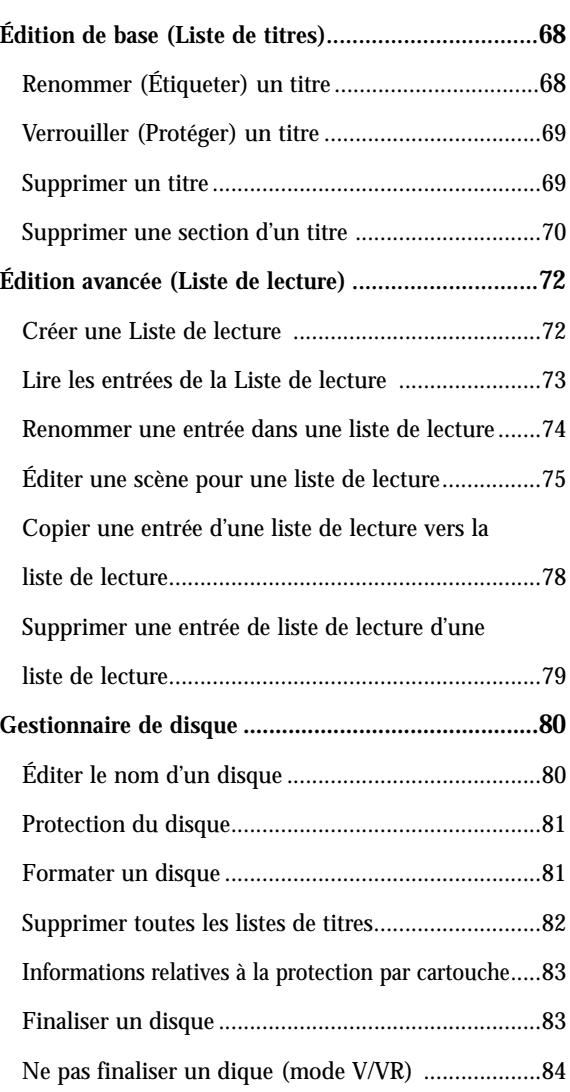

## **Informations Complémentaires Informations Complémentaires**

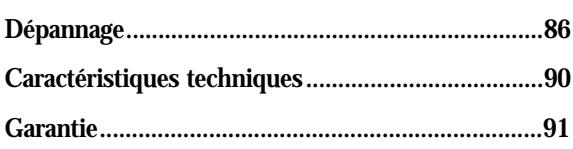

# **Caractéristiques générales**<br>Le balayage progressif de haute qualité

Le DVD-R100 vous permet d'enregistrer et de lire des images numériques de grande qualité sur des disques DVD-RAM/DVD-RW/DVD-R. Vous pouvez enregistrer et modifier des images numériques sur des disques DVD-RAM/DVD-RW/DVD-R comme s'il s'agissait d'une cassette vidéo.

#### **Un enregistrement et une lecture de vidéo et de son numériques de grande qualité**

Enregistrez jusqu'à 12 heures d'images avec un disque DVD-RAM double face de 9,4 Go et jusqu'à 6 heures d'images avec un disque DVD-RAM/DVD-RW/DVD-R de 4,7 Go, en fonction du mode d'enregistrement.

#### **Mode d'enregistrement sélectionnable**

Vous pouvez régler votre graveur sur l'une des cinq vitesses d'enregistrement proposées, chacune ayant une influence sur la qualité et la durée de l'enregistrement. Le mode EP est le mode qui offer la durée d'enregistrement la plus longue, les modes LP et SP offrent moins de temps d'enregistrement mais une meilleure qualité et le mode XP vous offre la meilleure qualité d'enregistrement. Il y a également le mode FR (Enregistrement Flexible) qui vous permet d'enregistrer avec la meilleure qualité d'image possible pour la durée d'enregistrement et l'espace restant sur le disque au moment de l'enregistrement.

#### **Réglage automatique de la qualité en mode programmation**

Si le mode FR est sélectionné, la qualité vidéo est réglée automatiquement de sorte que toutes les images pendant le temps programmé seront enregistrées sur l'espace disponible du disque. (Cf. page 38.)

#### **Fiche de temps et Incrustation d'image (PIP)**

L'utilisation de la fonction Fiche de temps permet de revoir les images enregistrées au cours d'un autre enregistrement. Utilisez la fonction PIP pour visionner à la fois les écrans de lecture et d'enregistrement de façon simultanée. (Cf. page 35.)

#### **Création d'un titre vidéo DVD sur un disque DVD-RWD/DVD-R**

Avec un DVD-R100, créez un titre vidéo DVD sur les disques 4,7 Go DVD-RW/DVD-R.

#### **Copie de données d'un caméscope numérique en utilisant une prise de sortie DV**

Enregistrez des images de caméscope numérique sur des disques DVD-RAM ou DVD-RW, DVD-R en utilisant la prise de sortie (IEEE 1394-4pin). (Consultez les pages 20 à 34)

Le balayage progressif permet une haute résolution et des images exemptes de sautillement. Le 10-bit 54-MHz DAC et 2D Y/C Separating Circuitry (circuiterie séparatrice) permet la plus haute lecture d'images et de qualité d'enregistrement. (Cf. page 18.)

#### **Une gamme de fonctions avec interface d'utilisateur facile à utiliser**

Le système de menu intégré et la fonction de messagerie vous permettent d'exécuter la commande désirée facilement et de façon pratique. Sur un disque DVD-RAM ou DVD-RW, vous pouvez éditer des images enregistrées, créer une liste de diffusion, et éditer des images dans une séquence spécifique selon vos préférences.

# **Avant de lire le manuel de l'utilisateur**

Assurez-vous d'avoir vérifié les points suivants avant de lire le manuel de l'utilisateur.

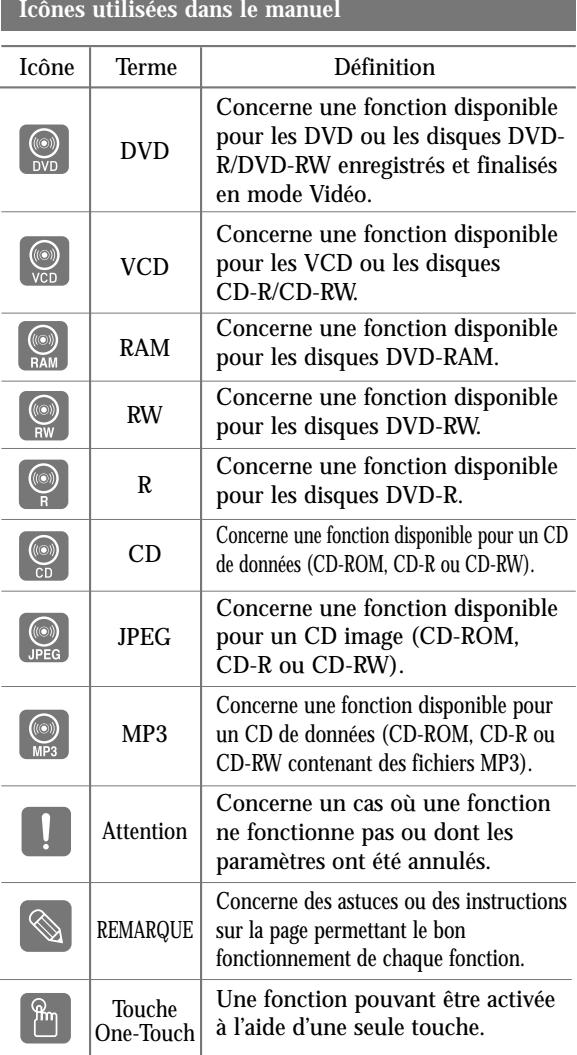

## **À propos de l'utilisation du manuel de l'utilisateur**

- 1) Assurez-vous de bien maîtriser les Instructions relatives à la sécurité avant d'utiliser ce produit. (Consultez les pages 2~3)
- 2) En cas de problème, consultez la section Dépannage. (Consultez les pages 86 à 89)

## **Copyright**

©2004 Samsung Electronics Co. Tous droits réservés. Ce manuel de l'utilisateur ne devra en aucune manière être reproduit ou copié, intégralement ou partiellement, sans l'autorisation écrite préalable de Samsung Electronics Co.

## **Comment utiliser le graveur DVD?**

## **Étape 1 Sélectionnez le type de disque**

Cet appareil peut enregistrer sur les types de disques suivants. Si vous souhaitez effectuer des enregistrements de manière répétée sur le même disque ou si vous souhaitez modifier le disque après enregistrement, choisissez un DVD-RW ou un DVD-RAM de type réinscriptible.

Si vous souhaitez conserver votre enregistrement en l'état, choisissez un DVD-R non réinscriptible.

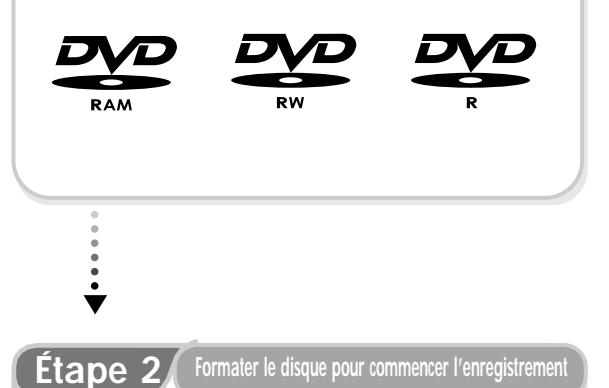

À la différence d'un magnétoscope, le graveur commence automatiquement le formatage lorsqu'un disque neuf est inséré. Cette opération est nécessaire à la préparation d'un disque en vue de l'enregistrement.

### **Utilisation d'un DVD-RAM**

Ce type de disque peut être formaté au format d'enregistrement DVD-Video (mode VR). Vous pouvez modifier l'image enregistrée et créer une liste de lecture et éditer des images selon une séquence spécifique en fonction de vos besoins.

### **Utilisation d'un DVD-RW**

Ce type de disque peut être formaté soit au format d'enregistrement DVD-Video (mode Vidéo), soit au format d'enregistrement DVD-Video (mode VR). Pour un disque neuf, un message demandant si vous souhaitez ou non formater le disque en mode VR s'affiche. Vous pouvez lire un disque en mode Vidéo sur divers types de composants DVD. Un disque en mode VR permet davantage de modifications.

#### **Utilisation d'un DVD-R**

Ce type de disque peut être formaté au format DVD Video. Une fois le formatage terminé, vous pouvez enregistrer sur le disque. Vous pouvez lire ce type de disques sur divers composants DVD s'ils sont finalisés.

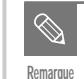

- Vous pouvez n'utiliser qu'un format sur un DVD-RW.
- Vous pouvez remplacer le format d'un DVD-RW par un autre format. Remarque : le changement de format peut entraîner la perte des données contenues sur le disque.

## **Étape 3 Enregistrement**

Il existe deux méthods d'enregistrement différentes : l'enregistrement direct et l'enregistrement programmé. l'enregistrement programmé est classé parmi les types d'enregistrement: Unique, Quotidien ou Hebdomadaire ou mode d'enregitrement : XP (mode haute qualité), SP (mode qualité standard), LP (mode longue durée) et EP (mode étendu) en fonction du mode d'enregistrement. Lorsque l'enregistrement est réglé sur le mode FR, l'image de meilleure qualité est enregistrée en fonction du temps restant sur le disque.

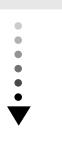

## **Étape 4 Lecture**

Vous pouvez sélectionner le titre que vous souhaitez lire dans un menu affiché puis commencer immédiatement la lecture. Un DVD est composé de sections, appelées titres et de sous-sections, appelées chapitres.En cours d'enregistrement, un titre est créé entre le moment où vous commencez l'enregistrement et le moment où vous l'arrêtez. Les disques DVD-R/DVD-RW (en mode Vidéo) créent automatiquement des chapitres en fonction du mode d'enregistrement lorsqu'ils sont finalisés.

**Étape 5 Édition d'un disque enregistré**

Il est plus facile d'éditer un disque qu'une cassette vidéo traditionnelle. Le graveur prend en charge différentes fonctions d'édition, uniquement disponibles pour les DVD. À l'aide d'un menu d'édition simple, vous pouvez activer diverses fonctions d'édition, telles que supprimer, copier, renommer, verrouiller, etc., sur un titre enregistré.

**Créer une liste de lecture (DVD-RAM/-RW en mode VR)**

Avec ce graveur, vous pouvez créer une nouvelle liste de lecture sur le même disque et la modifier sans avoir besoin de modifier l'enregistrement original.

## **Étape 6 Finalisation et lecture sur d'autres composants DVD**

Pour pouvoir lire votre DVD sur un autre lecteur DVD, une finalisation peut être nécessaire. Tout d'abord, terminez toutes les opérations d'édition et d'enregistrement, puis finalisez le disque.

#### **Utilisation d'un disque DVD-RW en mode VR**

Bien que la finalisation soit généralement inutile lorsque vous lisez le disque avec un appareil compatible avec le mode VR, un disque finalisé doit être utilisé pour une lecture sur ce type d'appareils.

#### **Utilisation d'un disque DVD-RW en mode Vidéo**

Le disque doit tout d'abord être finalisé afin de permettre la lecture sur tout autre appareil que ce graveur. Aucune opération d'édition ou d'enregistrement ne peut plus être effectuée sur le disque une fois qu'il a été finalisé.

### **Utilisation d'un disque DVD-R**

Vous devez finaliser le disque pour pouvoir le lire sur un appareil autre que ce graveur. Vous ne pourrez plus effectuer aucune operation d'édition ou d'enregistrement une fois que le disque aura été finalisé.

# **Premiers** pas avec l'appareil **Premiers pas avec l'appareil**

## **Description**

## **Panneau frontal**

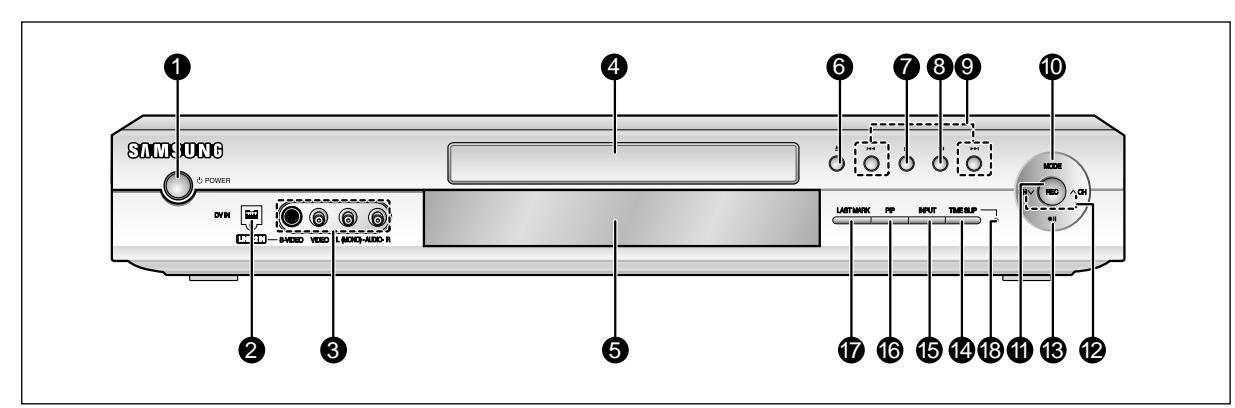

- **1. ALIMENTATION** Permet d'allumer et d'éteindre le graveur.
- **2. ENTRÉE DV**  Permet de raccorder un équipement numérique externe à l'aide d'un connecteur DV.
- **3. ENTRÉE DE LIGNE 2** Permet de raccorder un équipement externe
- **4. PLATEAU** S'ouvre pour accueillir un disque.
- **5. AFFICHAGE**
- Affiche le statut de la lecture, le titre/ chapitre/ temps, etc. **6. OUVRIR/FERMER**
	- Permet d'ouvrir et de refermer le plateau.
- **7. STOP**
- Permet d'arrêter la lecture du disque.
- **8. LECTURE/PAUSE**
- Permet de lire un disque ou de mettre la lecture en pause. **9. RECHERCHE**
	- Permet d'atteindre le titre/chapitre/piste suivant ou le titre/chapitre/piste précédent.
- **10. MODE ENREGISTREMENT** 
	- Permet de sélectionner le mode enregistrement.

## **Affichage du panneau frontal**

- **11. REC**
- Permet de commencer l'enregistrement. 12. CH  $(\vee \wedge)$
- Permet de sélectionner les chaînes de télévision. **13. REC PAUSE** 
	- Permet de mettre l'enregistrement en pause.
- **14. TIME SLIP**

La fonction Time Slip vous permet de regarder un programme enregistré dans la fenêtre PIP au moins 10 secondes après le début de l'enregistrement. Il est ainsi possible de lire et d'enregistrer en même temps.

### **15. INPUT**

Permet de sélectionner l'équipement raccordé aux entrées de ligne.

#### **16. PIP**

Permet de regarder une source externe dans la fenêtre PlP (sub) ou de surveiller la fonction Time Slip.

#### **17. LAST MARK**

Permet d'atteindre le dernier signet enregistré.

**18. INDICATEUR DE TIME SLIP** La LED s'allume en vert lorsque la fonction Time Slip est activée.

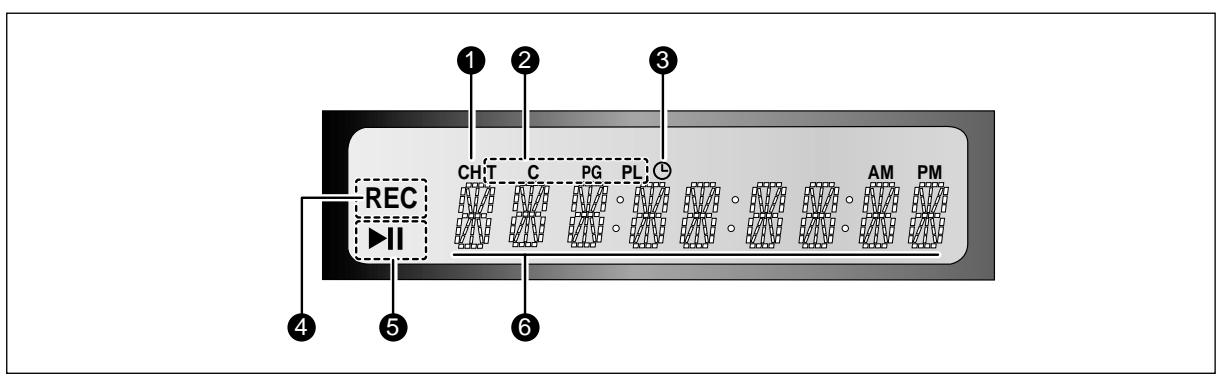

- 1. S'allume pour indiquer le canal de diffusion actuel
- 2. S'allume pour indiquer les noms des sections du disque qui sont en train d'être lues.
- 3. S'allume pour indiquer le mode d'enregistrement programmé.
- 4. S'allume en mode enregistrement.
- 5. S'allume en mode lecture/pause.
- 6. Affiche le titre, le chapitre, la liste de titres ou le numéro de liste de lecture et affiche le message en cours de lecture.

## **Panneau arrière**

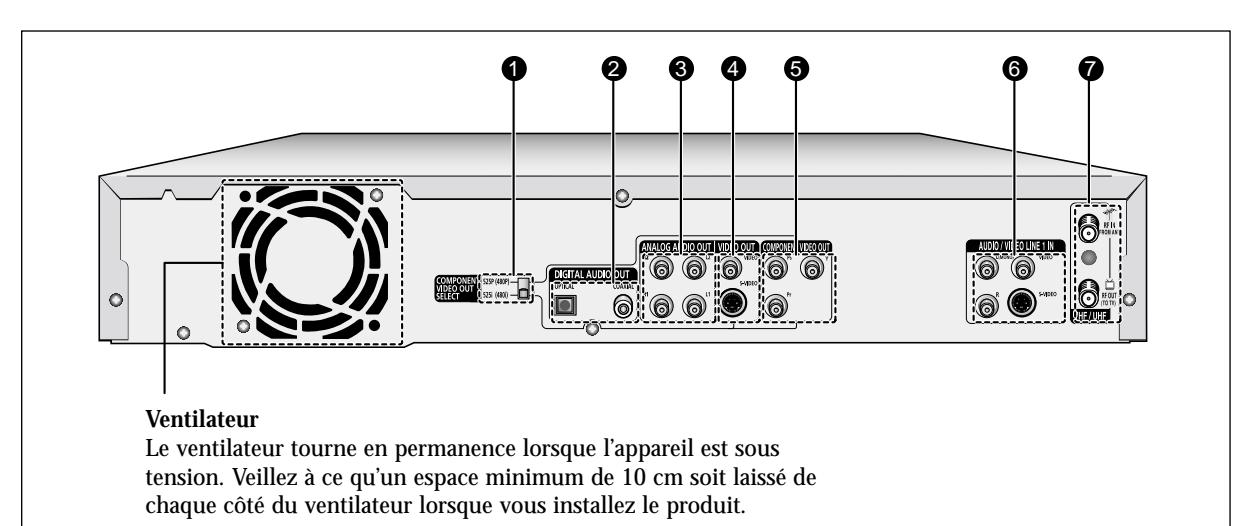

**1. SÉLECTION DE LA SORTIE VIDÉO DU COM-POSANT**

Permet de sélectionner le mode sortie vidéo du Composant (480i ou 480p).

**2. SORTIE AUDIO NUMÉRIQUE**

Permet de connecter le graveur à un amplificateur à l'aide d'un connecteur d'entrée numérique.

#### **3. SORTIE AUDIO ANALOGIQUE**

Permet de connecter l'appareil à l'entrée audio d'un équipement externe à l'aide de câbles audio.

#### **4. SORTIE VIDÉO**

Permet de connecter la sortie d'un équipement externe à l'aide d'un câble Vidéo ou S-Vidéo.

- **5. SORTIE VIDÉO DE COMPOSANT**  Permet de connecter l'appareil à un équipement équipé de connecteurs d'entrée vidéo de Composant.
- **6. ENTRÉ AUDIO/VIDÉO DE LIGNE 1** Permet de connecter la sortie d'un équipement externe à l'aide d'un câble audio/vidéo ou S-Vidéo.

## **7. VHF/UHF**

Permet de connecter les cables d'antenne.

## **Présentation de la télécommande**

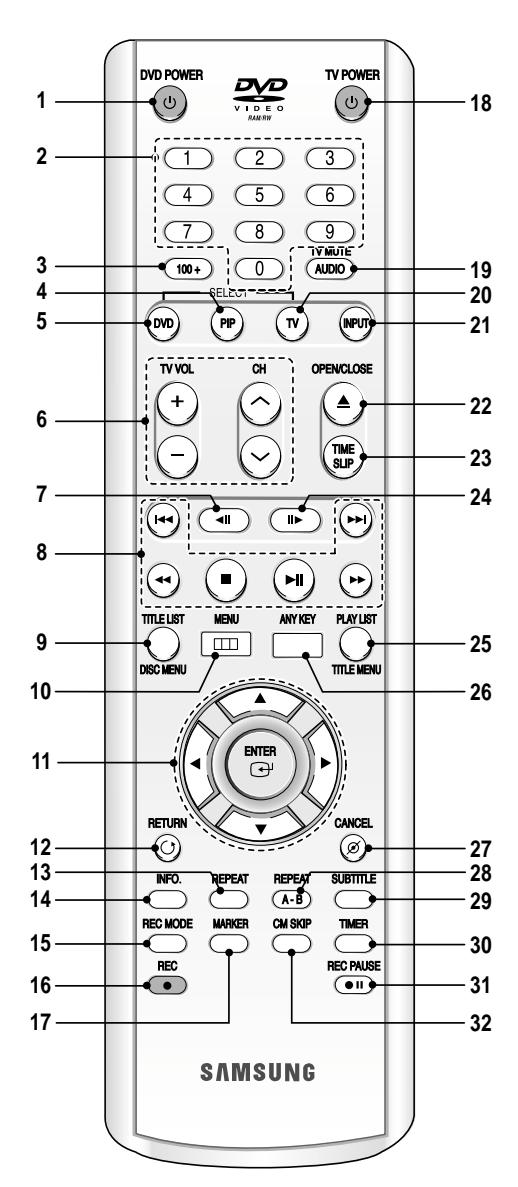

### **1. Touche DVD POWER**

#### **2. Touches numériques**

#### **3. Touche 100+**

Appuyez sur cette touche pour sélectionner le canal 100 ou tout autre canal supérieur.

**4. Touche PIP**

Utilisez cette touche pour regarder un sous-programme dans l'écran PIP tout en regardant le programme diffusé sur l'écran principal.

- **5. Touche DVD**
- Appuyez sur cette touche lorsque vous utilisez un DVD.
- **6. Touches de contrôle du téléviseur**
	- Touche VOLUME
	- Ajustement du volume du téléviseur • Touche CHANNEL
	- Utilisez cette touche pour sélectionner une chaîne de télévision.
- **7. Touche REVERSE STEP** Chaque pression exercée sur cette touche ramènera la lecture à un cadre en arrière.
- **8. Touches liées à la lecture** Search, Skip, Stop, Play/Pause
- **9. Touche Menu LISTE DES TITRES/DISQUE** Utilisez cette touche pour entrer dans le menu Voir la liste des enregistrements/Disque.
- **10. Touche MENU** Ouvre le menu de configuration du graveur de DVD.
- **11. Touches ENTER/DIRECTION** (touches HAUT/BAS ou GAUCHE/DROITE) Cette touche fonctionne comme un commutateur de changement.
- **12. Touche RETURN** Permet de revenir au menu précédent.
- **13. Touche REPEAT** Permet de répéter la lecture d'un titre, d'un chapitre, d'une piste ou d'un disque.
- **14. Touche INFO** Permet d'afficher les paramètres actuels ou le statut du disque.
- **15. Touche REC MODE** Permet d'afficher le statut de l'enregistrement.
- **16. Touche REC** Utilisez cette touche pour effectuer des enregistrements sur des disques DVD-RAM/-RW/-R.
- **17. Touche MARKER** Utilisez cette touche pour mettre une séquence en signet en cours de lecture.
- **18. Touche TV POWER**

#### **19. Touche AUDIO/TV MUTE**

Utilisez cette touche pour accéder aux diverses fonctions audio d'un disque (mode DVD). Cette touche permet d'activer le mode Sound Mute. (mode TV)

- **20. Touche TV** Appuyez sur cette touche pour faire fonctionner le téléviseur.
- **21. Touche INPUT** Permet de sélectionner le signal d'entrée de ligne d'un mode d'entrée externe (entrée de ligne ou de tuner)
- **22. Touche OPEN/CLOSE** Permet d'ouvrir et de refermer le plateau.
- **23. Touche TIME SLIP** La fonction Time Slip vous permet de regarder un

programme enregistré dans la fenêtre PIP au moins 10 secondes après le début de l'enregistrement. Il est ainsi possible de lire et d'enregistrer en même temps.

**24. Touche FORWARD STEP**

Chaque pression exercée sur cette touche ramènera la lecture à un cadre en avant.

- **25. Touche PLAY LIST/TITLE MENU** Utilisez cette touche pour revenir au menu Titre ou pour visualiser la liste des fichiers enregistrés.
- **26. Touche ANYKEY** Utilisez cette touche pour visualiser le statut du disque en train d'être lu.
- **27. Touche CANCEL**
- **28. Touche REPEAT(A-B)** Utilisez cette touche pour répéter la lecture entre un point A et un point B du disque.
- **29. Touche SUBTITLE** Appuyez sur cette touche pour changer la langue des sous-titres du DVD.
- **30. Touche TIMER** Appuyez sur cette touche pour entrer directement le menu Mode d'enregistrement du temps.
- **31. Touche REC PAUSE** Utilisez cette touche pour mettre l'enregistrement en pause.
- **32. Touche CM SKIP**

Lorsqu'un programme enregistré sur un DVD-RAM, un DVD-RW, un DVD-R ou un disque DVD-Video est lu, l'unité peut être réglée automatiquement pour sauter une portion du programme.

## **Aperçu rapide**

Ce guide vous donne un aperçu rapide qui vous apportera suffisamment d'informations pour commencer à utiliser le graveur.

**Étape 1 : Déballage Étape 2 : Connexion du câble d'antenne Étape 3 : Connexion du câble vidéo Étape 4 : Connexion du câble audio Étape 5 : Connexion d'appareils extérieurs Étape 6 : Connexion du cordon d'alimentation Étape 7 : Préparation de la télécommande Étape 8 : Configuration initiale** † † † † † † †

Aperçu rapide .........................................................14 Étape 1 : Déballage.................................................15 Étape 2 : Connexion du câble d'antenne ............15 Étape 3 : Connexion du câble vidéo.....................16 Étape 4 : Connexion du câble audio ....................18 Étape 5 : Connexion d'appareils extérieurs..........20 Étape 6 : Connexion du cordon d'alimentation ..21 Étape 7 : Préparation de la télécommande...........21 Étape 8 : Configuration initiale.............................23

**Connexion et**

**Configuration**

Cette section implique diverses méthodes de raccordement du lecteur de DVD aux autres composants externes et nécessite des modes de

configuration initiale.

**14**- Français

## **Accessoires**

Vérifiez que les accessoires suivants ont bien été livrés avec l'appareil.

- Câble Vidéo/Audio (AC39-42001R)
- Câble RF pour téléviseur (AC39-42001J)
- Télécommande (AK59-00023A)
- Piles pour la télécommande (Type AAA) (4301-001035)
- Manuel de l'utilisateur (AK68-00427C)

# **Étape 2 : Connexion du câble d'antenne**

Il existe plusieurs manière de connecter votre graveur de DVD. Sélectionnez parmi les méthodes de connexion d'antenne suivantes celle qui vous convient le mieux.

- Méthode 1 : Antenne + Graveur DVD + TV : Pas de boîte de jonction
- Méthode 2 : Antenne + Boîte de jonction + Graveur DVD + TV : Boîte de jonction comportant de nombreuses chaînes brouillées
- Méthode 3 : Antenne + Graveur DVD + Boîte de jonction + TV : Boîte de jonction comportant peu de chaînes brouillées
- **Remarque**

Si vous utilisez une antenne de télévision dotée d'une antenne souple en T de 300 ohms, utilisez un connecteur d'antenne extérieur (adaptateur 300-75 ohms : non fourni) pour connecter l'antenne au graveur de DVD.

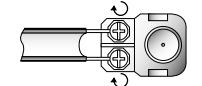

Si vous disposez de deux antennes séparées (une VHP et l'autre UHF), utilisez un multiplexeur-adaptateur UHF/VHF (disponible dans la plupart des magasins d'électronique) pour connecter l'antenne au graveur de DVD.

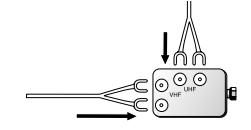

Le connecteur de la sortie RF VHF/UHF de ce produit n'envoie que les signaux reçus à travers l'antenne. Il n'envoie aucun signal de sortie Audio/ vidéo. Vous devez connecter des câbles audio/vidéo pour pouvoir voir la Vidéo sur cet appareil. (c.-à-d., la lecture du DVD)

## **Etape 1 : Déballage**<br> **Etape 1 : Déballage Méthode 1 : Antenne + Graveur DVD + TV : Pas de boîte de jonction**

Vous pouvez enregistrer des chaînes non brouillées en sélectionnant la chaîne sur le graveur de DVD. Utilisez également cette Méthode si vous regardez des chaînes sans décodeur.

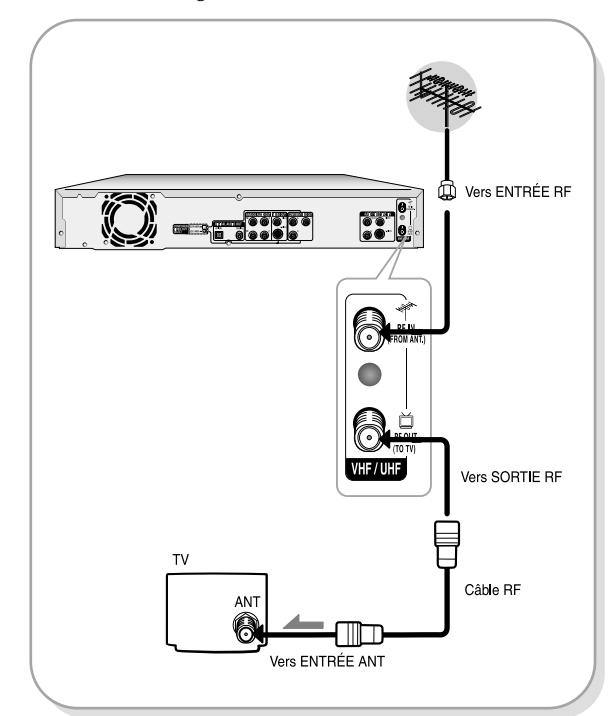

## **Méthode 2 : Antenne + Boîte de jonction + Graveur DVD + TV : Boîte de jonction comportant de nombreuses chaînes brouillées**

Vous pouvez enregistrer des chaînes en sélectionnant la chaîne sur le décodeur. Vous ne pouvez pas enregistrer une chaîne tout en regardant une autre chaîne. Assurez-vous que le décodeur est allumé.

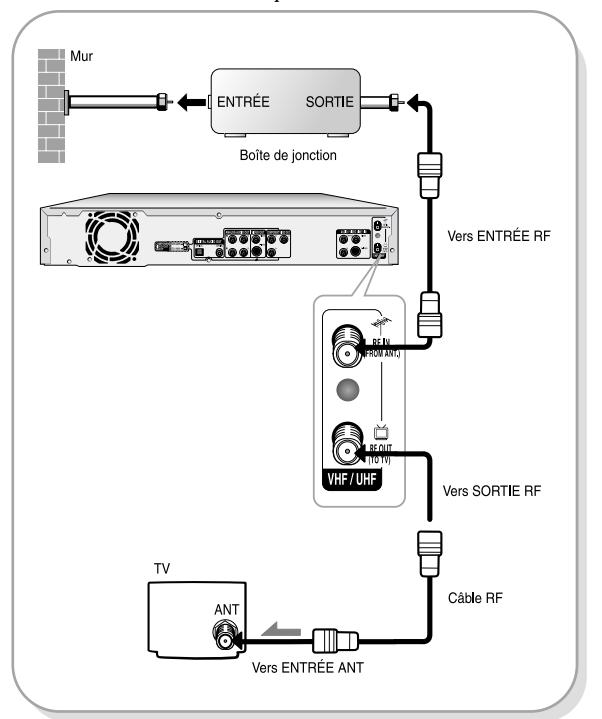

## **Méthode 3 : Antenne + Graveur DVD + Boîte de jonction + TV : Boîte de jonction comportant peu de chaînes brouillées**

Vous pouvez enregistrer des chaînes non brouillées en sélectionnant la chaîne sur le décodeur. Vous ne pouvez pas enregistrer de chaînes cryptées qui requièrent un décodeur.

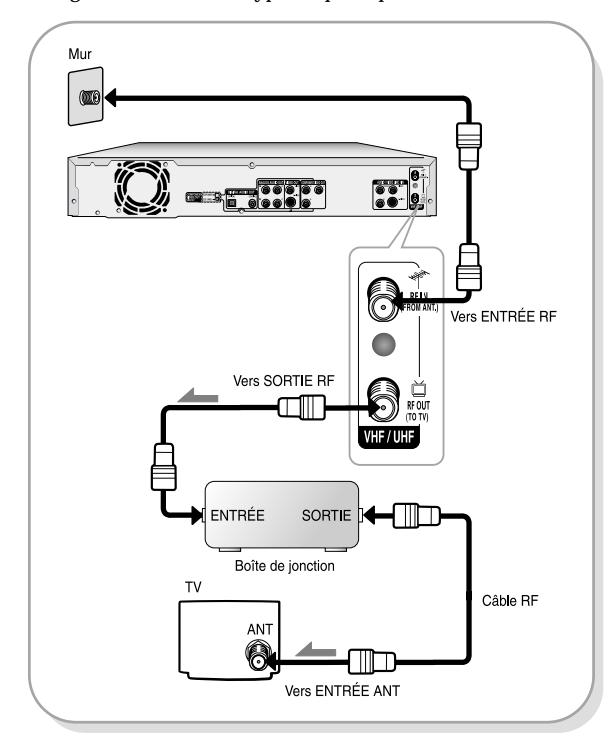

# **Étape 3 : Connexion du câble vidéo**

Il existe plusieurs manières de connecter votre graveur de DVD. Sélectionnez parmi les méthodes de connexion d'antenne suivantes celle qui vous convient le mieux.

- **Méthode 1 :** Connexion à un connecteur d'entrée vidéo
- **Méthode 2 :** Connexion à un connecteur d'entrée S-Video
- **Méthode 3 :** Connexion aux connecteurs d'entrée d'un composant en mode 480i
- **Méthode 4 :** Connexion aux connecteurs d'entrée vidéo d'un composant en mode 480p

#### **Modes Composant S-Vidéo, Composant vidéo et Impression progressive**

- Les sorties vidéo S-Video et Composant ne sont disponibles que si votre téléviseur prend en charge les entrées S-Video ou les entrées vidéo Composant, respectivement. Si la sortie vidéo S-Video ou Composant ne fonctionne pas, vérifiez les branchements du téléviseur et les paramètres de sélection d'entrée du téléviseur. (Pour plus d'informations sur la manière de raccorder l'appareil au téléviseur, consultez les pages 17 et 18.)
- Comparativement à une image traditionnelle à lignes entrelacées, le balayage progressif envoie deux fois plus de lignes balayées à votre téléviseur, ce qui permet d'avoir une image plus stable, sans tremblements et plus claire qu'une

image à lignes entrelacées. La prise de sortie balayage progressif est utilisée en mode sortie progressive. Ceci n'est possible qu'avec les téléviseurs compatibles avec le balayage progressif.

- Sortie Balayage Progressif (525p) "Les consommateurs doivent noter que tous les téléviseurs à haute définition ne sont pas totalement compatibles avec cet appareil et qu'une erreur peut survenir sur l'image au moment du balayage progressif des appareils 525. En cas de problèmes, il est recommandé au consommateur de basculer la connexion vers la sortie 'définition standard'. Si vous avez des questions concernant la compatibilité du lecteur DVD modèle 525p, veuillez contacter notre centre de service consommateurs au 1-800-SAMSUNG."
- Le connecteur de la sortie RF VHF/UHF de ce produit n'envoie que les signaux reçus à travers l'antenne. Il n'envoie aucun signal de sortie Audio/ vidéo.

Vous devez utiliser l'une des méthodes de connexion audio/vidéo suivantes de l'appareil.

## **Méthode 1 : Connexion à un connecteur d'entrée vidéo**

Connectez un câble (jaune) vidéo entre le connecteur SORTIE (jaune) VIDÉO du graveur DVD et le connecteur d' ENTRÉE (jaune) VIDÉO du téléviseur (ou amplificateur AV).

- Vous profiterez d'images de qualité régulière.
- Connectez des câbles audio (blanc et rouge) entre les connecteurs de SORTIE AUDIO ANALOGIQUE du graveur DVD et les connecteurs d'ENTRÉE AUDIO du téléviseur (ou amplificateur AV). (Voir page 19).

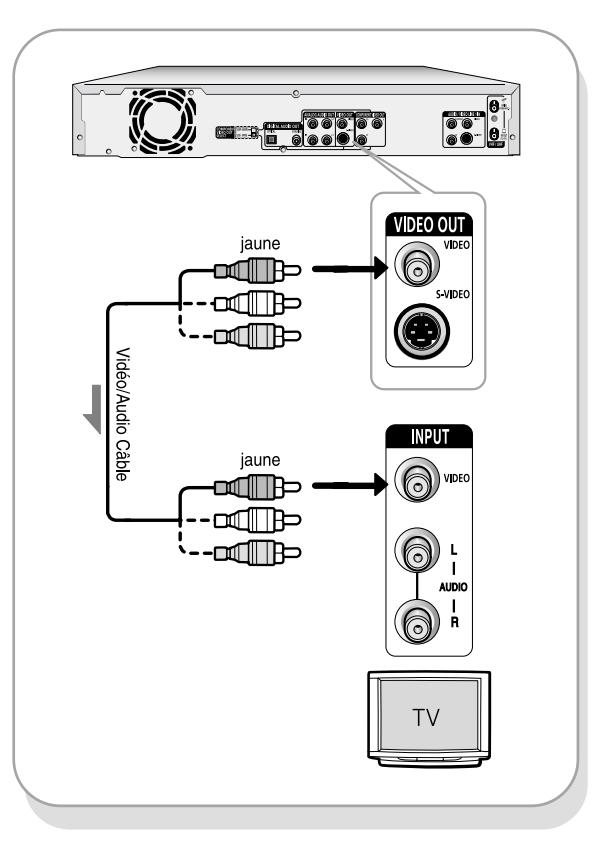

## **Méthode 2 : Connexion à un connecteur d'entrée S-vidéo**

Connectez un câble S-vidéo (non fourni) entre le connecteur de SORTIE S-VIDÉO du graveur DVD et le connecteur d'ENTRÊE S-VIDÉO du téléviseur (ou amplificateur AV).

● Vous profiterez alors d'images de haute qualité. La S-Vidéo sépare les éléments des images en signaux noir et blanc (Y) et en signaux couleurs (C) pour reproduire des images plus nettes que ne peut le faire le mode d'entrée vidéo normal.

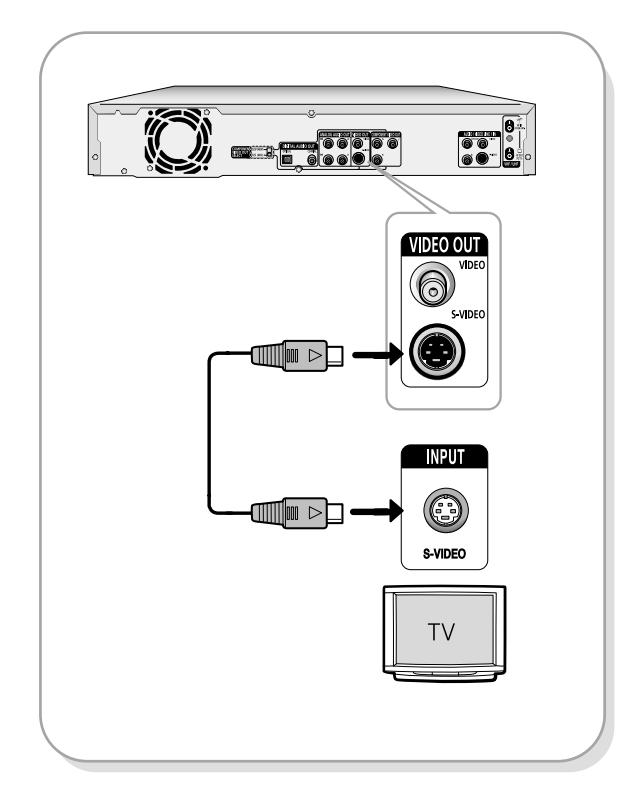

## **Méthode 3 : Connexion à des connecteurs d'entrée vidéo Composant (Y,Pb,Pr) en mode 480i**

- 1. Connectez les câbles vidéo Composant (non fournis) entre les connecteurs de SORTIE VIDÉO COMPOSANT du graveur de DVD et les connecteurs d'ENTRÉE VIDÉO COMPOSANT du téléviseur (ou amplificateur AV).
- 2. Réglez le sélecteur de sortie vidéo Composant situé à l'arrière de votre graveur de DVD sur le mode de sortie vidéo 4801. Assurez-vous que le disque se soit complètement arrêté avant de changer le commutateur de position.

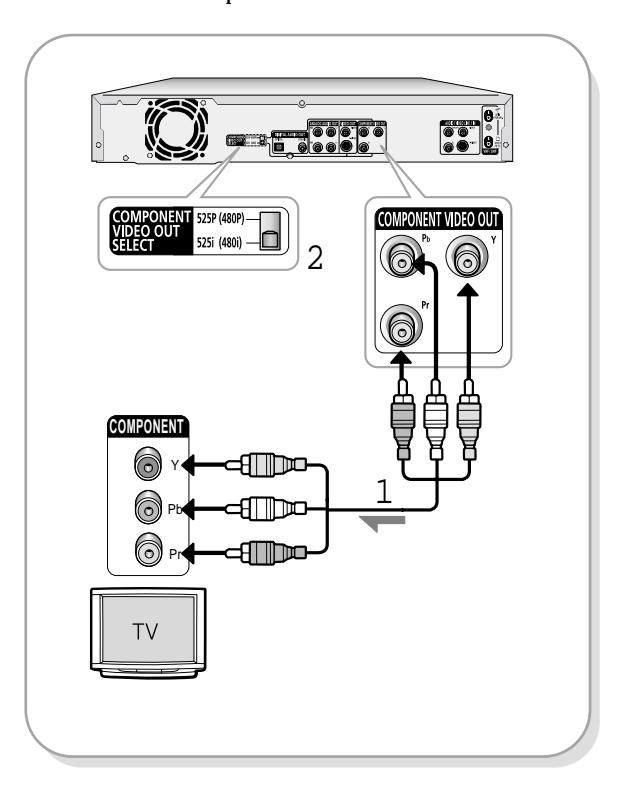

- Vous profiterez d'images dotées d'une reproduction des couleurs de haute qualité. La vidéo Composant sépare les éléments de l'image en signaux noir et blanc (Y), bleu (Pb), rouge (Pr) pour reproduire des images plus claires et plus nettes.
- **Remarque**
- Si vous changez le sélecteur de sortie vidéo Composant lorsque l'appareil est éteint, l'écran de démarrage risque de ne pas s'afficher normalement.
- Assurez-vous que le code couleur des connexions a été respecté. Les connecteurs de sortie composants Y, Pb, Pr du graveur de DVD doivent être parfaitement connectés aux connecteurs d'entrée composants de votre téléviseur. Dans le cas contraire, des images rouges ou bleues risquent de s'afficher sur l'écran.
- Assurez-vous que les connecteurs de sortie audio droit et gauche de votre graveur de DVD sont respectivement connectés aux connecteurs d'entrée audio droit et gauche de votre téléviseur. (Voir page 18).

## **Méthode 4 : Connexion à des connecteurs d'entrée vidéo Composant (Y,Pb,Pr) en mode 480p**

Votre téléviseur doit prendre en charge l'entrée à balayage progressif pour que vous puissiez regarder une sortie vidéo 480p.

- 1. Connectez les câbles vidéo composants (non fournis) entre les connecteurs de SORTIE VIDÉO COM-POSANTS du graveur de DVD et les connecteurs d'ENTRÉE VIDÉO COMPOSANTS du téléviseur (ou amplificateur AV).
- 2. Réglez le commutateur de sélection de la sortie vidéo Composant situé à l'arrière de votre graveur de DVD sur le mode de sortie vidéo 480p. Assurez-vous que le disque se soit complètement arrêté avant de changer le commutateur de position.

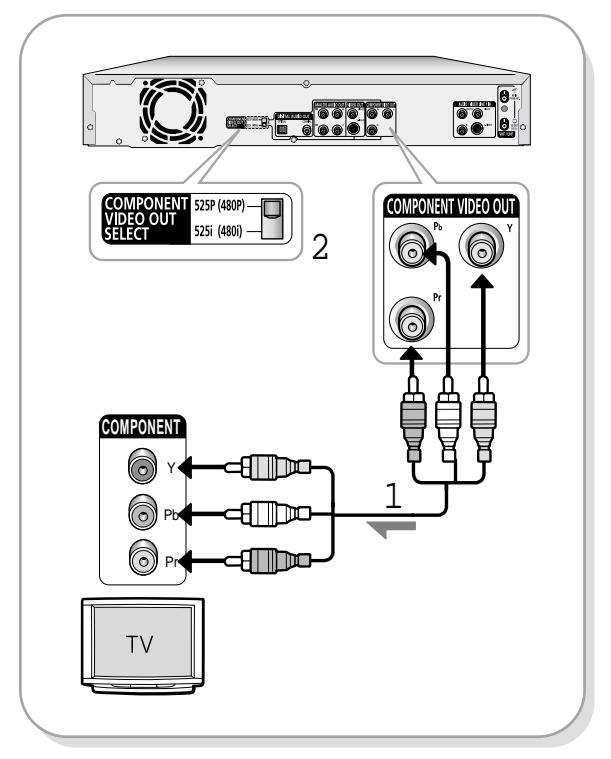

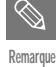

■ Si vous changez le commutateur de sortie vidéo composant de position lorsque l'appareil est éteint, l'écran de démarrage risque de ne pas s'afficher correctement.

- Assurez-vous que les connexions des connecteurs rouges correspondent bien. Les connecteurs de sortie composant Y, Pb et Pr de votre graveur DVD doivent bien être reliés aux connecteurs d'entrée composant de votre téléviseur, faute de quoi des images rouges ou bleues seront affichées sur l'écran de votre téléviseur.
- Lorsque que le mode de sortie vidéo 480p est sélectionné, les sorties Vidéo et S-Vidéo 4801 ne fonctionnent pas.
- Assurez-vous que les connecteurs de sortie audio gauche et droite de votre graveur DVD sont bien reliés aux connecteurs d'entrée audio gauche et droite correspondants de votre téléviseur).

# **Étape 4 : Connexion du câble audio**

Il existe plusieurs manières de connecter votre graveur de DVD. Choisissez ci-dessous la connexion audio qui correspond le mieux à votre configuration matérielle.

- **Méthode 1 :** Connexion à votre téléviseur
- **Méthode 2 :** Connexion à un amplificateur stéréo (sortie audio analogique/digitale)
- **Méthode 3 :** Connexion du graveur à un amplificateur à l'aide d'un connecteur d'entrée numérique.

Fabriqué en vertu d'une licence accordée par les Laboratoires Dolby. "Dolby" et le symbole du double D sont des marques déposées de Dolby Laboratories.

"DTS" et "DTS Digital Out" sont des marques déposées de Digital Theater Systems, Inc.

## **Méthode 1 : Connexion à votre téléviseur**

Ce type de connexion utilise les haut-parleurs de votre téléviseur.

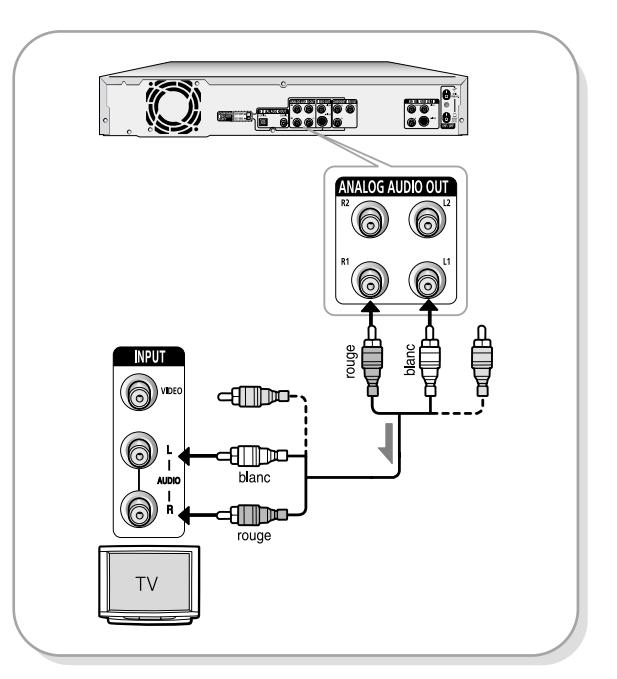

## **Méthode 2 : Connexion à un amplificateur stéréo au moyen de connecteurs d'entrée analogique**

Si votre amplificateur ne possède que des connecteurs d'entrée audio (D et G), utilisez les connecteurs d'entrée audio analogique.

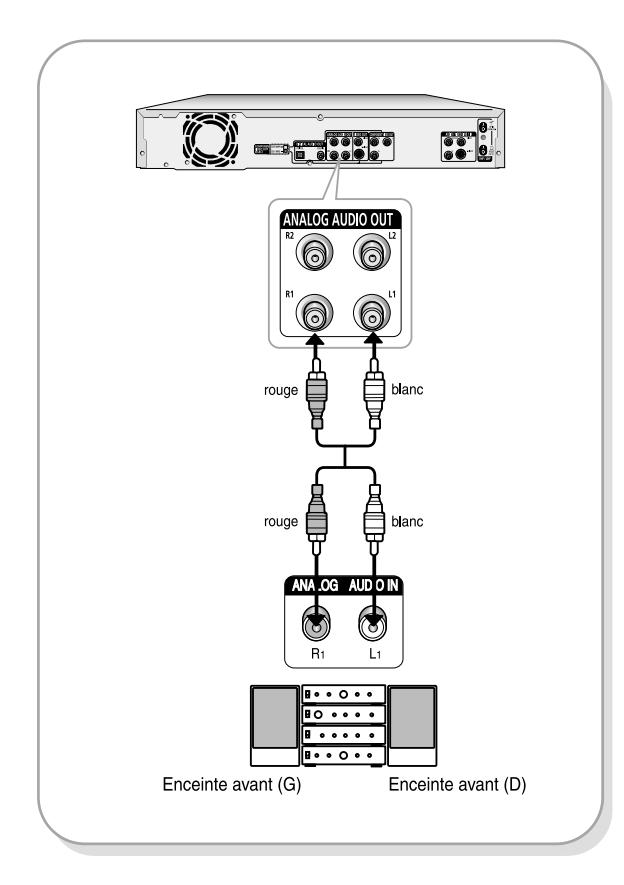

## **Méthode 3 : Connexion du graveur à un amplificateur à l'aide d'un connecteur d'entrée numérique**

Si votre amplificateur ne possède qu'un décodeur Dolby Digital ou DTS et un connecteur d'entrée digitale, utilisez cette connexion. Pour profiter d'une qualité de son Dolby Digital ou DTS, vous devrez modifier la configuration audio. (Cf. page 28)

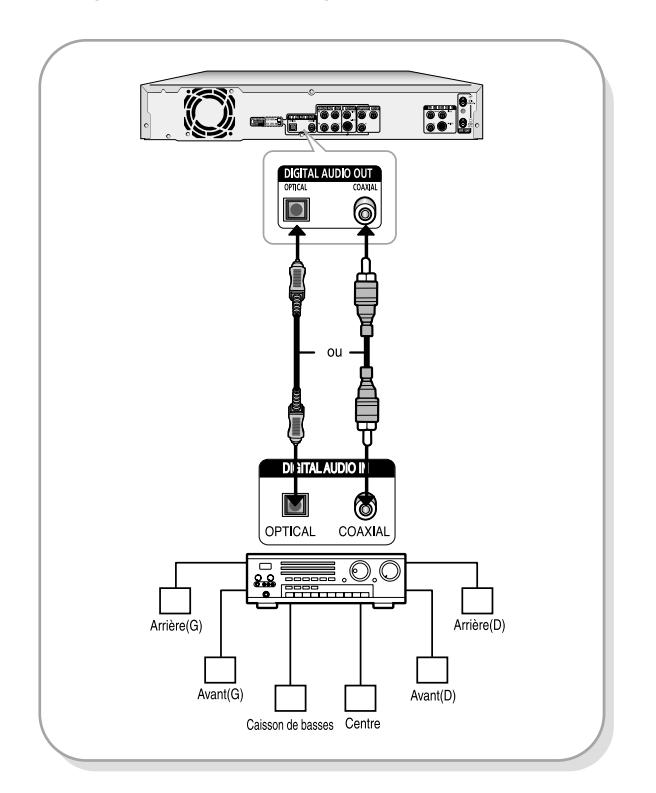

## **Étape 5 : Connexion d'appareils extérieurs**

Ceci vous permet de connecter votre graveur DVD à des sources externes de contenu audio et vidéo, que vous pouvez alors visionner ou enregistrer.

- **Méthode 1 :** Connexion d'un magnétoscope, d'un décodeur (STB) ou d'un lecteur DVD aux connecteurs d'ENTRÉE AUDIO/VIDÉO LIGNE 1
- **Méthode 2 :** Connexion d'un caméscope aux connecteurs LIGNE 2
- **Méthode 3 :** Connexion d'un caméscope au connecteur DV IN

## **Méthode 1 : Connexion d'un magnétoscope, d'un décodeur (STB) ou d'un lecteur DVD aux connecteurs d'ENTRÉE AUDIO/VIDÉO LIGNE 1**

Connexion d'un magnétoscope ou d'une source externe sur les connecteurs d'ENTRÉE AUDIO/VIDÉO LIGNE 1 du graveur DVD.

Vous pouvez enregistrer à partir d'une source externe connectée (magnétoscope, décodeur ou lecteur DVD).

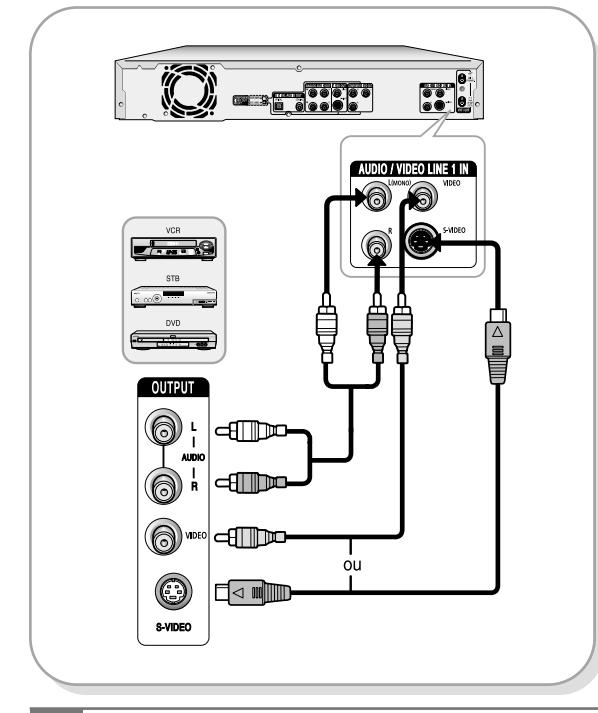

**Remarque**

■ Vous pouvez aussi utiliser les connecteurs ENTRÉE LIGNE 2 du panneau frontal du graveur DVD.

- Lorsque les connecteurs S-Vidéo et Vidéo sont tous les deux connectés, le connecteur S-Vidéo a priorité. Le choix de la ligne sera automatiquement fait.
- Des contenus protégés contre la copie ne pourront pas être enregistrés.

## **Méthode 2 : Connexion d'un caméscope aux connecteurs LIGNE 2**

Vous pouvez aussi utiliser les connecteurs ENTRÉLIGNE 2 du panneau frontal du graveur DVD. Vous pouvez enregistrer à partir d'une source connectée. Lorsqu'une source est connectée à la LIGNE 2 pendant que vous regardez un programme télévisé, l'entrée sera automatiquement basculée vers la ligne 2.

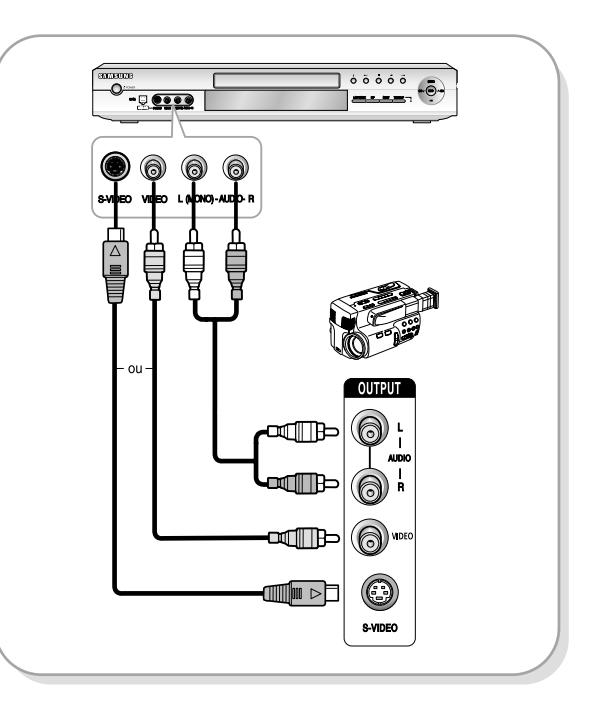

## **Méthode 3 : Connexion d'un caméscope au connecteur DV IN**

Si votre caméscope possède un connecteur de sortie DV, raccordez-le au connecteur d'entrée DV du graveur DVD. Avec les DV, seuls des connecteurs d'entrée peuvent être utilisés.

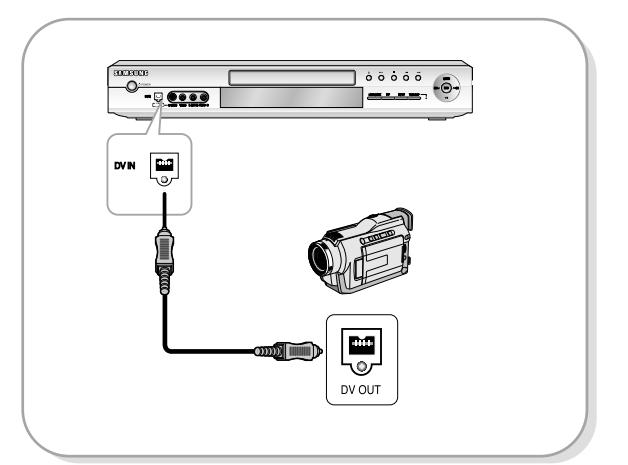

# **Étape 6 : Connexion du cordon d'alimentation**

Après avoir effectué toutes les connexions, branchez le cordon d'alimentation à la prise murale.

**L'indication "AUTO" clignote sur l'affichage du panneau frontal. Ceci signifie que l'heure actuelle est en cours de réglage automatique (Programme Auto) par le biais de l'antenne connectée et que la chaîne est également en cours de réglage. Ce réglage peut durer quelques minutes.**

Lors du fonctionnement normal, l'heure courante est automatiquement réglée et affichée sur le panneau frontal.

**Cependant, si "- - - -" s'affiche, cela signifie que le réglage automatique de l'heure a échoué. Dans ce cas, réglez manuellement l'heure en suivant les indications de l'étape 8.**

**Remarque**

Après la disparition du message "AUTO", le graveur mettra automatiquement les chaînes en mémoire. Ce processus dure 3 minutes environ. Si le graveur est allumé pendant le processus de mémorisation, celui-ci s'arrêtera. Dans ce cas, effectuer le réglage automatique des chaînes à partir du MENU (cf. p.26).

# **Étape 7 : Préparation de la télécommande**

#### **Insérer les piles dans la télécommande**

- Ouvrir le couvercle du compartiment à piles à l'arrière de la télécommande.
- Insérer deux piles LR03. Assurez-vous de bien respecter les polarités (+ et -).
- Refermer le couvercle.

#### **Si la télécommande ne fonctionne pas correctement:**

- Vérifiez les polarités + des piles (piles sèches)
- Vérifiez si les piles ne sont pas déchargées.
- Assurez-vous qu'aucun obstacle ne vienne interférer avec le signal de la télécommande.
- Vérifiez s'il se trouve un éclairage au tube fluorescent à proximité.

**Jeter les piles en respectant la réglementation locale sur l'environnement. Ne pas les mettre dans une poubelle ménagère.**

## **Préparation de la télécommande**

Vous pouvez utiliser cette télécommande pour contrôler certaines fonctions des téléviseurs d'autres marques. Les boutons de contrôle de ces fonctions incluent : TV POWER (pour allumer ou éteindre le téléviseur), Channel Up/Down (chaînes +/-), Volume Up/Down (volume +/-), les touches numérotées, TV MUTE (pour couper le son), INPUT (entrée), ENTER (OK) et ARROW (flèche).

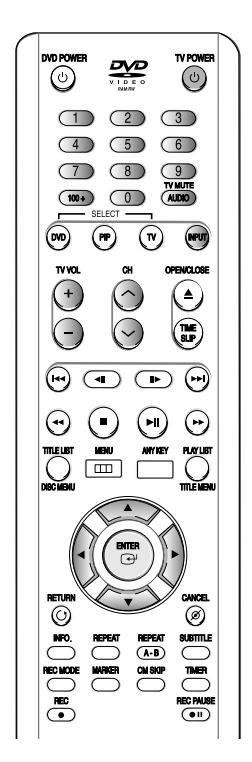

#### **Contrôler le téléviseur avec la télécommande**

- 1. Maintenir la touche TV POWER enfoncée.
- 2. Entrez un code à 2 chiffres en utilisant les touches numérotées de la télécommande.

#### **Cf. "Codes de contrôle des téléviseurs"**

Si le code fonctionne, votre téléviseur s'allumera ou s'éteindra. Si cela ne marche pas, essayez d'autres codes.

#### **Codes de contrôle des téléviseurs**

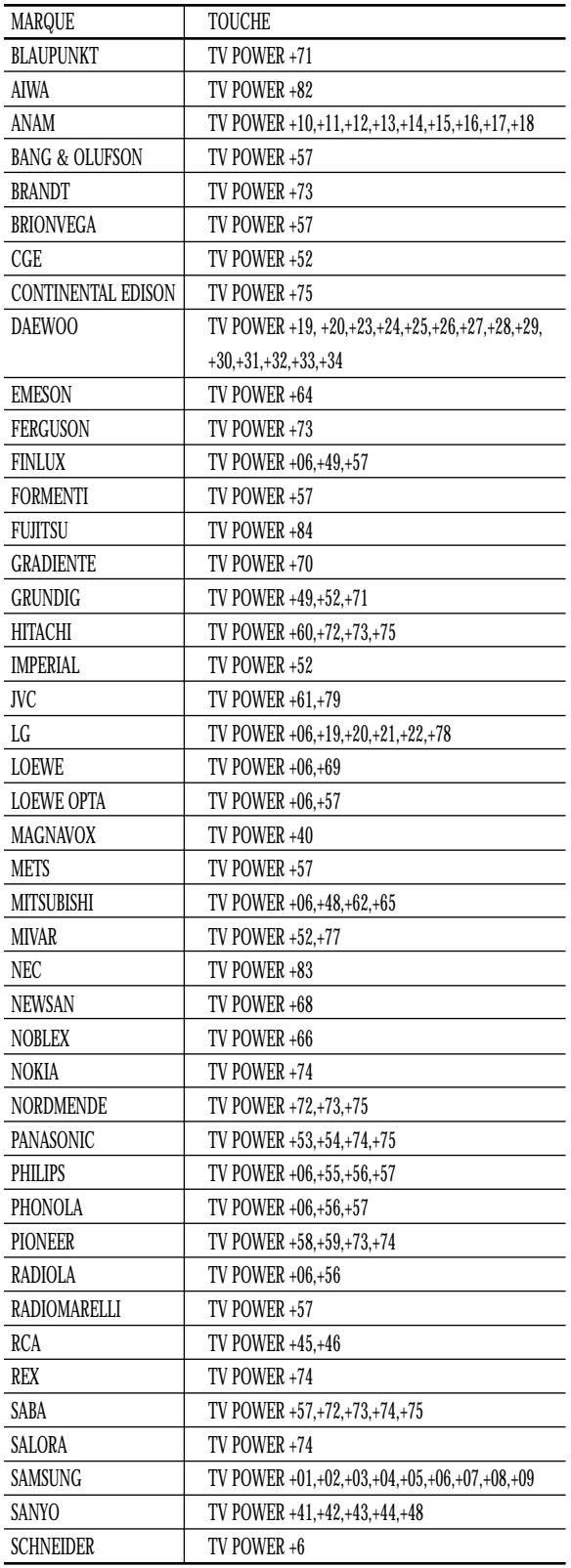

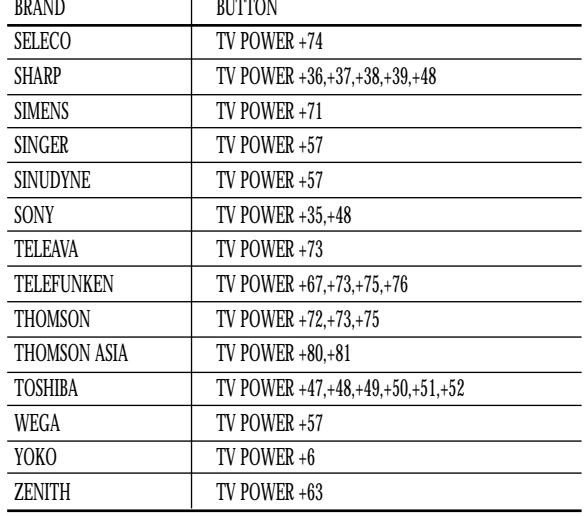

■ Si vous remplacez les piles de la  $\bigotimes$ télécommande, entrez de nouveau le code Remarque.<br> **de marque.** 

# Connexion et Configuration **Connexion et Configuration**

# **Étape 8 : Configuration initiale**

Pour une utilisation facile, nous vous recommandons de régler les paramètres initiaux du graveur de DVD.

## **1. Configuration du langage OSD**

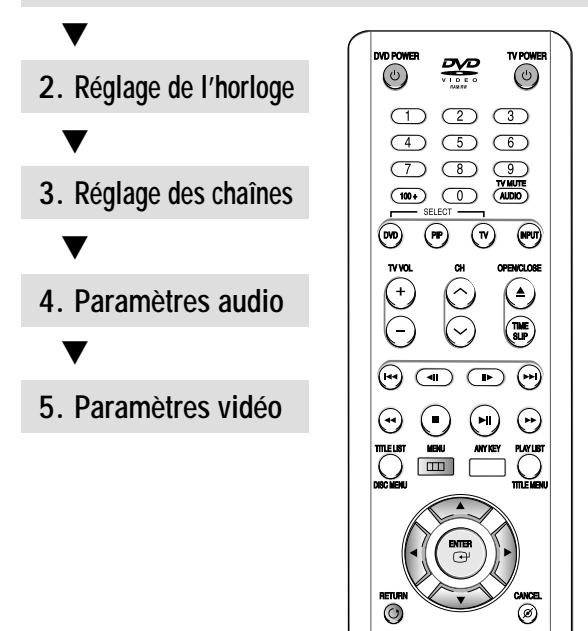

#### **Avant la lecture,**

Allumez votre téléviseur et positionnez le sélecteur d'entrée TV de sorte que le signal émanant du graveur de DVD apparaît sur l'écran du téléviseur. Si vous vous connectez à l'aide d'un dispositif audio externe, Système, allumez votre système et select AUX, CD ou DVD.

## **1. Réglage avec le langage OSD**

Après avoir branché le graveur et appuyé sur la touche DVD POWER pour la première fois, cet écran apparaît : (Cet écran n'apparaît que la première fois que vous allumez l'appareil)

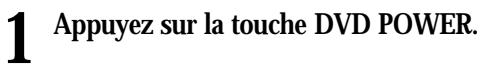

- **2 Appuyez sur une touche numérique pour sélectionner la langue.**
	- Press 1 for English Touche 2 pour Français Drücken Sie 3 für Deutsch Pulse 4 para Español Premere 5 per Italiano Druk op 6 voor Nederlands
- Si la langue de l'écran de démarrage n'est pas définie, les paramètres peuvent changer à chaque fois que l'appareil est allumé ou éteint. Par conséquent, assurez-vous de sélectionner la langue que vous souhaitez utiliser. **Remarque**

## **2. Réglage de l'heure**

Ce menu est utilisé pour régler l'heure actuelle. Vous devez régler l'heure pour pouvoir utiliser l'enregistrement programmé.

**Réglage automatique de l'heure**

**1 L'appareil étant en mode Stop, appuyez sur la touche MENU.**

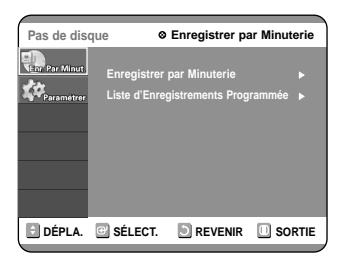

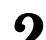

**2 Sélectionnez Configuration à l'aide des touches** …†**, puis appuyez sur la touche** √ **ou ENTER.** Les fonctions de configuration ne sont pas disponibles en cours de lecture.

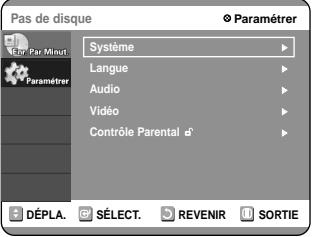

**Connexion et Configuration Connexion et Configuration** **3** Sélectionnez Système à l'aide des touches **△▼**,<br>
puis appuyez sur la touche ▶ ou ENTER. Le menu Système s'affiche.

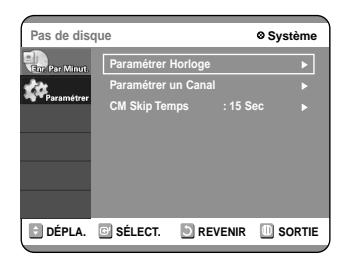

**4** Sélectionnez Paramétrer Horloge à l'aide des<br>touches ▲▼, puis appuyez sur la touche ▶ **ou ENTER.**

Le menu **Paramétrer Horloge** s'affiche.

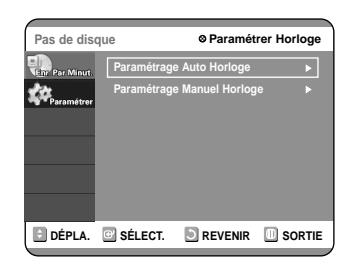

**Une antenne doit être connectée pour pouvoir utiliser la fonction Réglage automatique de l'heure. Voir pages 15-16 concernant le raccordement de l'antenne.**

**Méthodes 1 et 3**

Le graveur de DVD règle automatiquement l'heure en recherchant un canal transportant un signal horaire et règle votre fuseau horaire et l'heure d'été (le cas échéant).

**5** Sélectionnez Paramétrage Auto Horloge à<br> **b** l'aide des touches ▲▼, puis appuyez sur les<br>
touches ▶ ou ENTED **touches** √ **ou ENTER.**

**6** Sélectionnez Oui à l'aide des touches  $\blacktriangle$   $\blacktriangledown$ , puis appuyez sur la touche  $\blacktriangleright$  ou ENTER. **puis appuyez sur la touche ▶ ou ENTER.** 

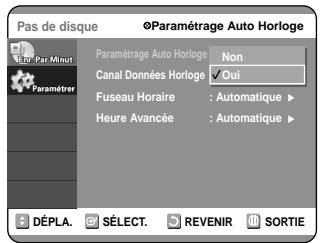

**Si votre horloge est réglé sur le mauvais fuseau horaire ou sur la mauvaise heure d'été, vous pouvez ajuster ces réglages sans désactiver la fonction Réglage automatique de l'horloge.**

**7 Sélectionnez le sous-menu (Canal Données Horloge, Fuseau Horaire ou Heure Avancée) à l'aide des touches** …†**, puis appuyez sur la touche** √ **ou ENTER.**

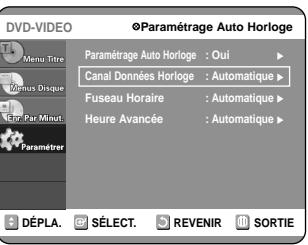

#### **Canal Données Horloge**

Sélectionnez une chaîne that carries a time signal à l'aide des touches  $\blacktriangle \blacktriangledown$  puis appuyez sur la touche  $\blacktriangleright$  ou ENTER.

● Sélectionnez Auto pour régler la chaîne automatiquement.

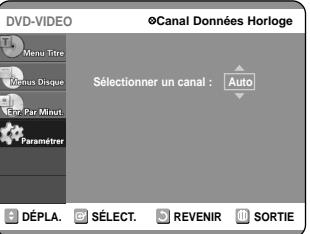

#### **Fuseau Horaire**

Sélectionnez le fuseau horaire dans lequel vous vous trouvez à l'aide des touches ▲▼ puis appuyez sur la touche √ ou ENTER.

● Sélectionnez Automatique pour régler le fuseau horaire automatiquement.

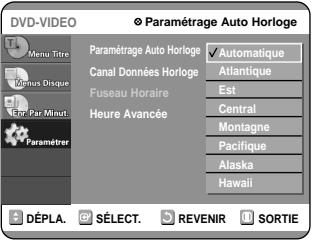

# Connexion et Configuration **Connexion et Configuration**

#### **Heure Avanceé**

Sélectionnez Oui, Non ou Automatique à l'aide des

- touches  $\blacktriangle \blacktriangledown$  puis appuyez sur la touche  $\blacktriangleright$  ou ENTER. ● Sélectionnez Automatique pour régler l'heure d'été
- automatiquement.

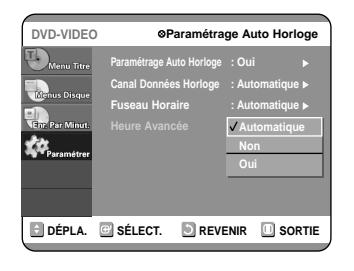

#### **Méthode 2**

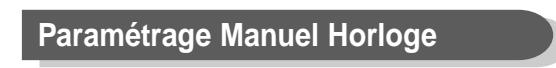

Si l'horloge ne peut être réglée automatiquement, réglez-la manuellement.

**5 Sélectionnez Paramétrage Manuel Horloge à l'aide des touches** †…**, puis appuyez sur la touche** √ **ou ENTER.**

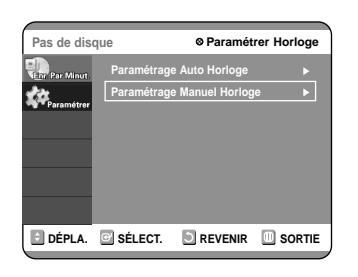

## **6 Utilisez les touches ▼▲◆ pour**<br>sélectionner la date et l'heure du jour, puis<br>annunce cur la touche ENTED **appuyez sur la touche ENTER.**

Lorsque l'heure est mémorisée et que vous avez quitté le menu de réglage, l'heure apparaît sur l'affichage du panneau frontal.

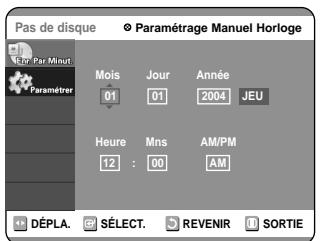

#### $\blacktriangledown$   $\blacktriangle$  : permet de régler la valeur

Vous pouvez régler la valeur à l'aide des touches numériques (0~9).

#### œ √: permet d'atteindre des éléments

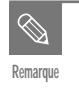

■ Si l'une des touches numériques de la télécommande ne fonctionne pas, appuyez Remarque **Sur la touche DVD puis réessayez.** 

## **3. Réglage des chaînes**

### **Mémorisation automatique des chaînes**

Vous pouvez régler les paramètres de l'antenne ou du câble TV automatiquement.

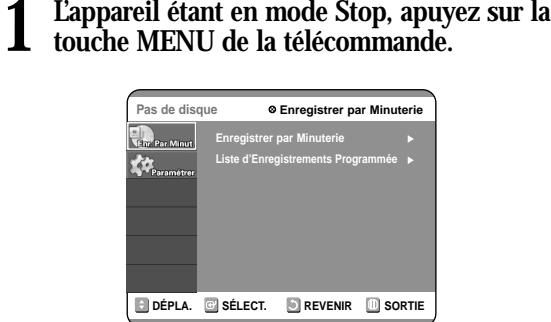

2 Sélectionnez Paramétrer à l'aide des touches<br>
2 <u>▲</u>▼, puis appuyez sur la touche ▶ ou ENTER. Vous ne pouvez pas utiliser les fonctions Setup en cours de lecture.

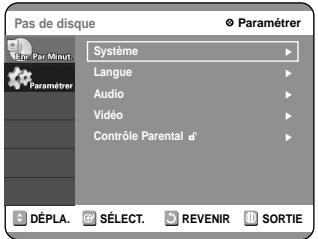

**3** Sélectionnez Système à l'aide des touches **△▼**,<br>
puis appuyez sur la touche ▶ ou ENTER.<br>
Sélectionnez Persentitor un Consl è l'eide de **Sélectionnez Paramétrer un Canal à l'aide de** la touche  $\triangle$  $\blacktriangledown$ .

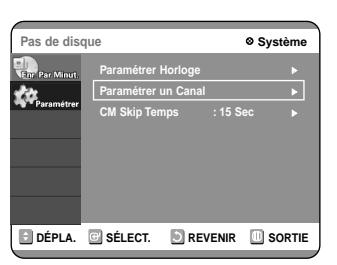

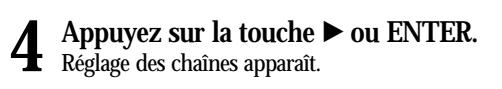

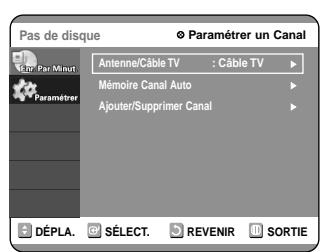

**5** Sélectionnez Source du signal<br>
(Antenne/Câble TV) à l'aide des touches ▲▼,<br>
muis annung gun la touche **puis appuyez sur la touche ▶ ou ENTER.** 

**Sélectionnez l'élément correspondant à la connexion de l'antenne que vous avez sélectionné aux pages 15~16 (méthode 1,2 ou 3).**

#### **Méthode 1 et 3**

**6 Sélectionnez Antenne à l'aide des touches**<br> **6 AV**, puis appuyez sur la touche ▶ ou **ENTER.**

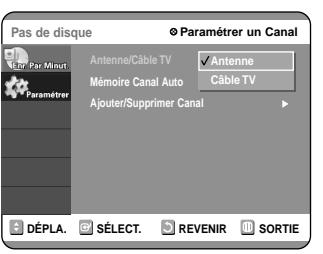

#### **Méthode 2**

**6 Sélectionnez Antenne ou Câble TV** (en <br>fonction de hookup que vous avez choisi) à<br>l'aide des touches ▲■ muis annunce aux le **l'aide des touches** …†**, puis appuyez sur la touche** √ **ou ENTER.**

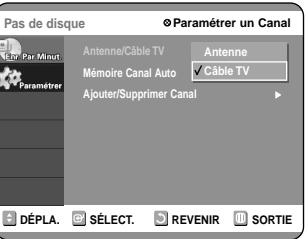

**7** Sélectionnez Mémoire Canal Auto à l'aide des<br>
touches ▲▼, puis appuyez sur la touche ▶ **ou ENTER.**

Mémorisation automatique des chaînes.

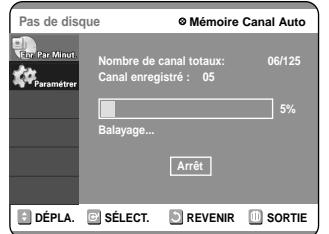

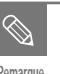

■ Appuyez sur la touche RETURN ou ENTER pour arrêter la Mémorisation automatique des chaînes. **Remarque**

## **Réglage manuel des chaînes**

La fonction Réglage manuel des chaînes peut être utilisée après avoir tout d'abord sélectionné la fonction Mémorisation automatique des chaînes. Utilisez la fonction Réglage manuel des chaînes pour supprimer les chaînes inutiles après avoir procédé à la Mémorisation automatique des chaînes.

#### **1 L'appareil étant en mode Stop, appuyez sur la touche MENU de la télécommande.**

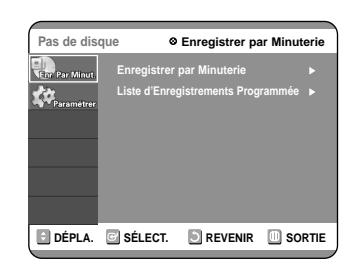

2 **2 Sélectionnez Paramétrer à l'aide des touches**<br>
2 **47**, puis appuyez sur la touche ► ou ENTER. Vous ne pouvez pas utiliser les fonctions Setup en cours de lecture.

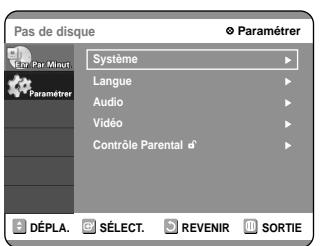

**3** Sélectionnez Système à l'aide des touches<br>
<br>
ENTED **ENTER.**

**Sélectionnez Paramétrer un Canal à l'aide des** touches  $\triangle$   $\blacktriangledown$ .

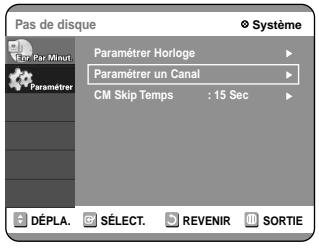

**4 Appuyez sur la touche** <sup>√</sup> **ou ENTER.** Réglage des chaînes s'affiche.

> **DÉPLA. C** SÉLECT. **D** REVENIR **D** SORTIE **Pas de disque Paramétrer un Canal Antenne/Câble TV : Câble TV** <sup>√</sup> **Mémoire Canal Auto** <sup>√</sup> **Ajouter/Supprimer Canal** <sup>√</sup>

**5 Sélectionnez Ajouter/Supprimer Canal à** l'aide des touches  $\blacktriangle$  $\blacktriangledown$ , puis appuyez sur la **touche** √ **ou ENTER.**

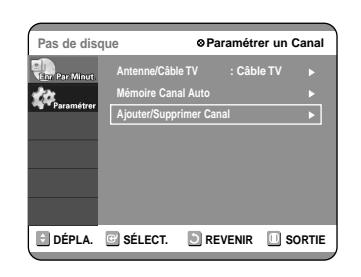

**6** Utilisez les touches ▲▼ ou les touches<br> **6** numériques pour sélectionner les chaîn **numériques pour sélectionner les chaînes que vous souhaitez ajouter ou supprimer sur l'écran [Sélectionner un Canal]. Puis, appuyez sur la touche ENTER.**

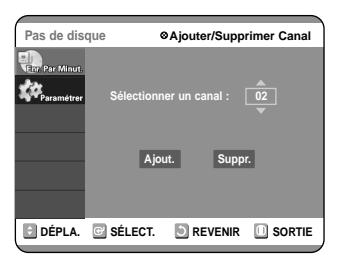

**7** Sélectionnez Ajouter ou Supprimer à l'aide<br>des touches ◀ ▶, puis appuyez sur la touche **ENTER.**

- Le message 'La chaîne a été ajoutée' ou 'La chaîne a été supprimée' s'affiche au centre de l'écran.
- Continuez à mémoriser ou à supprimer autant de chaînes que vous le souhaitez. Cette fonction peut être utilisée pour ajouter dezs chaînes non enregistrées automatiquement à cause d'un signal de faible intensité.
- Appuyez sur la touche RETURN pour revenir au menu précédent. Appuyez sur la touche MENU pour quitter le menu.

## **4. Réglage des options audio**

Vous permet de régler le périphérique audio et le satut des paramètres audio en fonction du système audio que vous utilisez.

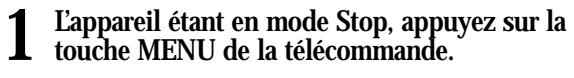

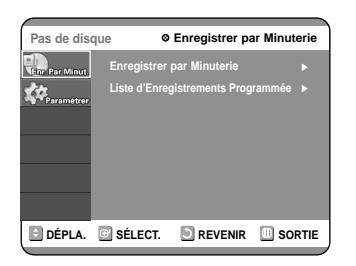

## **2 Sélectionnez Paramètrer à l'aide des touches** …†**, puis appuyez sur les touches** √ **ou ENTER.**

Vous ne pouvez pas utiliser les fonctions Setup en cours de lecture.

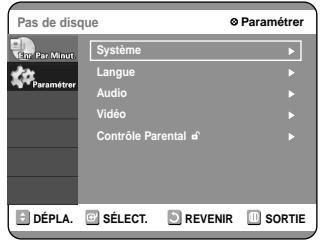

**3** Sélectionnez Audio à l'aide des touches ▲▼, puis appuvez sur la touche ▶ ou ENTER. **puis appuyez sur la touche ▶ ou ENTER.** Le menu des options Audio s'affiche.

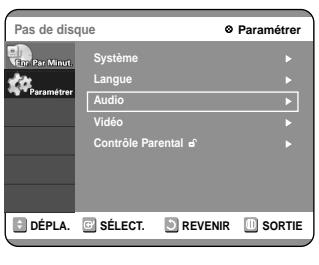

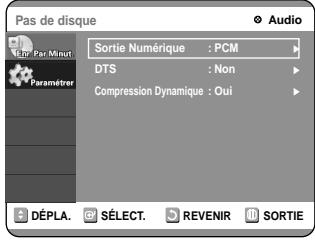

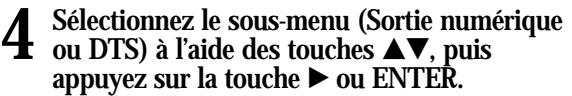

**Sélectionnez l'élément correspondant à la connexion audio que vous avez sélectionné aux pages 18~19(méthode 1,2 ou 3).**

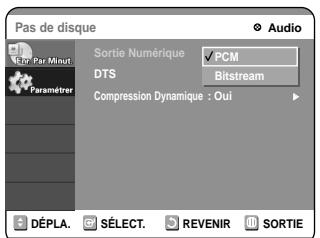

#### **Sortie Numérique**

- PCM : Convertit en PCM(2CH) 48kHz audio. Sélectionnez PCM si votre amplificateur ne prend en charge que le son stéréo et/ou Dolby Prologic.
- Bitstream : produit un train binaire (format original) tel que le Dolby ou le DTS. Sélectionnez un train binaire si votre amplificateur prend en charge le décodage ambiophonique audio numérique multicanal (Dolby Digital et/ou DTS).

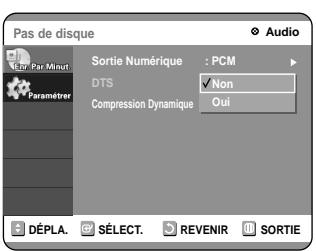

#### **DTS**

- Non : ne produit pas de train binaire DTS (format original).
- Oui : produit un train binaire DTS (via une sortie numérique) Sélectionnez DTS lorsque vous êtes connecté à un ampli numérique avec décodeur DTS.
- Lorsqu'une bande-son DTS est lue, le son n'est pas produit par la sortie audio analogique.

**Compression dynamique : voir page 62.**

**5 Utilisez les touches** ▲▼ pour sélectionnez<br>
l'élément désiré (PCM, train binaire, DTS-Off<br>
au DTS-Or), Pris enverse aux la teuche **ou DTS-On). Puis appuyez sur la touche** √ **ou ENTER.**

## **5. Réglage de l'aspect du téléviseur**

Vous permet de régler les paramètres de l'écran du téléviseur.

## **1 L'appareil étant en mode Stop, appuyez sur la touche MENU de la télécommande.**

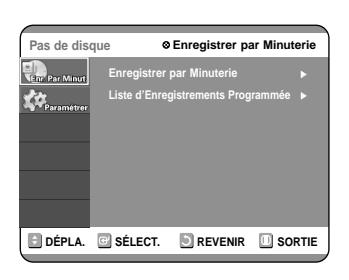

2 **2 Sélectionnez Paramétrer à l'aide des touches**<br>
2 **47**, puis appuyez sur la touche ► ou ENTER. Vous ne pouvez pas utiliser les fonctions de réglage en cours de lecture.

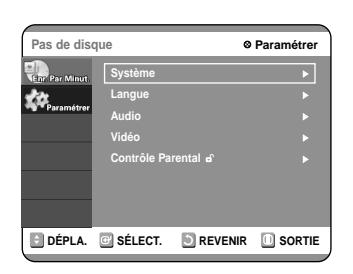

**3 Sélectionnez Vidéo à l'aide des touches** …†**, puis appuyez sur la touche ▶ ou ENTER.** Le menu des options Vidéo s'affiche.

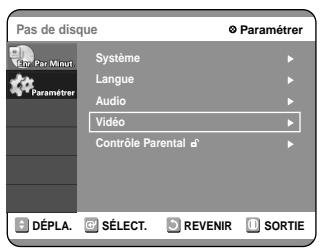

**4** Sélectionnez **Format écran à l'aide des**<br>
touches ▲▼, puis appuyez sur la touche ▶ **ou ENTER.**

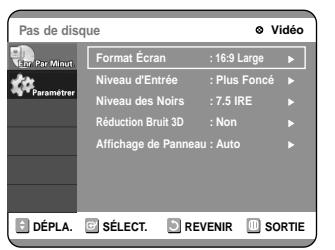

**5 Utilisez les touches** ▲▼ pour sélectionner<br>
l'élément désiré (4:3 LetterBox, 4:3 Pan-Scan<br>
au 16:0 Wide), Puis annusce aux la touche **ou 16:9 Wide). Puis, appuyez sur la touche** √ **ou ENTER.**

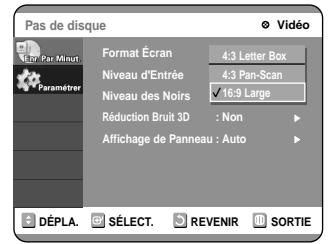

## **Si vous avez un téléviseur 4:3 standard**

- **4:3 LetterBox :** Sélectionnez ce format lorsque vous souhaitez voir la totalité de l'écran 16:9 offert par le DVD, même si votre téléviseur a un ratio d'écran de 4:3. Des barres noires apparaissent en haut et en bas de l'écran.
- **4:3 Pan-Scan :** Sélectionnez ce format pour obtenir un écran de taille normal lorsque vous souhaitez voir la partie centrale d'un écran 16:9. (L'extrême gauche et l'extrême droite d'une image de film sont coupées).

#### **Si vous avez un téléviseur à écran large ou un téléviseur 4:3 standard avec un mode écran large**

● **16:9 Large :** Vous pouvez voir l'image en format 16:9 sur votre téléviseur à écran large.

## **Avant l'enregistrement**

# **Enregistrement**

Cette section présente différentes méthodes pour enregistrer un DVD.

Cet appareil peut enregistrer sur différents types de disques. Avant d'enregistrer, lisez les instructions suivantes et sélectionnez le type de disque de votre choix.

## **Disques enregistrables**

Ce graveur peut enregistrer sur les disques suivants.

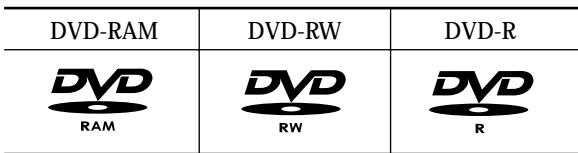

• Les DVD-RW et les DVD-RAM sont réinscriptibles.

● Les DVD-R ne sont pas réinscriptibles.

#### **Compatibilité entre le graveur Samsung et les graveurs des autres marques**

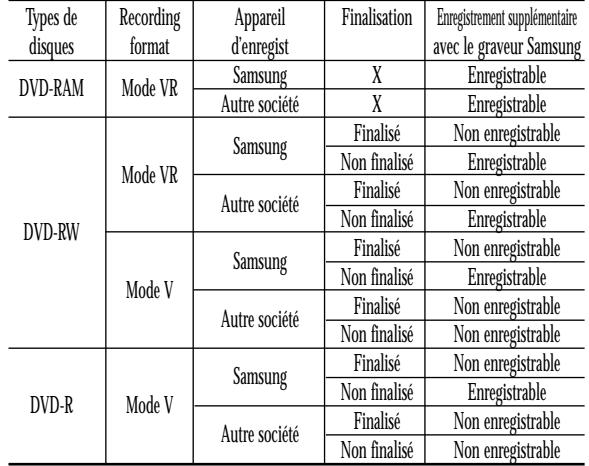

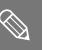

**Remarque**

■ Finalisé

Le DVD-R/RW est fermé : aucun enregistrement supplémentaire ne peut être fait.

- Non finalisé
	- Permet de faire des enregistrements supplémentaires sur un disque DVD-RW finalisé.
	- Un DVD-RW qui a été enregistré par DAO sur un PC est obligatoirement finalisé.
	- Un DVD-RW qu ia été enregistré en mode Vidéo sur un graveur d'une autre marque est obligatoirement finalisé. - Un DVD-R est obligatoirement finalisé.

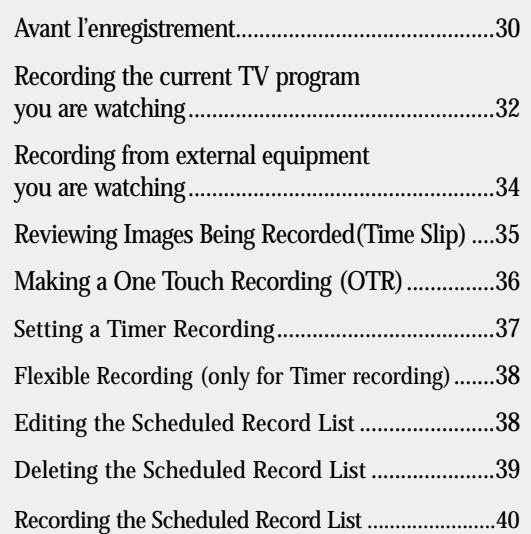

# **Linegistrement Enregistrement**

## **Formats d'enregistrement**

Lorsque vous insérez un disque neuf, le message suivant apparaît. Les fonctions disponibles variant selon le type de disque, sélectionnez un disque qui répond au mieux à vos besoins. DVD-RAM : Utilisation après le formatage du disque.

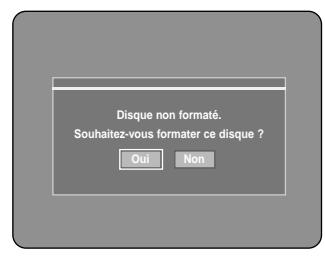

DVD-RW: Lorsque qu'un disque vierge est inséré en premier, le message "Souhaitez-vous initialiser ce disque ?" apparaît.

Si vous sélectionnez OUI, le mode sera formaté en mode Vidéo.

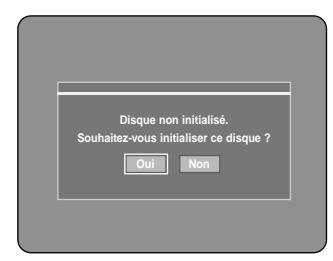

Si vous souhaitez formater en mode VR ou en mode Vidéo, référez-vous à la section Formater un disque située à la page 82.

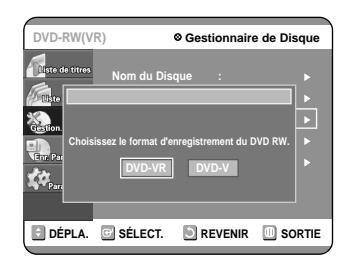

DVD-R: Le formatage des DVD est inutile et seul l'enregistrement en mode Vidéo est pris en charge.

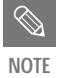

■ Lorsque le disque est nouveau et déjà formaté, il se peut que le message "format" ou "reset" n'apparaisse pas.

#### **DVD-RW (mode Vidéo)/-R**

- Ce mode crée automatiquement des chapitres à des intervalles spécifiés lors de la finalisation.
- Edition simple (effacement des titres/modification du nom du titre)

#### **DVD-RW (mode VR)/-RAM**

- Ce mode autorise des fonctions d'édition multiples (suppression de l'intégralité d'un titre, suppression partielle d'un titre, etc.)
- Différentes options d'édition en utilisant une liste de lecture créée

## **Mode enregistrement**

Sélectionnez l'un des quatre modes d'enregistrement en appuyant plusieurs fois sur la touche REC MODE lorsque l'appareil est en mode Stop pour déterminer la durée d'enregistrement et la qualité d'image désirée. En général, plus la durée d'enregistrement est courte et meilleure sera la qualité de l'image. Si le mode FR est sélectionné, la qualité de l'image est réglée automatiquement de sorte que toutes les images pendant le temps programmé seront enregistrées sur l'espace disponible du disque.

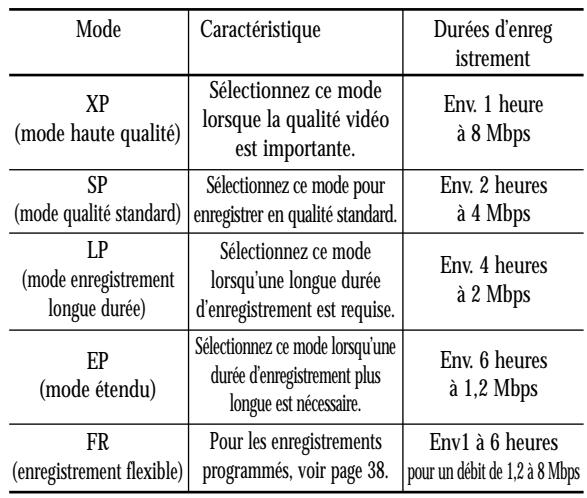

## **Films non enregistrables**

Les films possédant un système de protection anti-copie ne peuvent pas être enregistrés sur ce graveur DVD.

Lorsque le graveur DVD reçoit un signal anti-copie pendant l'enregistrement, celui-ci s'arrête et le message suivant s'affiche sur l'écran.

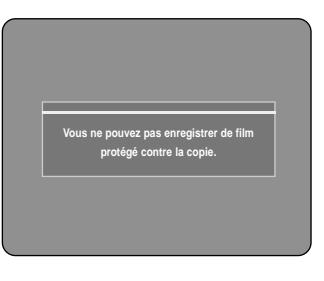

## **A propos des signaux anti-copie**

Les programmes qui contiennent des signaux anti-copie peuvent présenter l'un de ces trois types de signaux : copie libre, copie unique et copie impossible. Si vous souhaitez enregistrer un programme de type copie unique, utilisez un DVD-RW avec CPRM en Mode VR et un DVD-RAM.

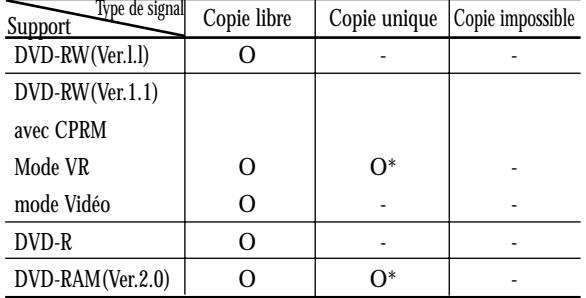

Une fois que la "copie unique" a été enregistrée, un nouvel enregistrement ne peut pas être fait.

## **A propos de la touche INFO**

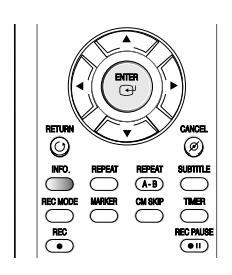

La fonction INFO vous permet de voir le statut et la progression actuels de la lecture et de l'enregistrement. En fonction du type de disque et du statut, l'affichage sur l'écran peut être différent.

## **Vérification de l'espace disque disponible (Disc Information)**

Lorsque vous enregistrez sur un disque déjà en cours d'utilisation, vérifiez que vous disposez d'un espace disque suffisant pour l'enregistrement. Vous pouvez libérer de l'espace sur les DVD-RW et DVD-RAM en effaçant des titres.

● Appuyez sur la touche INFO.

La fenêtre d'affichage des informations du disque apparaît. Les informations affichées diffèrent selon le type de disque utilisé ou le format d'enregistrement.

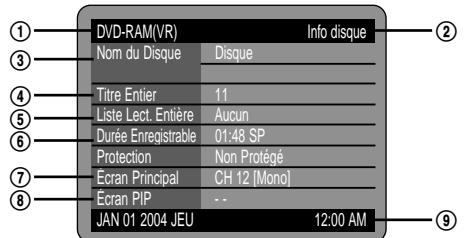

- ! Type de disque
- @ Affichage des informations actuelles
- 3 Nom du disque
- \$ Total Titles : Total number of titles
- % Total des titres : Nombre total de titres
- ^ Durée d'enregistrement possible : La plus longue durée d'enregistrement continue de chancun des modes d'enregsitrement (approximation)
- & Fenêtre principale : nom du programme de l'affichage principal
- \* Fenêtre incrustée : nom du programme de l'affichage incrusté
- ( Date : Date et heure actuels

## **Enregistrement du programme télévisé que vous regardez**

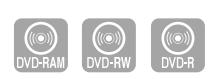

#### **Avant de commencer**

Assurez-vous que le disque a suffisamment d'espace disque disponible pour l'enregistrement. Sélectionnez la qualité de l'image de l'enregsitrement.

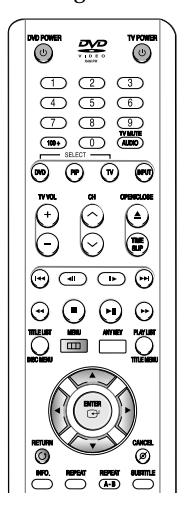

- **1 Appuyez sur la touche OPEN/CLOSE et insérez un disque enregistrable dans le tiroir à disque.**
- **2 Appuyez sur la touche OPEN/CLOSE pour refermer le tiroir.**

Patientez jusqu'à ce que "LOADING" disparaisse de l'affichage du panneau frontal.

Si un DVD-RAM neuf est utilisé, il vous sera d'abord demandé si vous désirez le formater ou non. Faites votre choix et appuyez sur ENTER. (Cf. page 31)

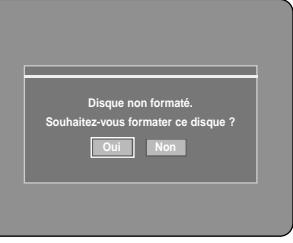

Si un DVD-RW neuf est utilisé, il vous sera d'abord demandé si vous désirez l'initialiser ou non. Faites votre choix et appuyez sur ENTER. (Cf. page 31)

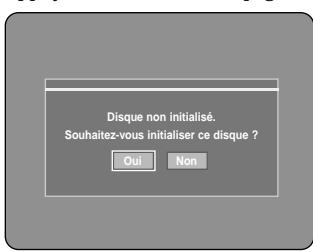

- **3 Appuyez sur les touches CH** ( $\odot$ / $\odot$ ) **ou**<br> **numérotées** ( $\odot$  $\sim$  $\odot$ ) **pour choisir le**<br> **numéronne** que sous conheites ouvertet **programme que vous souhaitez enregistrer.**
- **4 Appuyez plusieurs fois sur la touche REC MODE, (ou appuyez sur la touche REC MODE puis sur la touche** …† **) pour choisir la vitesse (qualité) d'enregistrement.**

$$
\vdash \text{SP} \to \text{LP} \to \text{EP} \to \text{XP} \to
$$

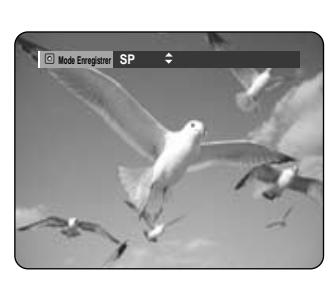

**5 Appuyez sur la touche REC.**<br>Des informations concernant la chaîne sont affichées sur l'écran puis l'enregistrement commence.

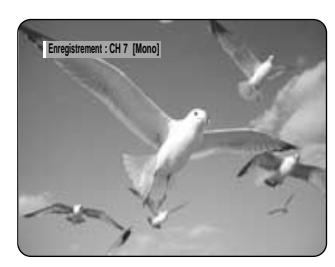

Pour voir l'état actuel du disque et la progression de l'enregistrement : Appuyez sur la touche INFO et l'information concernant le disque s'affichera.

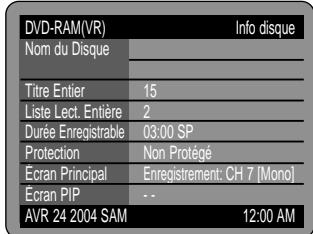

Appuyez sur la touche INFO une fois de plus. Vous pouvez ensuite voir les informations concernant le titre en cours d'enregistrement.

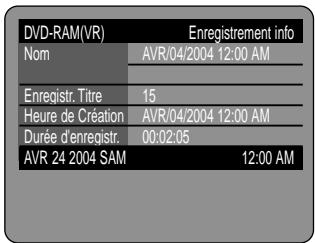

#### **Pour mettre l'enregistrement en pause**

Appuyez sur la touche REC PAUSE pour mettre en pause un enregistrement en cours.

- Appuyez sur la touche REC PAUSE une fois de plus pour reprendre l'enregistrement.
- Vous pouvez passer d'une chaîne à une autre en appuyant sur les touches  $CH \left( \odot / \odot \right)$  lorsque l'enregistrement est en pause.

## **Arrêter l'enregistrement**

Appuyez sur la touche STOP  $(O)$  pour arrêter un enregistrement en cours.

● Lorsque vous utilisez des DVD-RAM/DVD-RW/DVD-R, le message "Mise à jour des informations du disque. Veuillez attendre un moment" s'affiche.

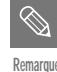

■ Vous ne pouvez pas changer de mode d'enregistrement ni de chaîne en cours d'enregistrement.

- L'enregistrement s'arrêtera automatiquement lorsqu'il n'y aura plus d'espace disque pour l'enregistrement.
- Vous pouvez enregistrer jusqu'à 99 titres sur un disque.
- L'enregistrement s'arrêtera automatiquement si une image protégée contre la copie est choisie.
- SI vous utilisez un décodeur câble (sans antenne), vous ne pouvez pas regarder un programme diffusé sur une chaîne du câble et en enregistrer un autre.
- Les DVD-RAM/DVD-RW doivent être formatés avant de pouvoir commencer à enregistrer. La plupart des disques neufs sont vendus non formatés.
- N'utilisez pas de DVD-R authoring dans ce lecteur.

## **Enregistrement à partir d'une source extérieure que vous regardez**

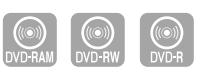

#### **Avant de commencer**

Assurez-vous que le disque a suffisamment d'espace disque disponible pour l'enregistrement. Choisissez le mode enregistrement.

**1 Appuyez sur la touche OPEN/CLOSE et insérez un disque enregistrable dans le tiroir à disque.**

## 2 **Appuyez sur la touche OPEN/CLOSE pour**<br>refermer le tiroir. **refermer le tiroir.**

Patientez jusqu'à ce que "LOADING" disparaisse de l'affichage du panneau frontal. Si un DVD-RAM neuf est utilisé, il vous sera d'abord demandé si vous désirez le formater ou non. (Cf. page 31) Si un DVD-RW neuf est utilisé, il vous sera d'abord demandé si vous désirez l'initialiser ou non. (Cf. page 31) **Repuyez sur la touche OPEN/CLOSE pour<br>
refermer le tiroir.<br>
Patientez jusqu'à ce que "LOADING" disparaisse de<br>
l'affichage du panneau frontal.<br>
Si un DVD-PAM pauf est utilisé, il vous sera d'abord** 

# **3 Appuyez sur la touche INPUT pour sélectionner l'entrée source selon la**

**connexion que vous avez faite.**

L'affichage sur le panneau frontal change successivement comme suit :

➞ **Chaîne numéro** ➞ **L1** ➞ **L2** ➞ **DV** 

**Si vous connectez un caméscope digital, appuyez sur la touche INPUT pour sélectionner DV.**

**4 Appuyez plusieurs fois sur la touche REC MODE, (ou appuyez sur la touche REC MODE puis sur la touche** …†**) pour choisir la vitesse (qualité) d'enregistrement.**

$$
\mapsto \text{SP} \to \text{LP} \to \text{EP} \to \text{XP} \to
$$

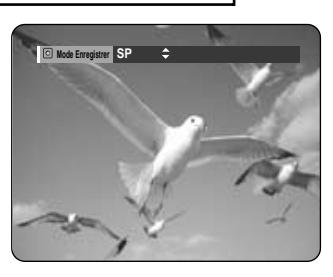

**5 Appuyez sur la touche REC.**

#### **Pour mettre l'enregistrement en pause**

Appuyez sur la touche REC PAUSE pour mettre en pause un enregistrement en cours.

- Appuyez sur la touche REC PAUSE une fois de plus pour reprendre l'enregistrement.
- Vous pouvez passer d'une chaîne à une autre en appuyant sur les touches  $CH (©)$  lorsque l'enregistrement est en pause.

#### **Arrêter l'enregistrement**

Appuyez sur la touche STOP  $\odot$ ) pour arrêter un enregistrement en cours.

- Lorsque vous utilisez des DVD-RAM/DVD-RW/DVD-R, le message "Mise à jour des informations du disque. Veuillez attendre un moment" s'affiche.
- 
- Vous ne pouvez pas changer de mode d'enregistrement ni de chaîne en cours d'enregistrement.
- L'enregistrement s'arrêtera automatiquement lorsqu'il n'y aura plus d'espace disque pour l'enregistrement.
- Vous pouvez enregistrer jusqu'à 99 titres sur un disque.
- L'enregistrement s'arrêtera automatiquement si une image protégée contre la copie est choisie.
- Les DVD-RAM/DVD-RW doivent être formatés avant de pouvoir commencer à enregistrer. La plupart des disques neufs sont vendus non formatés.
- N'utilisez pas de DVD-R authoring dans ce lecteur.

## Français -**35**

## **Visionnage d'images en cours d'enregistrement (Time Slip)**

Cette fonction vous permet de les 10 dernières secondes de l'enregistrement en cours dans une fenêtre incrustée.

# **1 Appuyez sur la touche TIME SLIP pendant l'enregistrement d'un DVD-RAM.**

La diode time slip de votre graveur DVD s'allume. Les 10 dernières secondes de l'enregistrement en cours sont affichées dans la fenêtre incrustée.

#### • La fonction Time Slip vous permet de regarder un programme enregistré dans la fenêtre PIP au moins 10 secondes après le début de l'enregistrement. Il est ainsi possible de lire et d'enregistrer en même temps.

- Lors de la procédure de Time slip, les touches de lecture contrôlent le contenu de la fenêtre incrustée.
- Sur l'écran time slip, vous pouvez lire, balayer ou effectuer d'autres opérations sur le programme enregistré à l'aide des touches de lectures concernées.
	- Appuyez sur la touche  $\odot$  pour effectuer un balayage arrière de l'enregistrement, de la fin jusqu'au début.
	- Appuyez sur la touche  $\odot$  pour visionner les 10 dernières secondes enregistrées.

## **Appuyez sur la touche INFO et l'information concernant le disque s'affichera.**

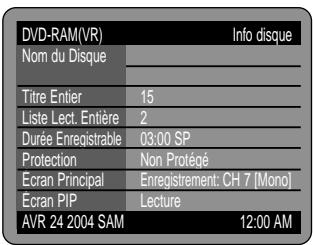

**Si vous appuyez une nouvelle fois sur la touche INFO : L'information concernant la lecture s'affichera.**

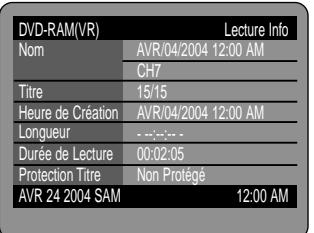

**Si vous appuyez une nouvelle fois sur la touche INFO : L'information concernant l'enregistrement s'affichera.**

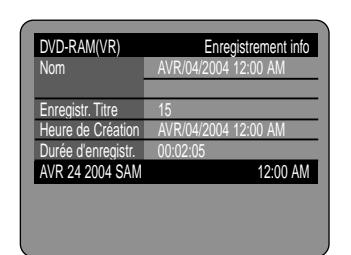

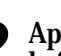

#### **2 Appuyez sur la touche STOP pour sortir de la fonction time slip.**

Pour arrêter un enregistrement en mode Time Slip, appuyez deux fois sur la touche STOP. La première pression mettra fin à la lecture en fonction Time Slip. La seconde mettra fin à l'enregistrement.

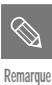

- La fonction Time Slip n'est disponible qu'avec des DVD-RAM.
- La fonction Time Slip n'est pas disponible en mode d'enregistrement DV.

## **Enregistrement avec une seule touche (OTR)**

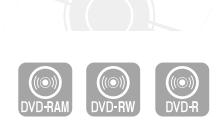

Vous pouvez programmer votre graveur DVD pour enregistrer par paliers de 30 minutes en appuyant sur la touche REC.

- **1** Si vous souhaitez enregistrer une chaîne de<br>
télévision, utilisez les touches  $CH(\odot/\odot)$  ou **numérotées pour sélectionner la chaîne désirée. Si vous voulez enregistrer à partir d'une source externe connectée, appuyez sur la touche INPUT pour sélectionner l'entrée appropriée (LINE 1, LINE 2 ou DV).**
	- Chaînes câblées : 1 à 125
	- Chaînes télévisées : 2 à 69

Exemple 1) Sélectionner le canal 120  $\circledast$  +  $\circledast$  +  $\circledast$ 

Exemple 2) Sélectionner le canal 9  $\circledcirc$  +  $\circledcirc$ 

**2 Appuyer sur la touche REC, puis appuyer sur cette touche une nouvelle fois en cours d'enregistrement.**

"OTR" apparaît sur l'affichage du panneau frontal.

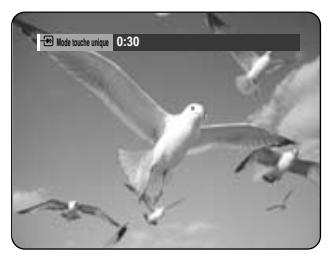

**3 Appuyer sur la touche REC pour choisir la durée d'enregistrement.**

➞ **0:30** ➞ **1:00** ➞ **...5:30** ➞ **6:00** ➞ **0:00**

■ Le compteur décompte les minutes 6:00 à 0:00, puis le graveur cesse d'enregistrer.

Pour voir l'état actuel du disque et la progression de l'enregistrement : Appuyez sur la touche INFO et l'information concernant le disque s'affichera.

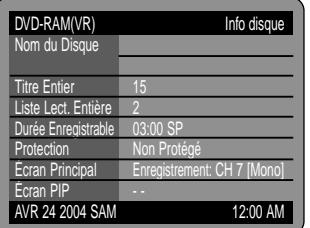

Appuyez sur la touche INFO une fois de plus. Vous pouvez ensuite voir les informations concernant le titre en cours d'enregistrement.

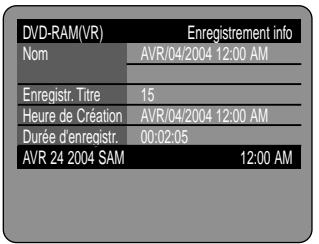

30 secondes avant la fin de l'enregistrement, un message vous demandant si vous souhaitez que le graveur s'éteigne ou non à la fin de l'enregistrement s'affichera sur votre écran.

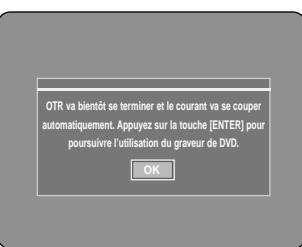

#### **Arrêter l'enregistrement**

Appuyez sur la touche STOP  $(\bigcirc)$ . Le message "Voulez-vous arrêter l'enregistrement?" s'affiche.

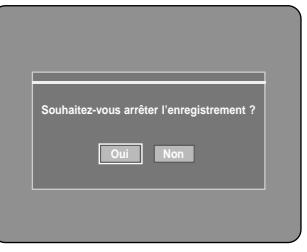

• Appuyez sur les touches ◀ ▶ pour sélectionner Oui, puis appuyez sur la touche ENTER.

**Remarque**
#### **Programmation d'un enregistrement**

Vous devez régler l'heure (Installation initiale – Réglage de l'heure) avant de pouvoir programmer un enregistrement. (Cf. page 23)

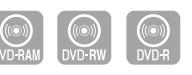

**1 Appuyez sur la touche OPEN/CLOSE et insérez un disque enregistrable dans le tiroir à disque.**

**2 Appuyez sur la touche OPEN/CLOSE pour refermer le tiroir.**

Patientez jusqu'à ce que "LOADING" disparaisse de l'affichage du panneau frontal.

Si un DVD-RAM neuf est utilisé, il vous sera d'abord demandé si vous désirez le formater ou non. (Cf. page 31) Si un DVD-RW neuf est utilisé, il vous sera d'abord demandé si vous désirez l'initialiser ou non. (Cf. page 31)

**3 Appuyez sur la touche MENU en mode stop.** Vous pouvez également programmer un enregistrement par minuterie à l'aide de la touche TIMER.

**4 Appuyez sur les touches ▲▼ pour sélectionner Enr.**<br>**Par Minut., puis appuyez sur la touche ENTER ou ▶.** 

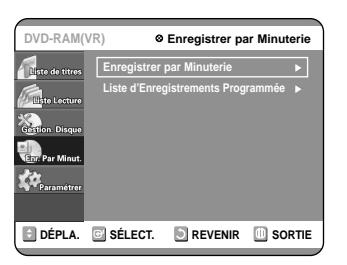

#### **5 Appuyez sur les touches ▲▼ pour sélectionner Programmer un enregistrement, puis appuyez sur la touche ENTER.**

Les informations de programmation sont affichées.

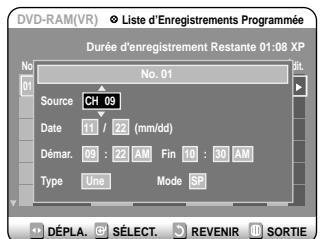

**6 Saisissez les informations en utilisant les** touches  $\triangle \blacktriangledown \blacktriangle \blacktriangleright$ .

œ √ : Permet de passer à l'information suivante/précédente, ▲▼ 0~9 : Permet de saisir une valeur.

- **Source:** La source d'entrée vidéo (LI, L2 ou DV) ou le canal de diffusion dont vous souhaitez programmer l'enregistrement. Lorsque vous sélectionnez les chaînes à enregistrer, les touches ▲▼ de la télécommande ne peuvent vous permettre de sélectionner que les chaînes qui ont été mémorisées lors de l'Auto Scan. Pour la sélection d'autres chaînes, utilisez les touches numériques.
- **Date:** Date à laquelle l'enregistrement doit commencer
- **Heure de début/de fin:** Heure de début et de fin de l'enregistrement programmé
- **Type (cycle d'enregistrement)**
	- Une fois : N'enregistre qu'une fois à une heure donnée. Quotidiennement : Enregistre quotidiennement à une heure donnée. Hebdomadaire : Enregistre à une heure donnée chaque semaine.
- **Mode (mode d'enregistrement)**
	- XP (Haute qualité) : Env. 1 heure
	- SP (Qualité standard) : Env. 2 heures
	- LP (Longue durée) : Env. 4 heures
	- EP EP (Etendu) : Env. 6 heures
	- FR (Enregistrement flexible) : Voir la page 38.
- **Remarque**

■ Lorsque vous enregistrez en mode EP sur un disque DVD-RW(V)/R, la durée totale d'enregistrement peut ne pas atteindre 6 heures si les informations atteignent la limite.

#### **7 Appuyez sur la touche ENTER.**

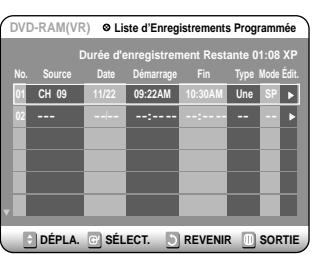

- $\bullet$  ( $\odot$ ) et Timer Set apparaissent sur l'affichage du panneau frontal. Cela signifie qu'un enregistrement est programmé.
- L'enregistrement s'effectue automatiquement lorsque l'heure spécifiée est atteinte.

#### **Si vous faites une erreur**

Appuyez sur la touche ◀▶ pour sélectionner l'élément que vous souhaitez modifier.

#### **Si les réglages du programmateur se chevauchent**

Les programmes sont enregistrés par ordre de priorité. Si l'enregistrement programmé est réglé pour le premier programme puis de nouveau pour le second programme et que les deux programmes se chevauchent, le message suivant apparaît à l'écran : 'Le réglage est identique au programme n°1' Le message indique que le premier programme est prioritaire. Une fois le premier enregistrement terminé, l'enregistrement du second programme commence.

#### **Pour quitter le réglage actuel sans enregistrer**

Appuyez sur la touche MENU ou TIMER.

#### **Pour revenir au menu précédent**

Appuyez sur la touche RETURN si vous ne souhaitez pas programmer d'enregistrement.

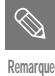

La durée de l'enregistrement programmé peut être différente de celle programmée selon le disque et le statut d'enregistrement programme total (par exemple, des heures d'enregistrement qui se chevauchent, ou lorsque l'enregistrement précédent se termine moins de 3 minutes avant le début de l'enregistrement suivant).

 $\Theta$  se met à clignoter si l'enregistrement programmé' n'est pas prêt à commencer.

#### **Enregistrement flexible (pour les enregistrements programmés uniquement)**

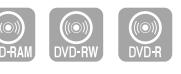

Si le mode FR est sélectionné, la qualité vidéo de l'enregistrement programmé est réglée automatiquement de sorte que toutes les images pendant le temps programmé seront enregistrées sur l'espace disponible du disque.

La configuration de l'enregistrement en mode FR est la même que celle de l'enregistrement programmé. Lorsque vous sélectionnez le mode à l'étape 6, indiquez mode FR.

### **Modifier la liste des dossiers programmés**

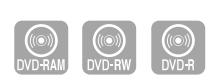

Vous pouvez supprimer la liste des enregistrements programmés à l'aide du menu liste des dossiers programmés.

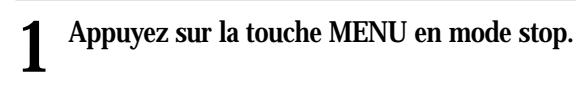

2 **Appuyez sur les touches ▲▼ pour sélectionner Enr. Par Minut., puis appuyez sur la touche ENTER ou ▶.** 

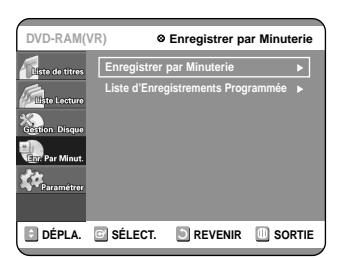

**3 Appuyez sur les touches** ▲▼ pour sélectionner Liste d'Enregistrer Programmée, **puis appuyez sur la touche ENTER o** √**.**

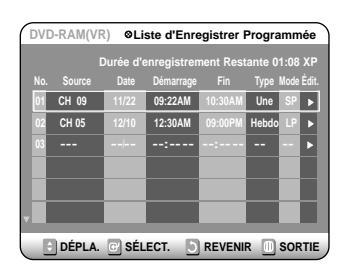

**4 Appuyez sur les touches ▲▼ pour <br>sélectionner le nombre d'Enregistrements programmée que vous coupoitez modifier programmés que vous souhaitez modifier, puis appuyez sur la touche ENTER.** Les éléments Editer et Supprimer s'affichent.

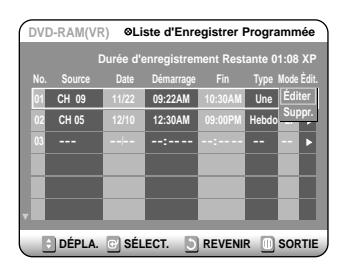

**5 Appuyez sur les touches** …† **pour sélectionner Editer, puis appuyez sur la touche ENTER.** L'écran de saisie des enregistrements programmés s'affiche.

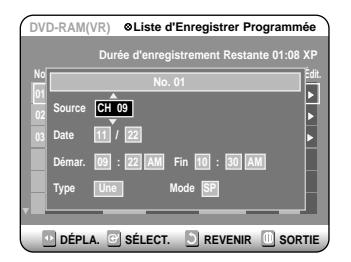

Editez les éléments que vous souhaitez modifier. Consultez la section Enregistrement programmé pour plus d'informations sur les éléments de saisie des enregistrements programmés. (Cf. page 37.)

- **6 Naviguez entre les différents éléments avec**<br>
les touches ◆ et modifiez les paramètres à<br>
l'oide des touches ◆ vur paramètres quale **l'aide des touches** …†**, puis appuyez sur la touche ENTER.**
- **7 Appuyez sur la touche MENU une fois l'opération terminée. L'écran de menu disparaît.**

## **Supprimer la liste des dossiers programmés**

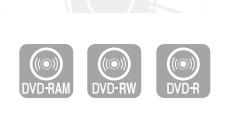

Vous pouvez supprimer la liste des enregistrements programmés à l'aide du menu liste des dossiers programmés.

- **1 Appuyez sur la touche MENU en mode stop.**
- **2 Appuyez sur les touches ▲▼ pour sélectionner Enr. Par Minut.. puis a sélectionner Enr. Par Minut., puis appuyez sur la touche ENTER ou ▶.**

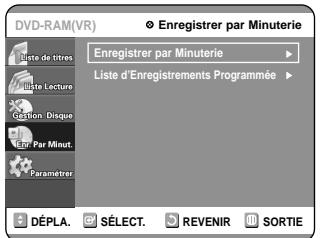

**3 Appuyez sur les touches**  $\triangle \blacktriangledown$  **pour sélectionner Liste d'Enregistrement sélectionner Liste d'Enregistrements Programmée, puis appuyez sur la touche ENTER o** √**.**

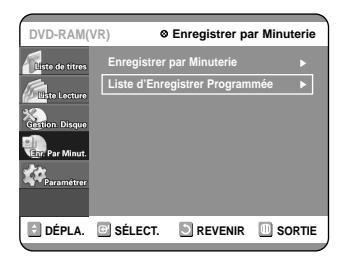

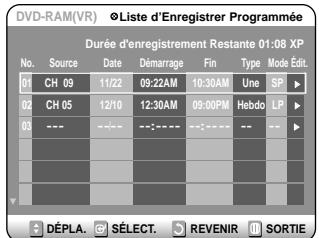

**4 Appuyez sur les touches ▲▼ pour sélectionner le nombre d'Enregistrements <br>
programmée que vous couloitez cunnime programmés que vous souhaitez supprimer, puis appuyez sur la touche ENTER.** Les éléments Editer et Supprimer s'affichent.

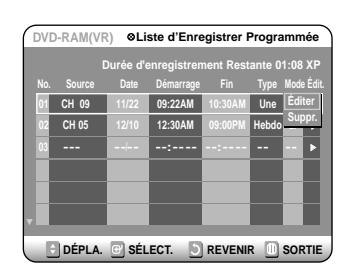

**5 Appuyez sur les touches**  $\triangle$  **v** pour sélectionner Supprimer, puis appuyez sur la **touche ENTER.**

Un message de confirmation vous invite à valider votre choix. Par exemple : 'Voulez-vous supprimer la programmation n°01?'.

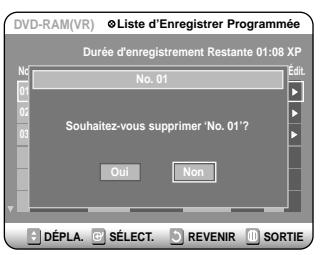

**6** Appuyez sur les touches ◀▶ pour<br> **6** sélectionner Oui, puis appuyez sur la touche **ENTER.**

L'entrée sélectionnée est supprimée de la liste.

**7 Appuyez sur la touche MENU une fois l'opération terminée. L'écran de menu disparaît.**

■ Vous ne pouvez pas supprimer les programmes qui sont déjà en cours d'enregistrement. **Remarque**

## **Enregistrer la liste des dossiers programmés**

**1 Cuando llegue la hora de inicio de una de las grabaciones programadas con la unidad apagada (OFF), la grabadora se encenderá y comenzará a grabar automáticamente. Si llega la hora de inicio de una de las grabaciones programadas y la unidad está encendida (ON), aparecerá un mensaje donde se le preguntará si desea cancelar o no la grabación programada. Dicho mensaje se mostrará durante unos 12 segundos antes de comenzar al grabación programada.**

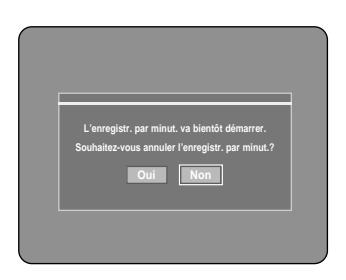

- Si vous sélectionnez "Oui" : Annulation
- Si vous sélectionnez "Non" : Enregistrement
	- Si vous n'êtes pas présent pour répondre Oui ou Non, l'enregistrement commence automatiquement.
- **2 Trente secondes avant l'heure de fin, un message vous demandant si l'appareil doit s'éteindre automatiquement ou no après l'enregistrement s'affiche.**

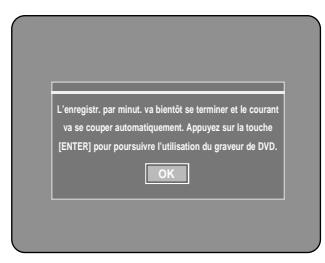

- Si vous sélectionnez "OK" : L'appareil reste allumé après l'enregistrement
- Si aucun choix n'est fait : L'appareil séteint automatiquement

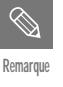

■ Si vous n'êtes pas présent pour sélectionner OK, l'appareil s'éteint automatiquement une fois l'enregistrement terminé.

#### **Arrêter l'enregistrement**

Appuyez sur la touche  $STOP(\bigcirc)$  pour afficher un message vous demandant si vous voulez ou non arrêter l'enregistrement.

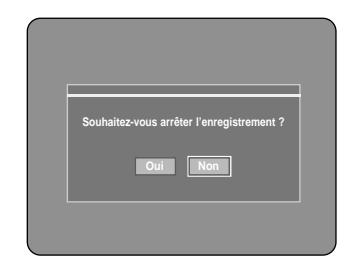

- Si vous sélectionnez "Oui" : l'enregistrement s'arrête
- Si vous sélectionnez "Non" : l'enregistrement continue

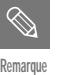

■ Si l'espace sur le disque est insuffisant ou qu'un signal pour la prévention des copies est reçu en cours d'enregistrement, l'enregistrement s'arrête.

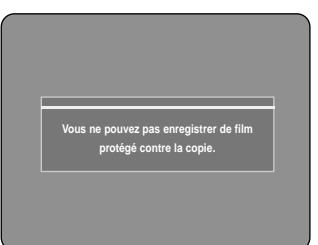

Si le disque est plein même si l'heure de départ arrive ou que le disque n'est pas enregistrable, l'enregistrement ne fonctionnera pas. (Vous pouvez continuer l'enregistrement après avoir remplacé le disque).

### **Avant la lecture**

**Lecture**

Cette section présente les fonctions de base de la lecture par type de disque.

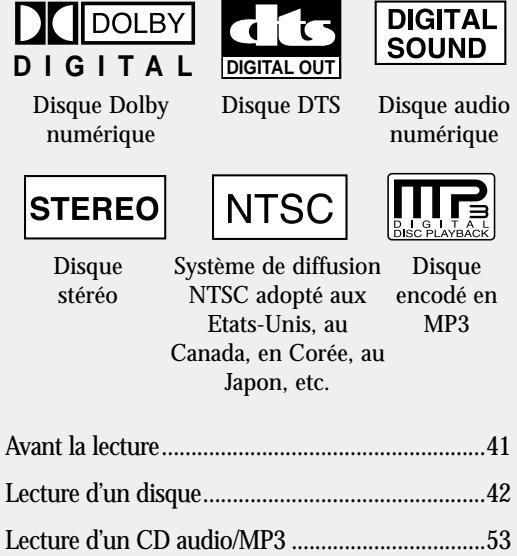

# Lecture d'un CD image..........................................56

Lecture de la liste de titres.....................................57

Lisez les informations suivantes avant de lire un disque.

#### **Code de région (DVD-Video uniquement)**

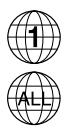

Le graveur de DVD comme les disques sont codés par région. Ces codes régionaux doivent correspondre pour que le disque puisse être lu. Si les codes ne correspondent pas, le disque ne pourra être lu. Le numéro de région de ce graveur est indiqué sur le panneau arrière de l'appareil.

#### **Type de disques pouvant être lus avec cet appareil**

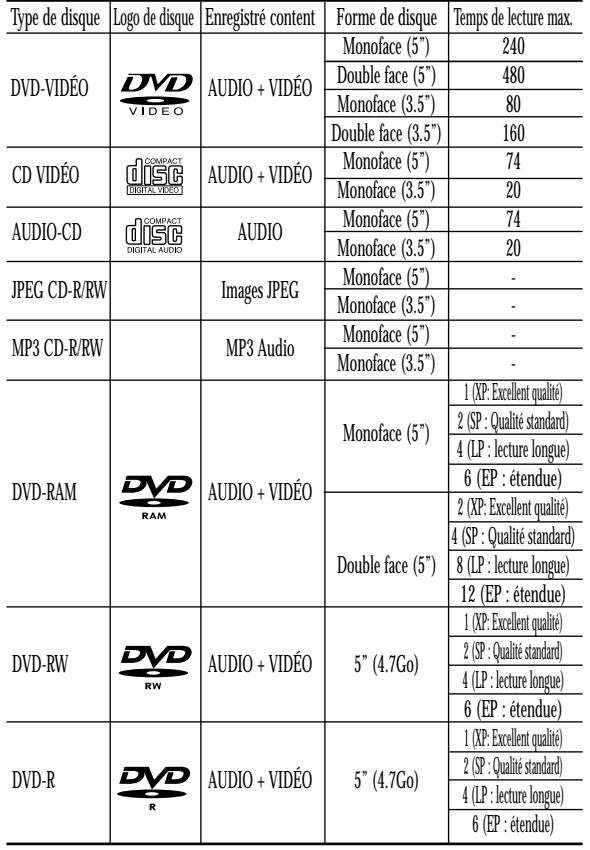

#### **Disques ne pouvant être lus avec cet appareil**

- DVD-Video avec un numéro de région autre que "1" ou "ALL"
- DVD-RAM 5" 2,6 Go et 5,2 Go
- $\bullet$  DVD-R 3.9 Go
- DVD-RAM, DVD-RW (mode VR) non enregistrés selon la Video Recording Standard (Norme d'enregistrement vidéo).
- DVD-R non finalisés, DVD-RW (mode vidéo) non finalisés enregistrés sur un autre appareil.
- Disques PAL
- Disques DVD-ROM/DVD+RW/PD/MV-Disc/DiVX, etc
- CVD/SVCD/CD-ROM/CDV/CD-G/CD-I
- **Remarque**
- Ce graveur de DVD ne peut fonctionner qu'avec des disques compatibles avec la norme DVD-RAM Version 2.0.
- La lecture et/ou l'enregistrement peut être impossible avec certains types de disques ou lorsque des opérations spécifiques, telles qu'un changement d'angle ou un réglage de l'aspect de ratio, sont effectuées. Les informations concernant les disques sont indiquées en détail sur le boîtier. Veuillez les consulter si nécessaire
- Ne laissez pas les disques devenir sales ou rayés. Les traces de doigts, la saleté, la poussière, les rayures ou les dépôts de fumée de cigarette sur la surface d'enregistrement peuvent rendre votre disque inutilisable.
- Pour protéger vos disques DVD-RAM/RW/R, utilisez une cartouche.
- Les disques DVD-RAM/RW/R peuvent ne pas être lus par certains lecteurs de DVD, selon le lecteur, le disque et les conditions d'enregistrement.
- Les disques contenant des programmes PAL ne pourront être ré-enregistrés avec ce graveur.

#### **Lecture d'un disque**

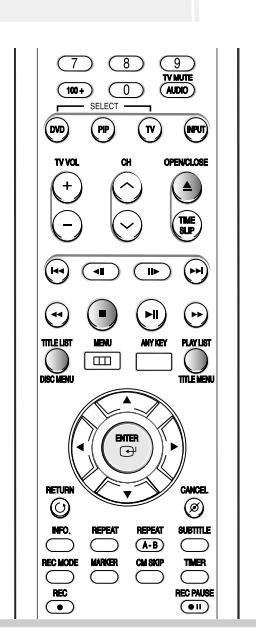

**1 Appuyez sur la touche OPEN/CLOSE.** Le plateau s'ouvre.

**2 Placez délicatement un disque sur le plateau, en veillant à ce que l'étiquette soit orientée vers le haut.**

Pour les disques DVD-RAM, insérez-les face imprimée vers le haut.

#### **3 Appuyez sur la touche OPEN/CLOSE pour refermer le plateau.**

- Le plateau de votre graveur de DVD se referme et la lecture commence automatiquement.
- Le graveur ne lit pas les disques automatiquement après la première mise en route.
- Lorsque le graveur est allumé et qu'un disque est sur le plateau, l'unité est activée et attend vos instructions en mode stop.
- Appuyez sur la touche PLAY pour commencer la lecture.
- Si vous insérez un disque MP3, votre graveur de DVD affiche la liste des fichiers sur l'écran et commence la lecture.
- Lorsqu'un disque JPEG est inséré, une liste des dossiers et des fichiers apparaît.
- Pour commencer la lecture automatiquement lors de la première mise en route, allumez l'appareil à l'aide de la touche PLAY. À partir de ce moment là, la lecture du disque commence automatiquement lorsque vous ouvrez ou refermer le plateau.

#### **4 Appuyez sur la touche STOP pour arrêter la lecture.**

- Lorsque vous arrêtez la lecture d'un disque, le graveur garde en mémoire l'endroit où vous vous êtes arrêté. Ainsi, lorsque vous appuyez de nouveau sur la touche PLAY, vous reprenez la lecture là où vous vous êtes arrêté. (à moins que le disque n'ai été enlevé ou que le graveur n'ait été débranché ou si vous n'avez pas appuyé deux fois sur la touche STOP). Cette fonction n'est disponible que pour les DVD-VIDEO, VIDEO-CD, DVD-RAM, DVD-RW, DVD-R ou CD audio (CD-DA).
- **ATTENTION**

**Remarque**

■ Ne déplacez pas votre graveur de DVD en cours de lecture, ceci pourrait endommager le disque.

- Assurez-vous d'appuyer sur la touche OPEN/CLOSE pour ouvrir ou refermer le plateau.
- Ne poussez pas le plateau pendant qu'il est en train de s'ouvrir ou de se refermer, ceci pourrait entraîner un dysfonctionnement du produit.
- Ne placez aucun corps étranger sur le plateau.
- Certaines fonctions peuvent avoir un comportement différent ou être désactivées selon le type de disque. Dans ce cas, consultez les instructions écrites sur le boîtier du disque.
- Faites particulièrement attention que les enfants ne se coincent pas les doigts entre le plateau et le châssis du plateau lorsque celui-ci se referme.

#### **Utilisation des menus Disque et Titre**

Certains types de disques contiennent un système de menus spécifique qui vous permet de sélectionner des fonctions particulières pour le titre, telles que des chapitres, des pistes audio, des sous-titres, des bandes-annonces de films, des informations sur les personnages, etc.

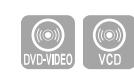

#### **1 Appuyez sur la touche DISC MENU pour ouvrir le menu Disque du disque.**

- Allez dans le menu de configuration correspondent à la lecture.
- Vous pouvez sélectionner la langue audio et les sous-titres contenus dans le disque.
- Lors de la lecture d'un VCD 2.0, vous pouvez choisir soit Menu activé, soit Menu Non à l'aide de la touche Menu Disque.

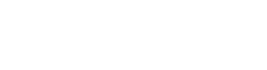

## **1 Appuyez sur la touche TITLE MENU pour aller dans le menu Titre du disque.**

● Utilisez cette touche si le disque contient plus d'un titre. Certains types de disques peuvent ne pas prendre en charge la fonction Tide.

**Cas des disques DVD-RAM/RW/R**

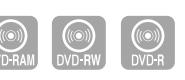

#### **1 Appuyez sur la touche TITLE LIST pour atteindre la Liste des titres.**

**Disc Menu**

**Title Menu**

■ **Liste des titres**:Titre fait référence à un flux vidéo enregistré. La Liste des titres ouvre une liste destinée à vous aider à sélectionner un titre. La liste des titres étant constituée d'informations sur le flux en cours d'enregistrement, si un titre est supprimé, ce titre ne pourra plus être lu. **Remarque** and a Remarque and Scan Remarque **and Scan Remarque Constant Constant Aucun** son n'est émis en mode Scan

■ **Liste de lecture**: Fait référence à une unité de lecture, qui est créée en sélectionnant une scène donnée dans la Liste des titres. Lorsqu'une liste de lecture est lue, seule la scène sélectionnée par l'utilisateur sera lue.

La lecture s'interrompra automatiquement à la fin de la scène. Seules les informations nécessaires à la lecture d'une scène donnée étant inclues dans une liste de lecture, même si une liste est supprimée, le flux original ne sera pas supprimé.

#### **Utilisation des fonctions de recherche**

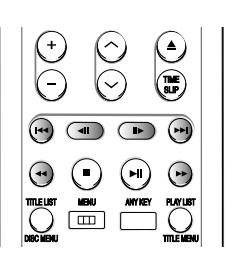

**Effectuer une recherche dans un chapitre ou dans une piste**

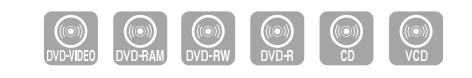

**1 En cours de lecture, appuyez sur la touche**  $\odot$   $\odot$  de la télécommande.

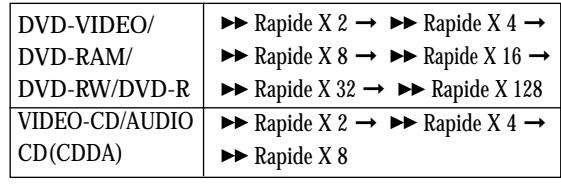

- Vous pouvez parcourir le programme en sens inverse. Pour revenir à la vitesse de lecture normale, appuyez sur la touche  $\odot$ .
- Lorsque vous maintenez la touche SEARCH enfoncée  $(\Theta \Theta)$ , la lecture s'effectue à la vitesse rapide par

défaut (4X).

Si vous relâchez la touche SEARCH, la lecture reprend à vitesse normale.

● La vitesse adoptée dans cette fonction peut être différente de la vitesse réelle de lecture.

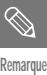

(Recherche)

#### **Rechercher des Chapitres ou des Pistes**

- **En cours de lecture, vous pouvez effectuez une recherché rapide dans un chapitre ou une piste.**
- **Appuyez sur la touche**  $\odot$  $\odot$  **de la télécommande.**
- Si vous appuyez sur la touche  $\blacktriangleleft\blacktriangleleft$ , vous atteignez le début du chapitre, de la piste ou du marqueur (DVD-RAM, DVD-RW(mode VR)). En appuyant de nouveau sur la touche dans les 3 secondes, vous revenez au début du chapitre, de la piste ou du marqueur précédent (DVD-RAM, DVD-RW(mode VR)).
- **Si vous appuyez sur la touche** √√❙ **,** vous atteignez le chapitre, la piste ou le marqueur suivant (DVD-RAM,DVD-RW(mode VR)).

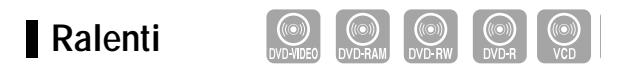

- **1 En mode pause ou image par image, appuyez sur la touche de la télélcommande.**
- **Si vous appuyez sur la touche** √√**, ►** Ralenti  $1/8 \rightarrow \blacktriangleright$  Ralenti  $1/4 \rightarrow \blacktriangleright$  Ralenti  $1/2$
- Si vous appuyez sur la touche < Ralenti 1/8 ➞ Ralenti 1/4 ➞ Ralenti 1/2

● **Pour revenir à une vitesse de lecture normale, appuyez sur la touche**  $\langle \cdot \rangle$ **.** 

Maintenez la touche  $\odot$   $\odot$  enfoncée en mode pause : le disque sera lu au ralenti, à º de sa vitesse normale. Si la touché est relâchée, la lecture se remet en pause.

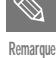

- La vitesse adoptée dans cette fonction peut être différente de la vitesse réelle de lecture.
- Lors de la lecture d'un VCD, la lecture à rebours au ralenti ne fonctionne pas.

#### **Lecture image par image**

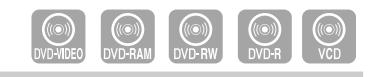

#### **Appuyez sur la touche**  $\textcircled{1}$  **de la télécommande.**

● À chaque fois que la touche est enfoncée, un nouveau cadre apparaît.

Lorsque la touche  $\bigodot$  est enfoncée, le cadre précédent est activé.

Lorsque la touche  $\bigcirc$  est enfoncée, le cadre suivant est activé.

● Pour revenir à une vitesse de lecture normale,

appuyez sur la touche  $\odot$ .

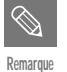

Durant le visionnement d'un VCD, la lecture à rebours image par image ne fonctionne pas.

#### **À propos de la fonction ANYKEY**

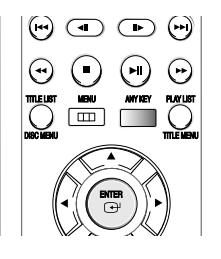

La fonction ANYKEY vous permet de rechercher facilement une scène particulière en accédant à un titre, à un chapitre, à une piste ou à un moment. Vous pouvez également modifier les sous-titres et les paramètres audio et activer certaines fonctions dont les fonctions Repeat, Angle et Zoom.

**Atteindre directement une scène à l'aide de la touche ANY KEY**

- **Pour atteindre un titre, un chapitre ou une piste pour trouver une scène en particulier.**
- **1 Appuyez sur la touche ANY KEY en cours de lecture.**

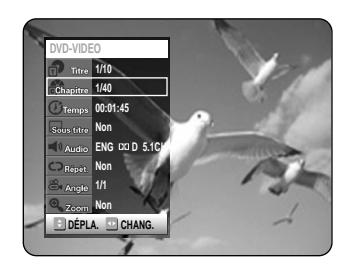

**2** Appuyez sur les touches ▲▼ pour sélectionner le Titre, le Chapitre ou la Piste.

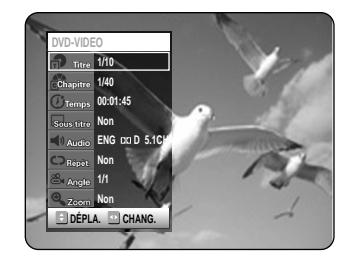

**3 Appuyez sur les touches ◀▶ ou sur les**<br>touches numériques (0~9) pour sélectionner<br>le seène décisée Puis environ eur le touche **la scène désirée. Puis, appuyez sur la touche ENTER.**

● **Atteindre un temps de lecture spécifique pour vous aider à retrouver une scène.**

**1 Appuyez sur la touche ANY KEY en cours de lecture.**

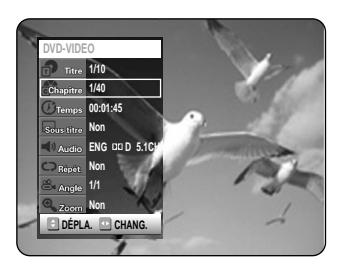

**2 Appuyez sur les touches ▲▼ pour sélectionner le temps.** 

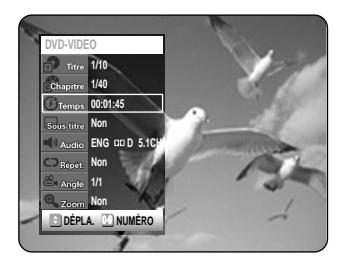

- **3 Entrez le temps dans la séquence d'heures, de minutes et de secondes à l'aide des touches numériques puis appuyez sur la touche ENTER.**
- **Remarque**

■ Il est possible que cette opération ne fonctionne pas pour certains disques. Lorsqu'un CD audio (CD-DA) ou un disque MP3 est inséré, l'affichage des informations peut ne pas apparaître en fonction du disque utilisé.

- La fonction Time Search ne fonctionne pas avec certains disques.
- Pour faire disparaître l'écran, appuyez de nouveau sur la touche ANY KEY.

**Utilisation de la fonction Repeat**

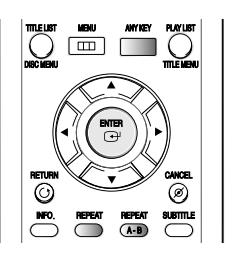

**Lecture de manière répétée (Repeat Playback)**

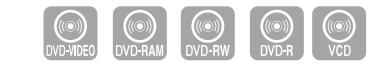

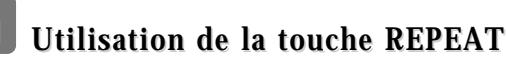

**1 Appuyez sur la touche REPEAT.**

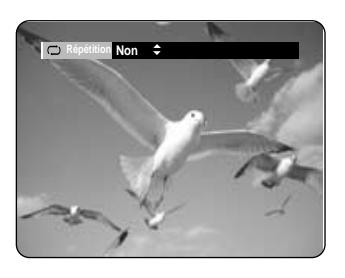

**2 Appuyez sur la touche REPEAT ou sur les**<br>
touches ▲▼ pour sélectionner le Titre ou le<br>
Chapitre que vous coubaitez lire de monière **Chapitre que vous souhaitez lire de manière répétée.** 

**Appuyez sur la touche ENTER.**

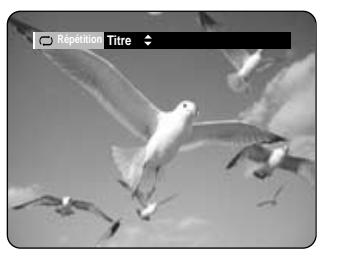

Chapitre : répète la lecture du chapitre en cours. Titre : répète la lecture du titre en cours.

- **Pour revenir à la lecture normale -**
- **3 Appuyez sur les touches**  $\blacktriangle$  **v** pour sélectionner Non puis appuyez sur la touche **ENTER ou sur la touche REPEAT.** Appuyez sur la touche CANCEL pour revenir à la lecture normale.

#### **Utilisation de la touche ANY KEY Utilisation de la touche ANY KEY**

**1 Appuyez sur la touche ANY KEY.**

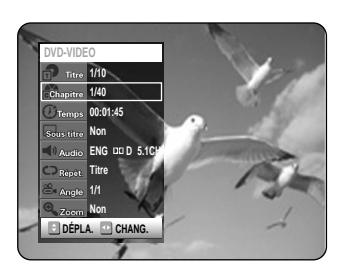

2 **Appuyez sur les touches** ▲▼ pour sélection-<br>
ner Repeat puis appuyez sur les touches ◆ **pour sélectionner le Titre ou le Chapitre que vous souhaitez lire de manière répétée.**

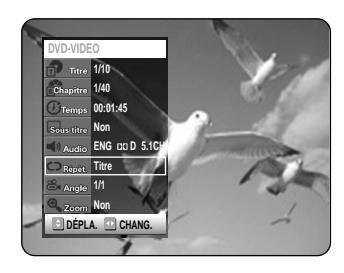

**Lecture**

#### **3 Appuyez sur la touche ENTER.**

- Pour faire disparaître l'écran, appuyez sur la touche ANY KEY ou RETURN. La répétition de la lecture vous permet de répéter la lecture d'un titre ou d'un chapitre.
- **Remarque**
- Les DVD-RAM, DVD-RW (VR mode), les DVD-R non finalisés et les DVD-RW (mode vidéo) non finalisés ne permettent pas la répétition d'un chapitre.

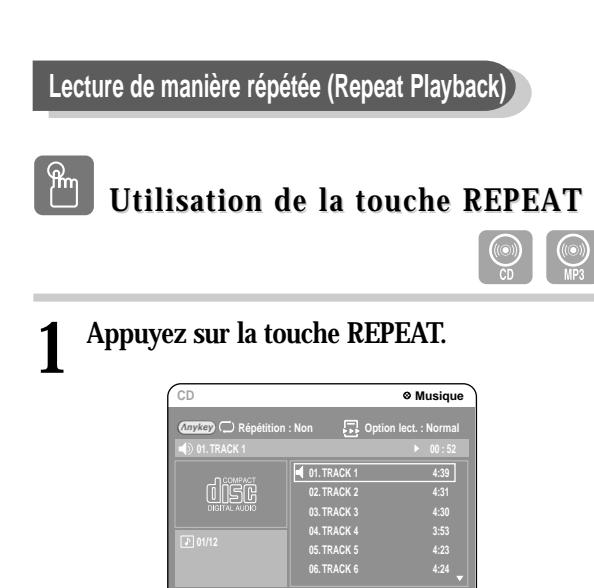

**DÉPLA. SÉLECT.**

**2 Appuyez plusieurs fois sur la touche REPEAT pour sélectionner la Piste ou le Disque que vous souhaitez lire de manière répétée.**

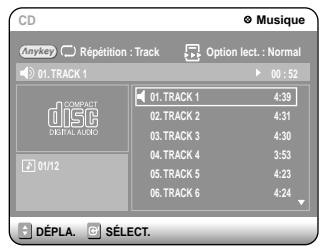

**Pour revenir à la lecture normale**

**3 Appuyez plusieurs fois sur la touche REPEAT pour sélectionner Non.**

Appuyez sur la touche CANCEL pour revenir à la lecture normale.

#### **Utilisation de la touche ANY KEY Utilisation de la touche ANY KEY**

**1 Appuyez sur la touche ANY KEY. Repeat est mis en surbrillance.**

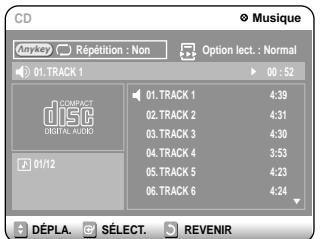

#### **2 Appuyez sur la touche ENTER.**

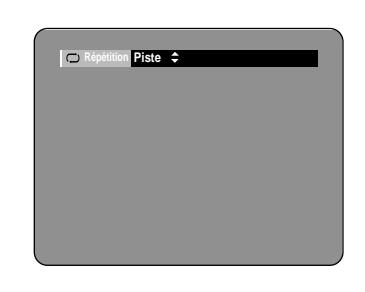

**3 Appuyez sur la touche REPEAT ou sur les**<br>touches ▲▼ pour sélectionner la Piste ou le<br>Disque que vous soubsites line de monière **Disque que vous souhaitez lire de manière répétée. Appuyez sur la touche ENTER. Pour les disques MP3, vous pouvez sélectionner une Piste, un Dossier ou un Disque.**

**- Pour revenir à la lecture normale -**

#### **4 Appuyez plusieurs fois sur la touche REPEAT pour sélectionner Non.**

Appuyez sur la touche CANCEL pour revenir à la lecture normale.

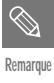

Cette fonctionne n'est disponible que si le VCD 2.0 est en mode Menu Non. (Voir page 43.)

**Lire une section donnée de manière répétée(Lecture Repeat A-B)**

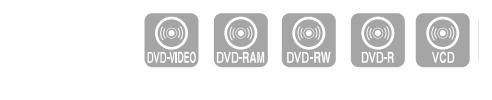

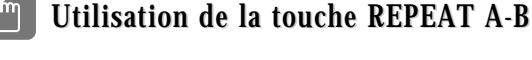

**1 Appuyez sur la touche REPEAT A-B.**

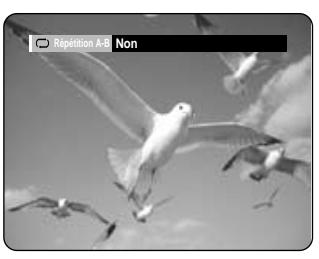

**2 Appuyez plusieurs fois sur la touche REPEAT A-B pour définir le point de départ A.**

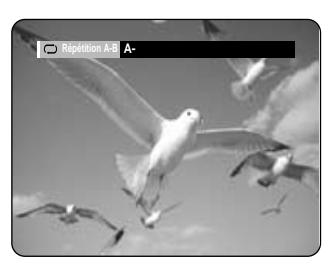

**3 Appuyez de nouveau sur la touche ENTER pour définir le point d'arrivée B.** La répétition de la lecture de la section A-B commence.

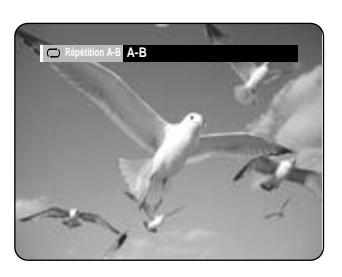

**- Pour revenir à la lecture normale -**

**4 Appuyez plusieurs fois sur la touche REPEAT(A-B) pour sélectionner Non.**

#### **Utilisation de la touche ANY KEY Utilisation de la touche ANY KEY**

**1 Appuyez sur la touche ANY KEY.**

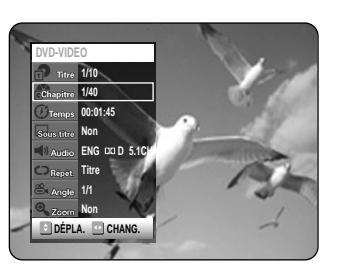

**2 Appuyez sur les touches ▲▼ pour sélectionner Repeat puis appuyez sur la**<br> **burger de la pour sélectionner de la touche** √ **pour sélectionner A-B.** 

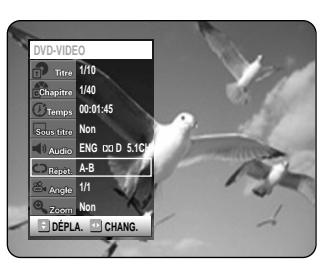

- **3 Appuyez sur la touche ENTER.**
- **4 Appuyez sur la touche ENTER ou REPEAT A-B à l'endroit où vous souhaitez que la répétition de la lecture commence (A) puis appuyez de nouveau sur cette touche à l'endroit où vous souhaitez que la répétition de la lecture cesse (B).**

La répétition de la lecture de la section A-B commence.

- **Pour revenir à la lecture normale -** Sélectionnez Non dans la rubrique Repeat. Appuyez sur la touche CANCEL pour revenir à la lecture normale.
- **Remarque**
- Si vous avez défini le point (B) avant que 5 secondes ne se soient écoulées, la marque d'interdiction  $(Q)$  apparaît.
- Vous pouvez également activer la Lecture normale en appuyant sur la touche Cancel.
- Les CD ne prennent pas en charge la fonction Repeat A-B.
- Cette fonctionne n'est disponible que si le VCD 2.0 est en mode Menu Non. (Voir page 43.)

#### **Sélection des sous-titres**

Les langues de sous-titres peuvent ne pas fonctionner selon le disque. Cette fonction n'est disponible qu'en cours de lecture.

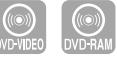

**Utilisation de la touche SUBTITLE Utilisation de la touche SUBTITLE**

**1 Appuyez sur la touche SUBTITLE en cours de lecture.**

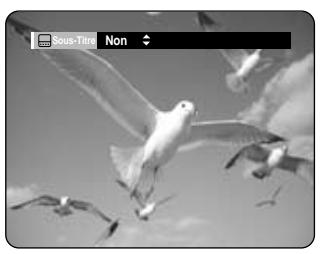

**2 Appuyez sur la touche SUBTITLE ou sur les**<br>
touches ▲▼ pour sélectionner la langue de **sous-titre désirée.**

#### **Utilisation de la touche ANY KEY Utilisation de la touche ANY KEY**

**1 Appuyez sur la touche ANY KEY en cours de lecture.**

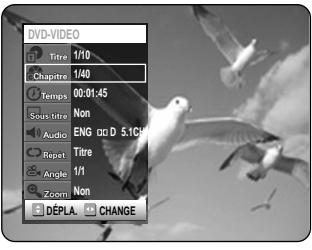

**2 Appuyez sur les touches** ▲▼ pour sélection-<br> **2 ner Subtitle puis appuyez sur les touches ner Subtitle puis appuyez sur les touches** √ **pour sélectionner la langue de sous-titre désirée.**

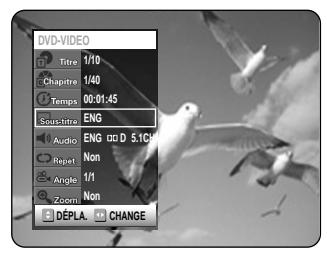

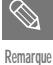

- L'affichage des sous-titres peut être différent selon le type de disque.
- Si les sous-titres se chevauchent, désactivez la fonction Légende de votre téléviseur.
- Certains disques ne vous permettent de sélectionner la langue qu'à partir du menu Disque.

#### **Sélection de la langue audio**

Les langues audio peuvent ne pas fonctionner selon le disque. Cette fonction n'est disponible qu'en cours de lecture.

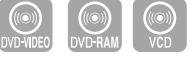

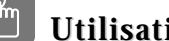

#### **Utilisation de la touche AUDIO**

**1 Appuyez sur la touche AUDIO en cours de lecture.**

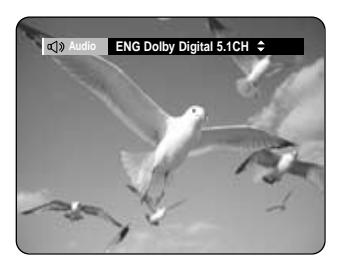

2 **Appuyez sur la touche AUDIO ou sur les**<br>
touches ▲▼ pour sélectionner la langue **audio désirée.** 

Dans le cas d'un VCD, vous pouvez sélectionner Stéréo, Droite ou Gauche.

#### **Utilisation de la touche ANY KEY Utilisation de la touche ANY KEY**

**1 Appuyez sur la touche ANY KEY en cours de lecture.**

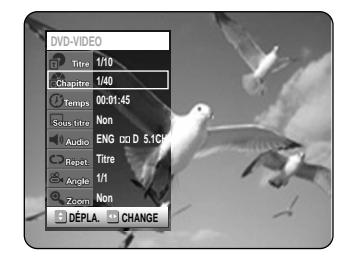

2 **Appuyez sur les touches ▲▼ pour sélection-**<br> **pour sélection-**<br> **pour sélection-pour le longue que décision** √ **pour sélectionner la langue audio désirée.**

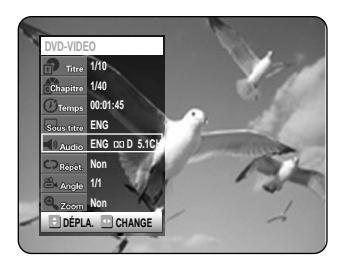

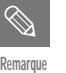

- Remarque<br> **Remarque Les langues audio peuvent être différentes** car elles dépendent du disque.
	- Certains disques ne vous permettent de sélectionner la langue audio qu'à partir du menu Disque.

#### **Changer l'angle de la caméra**

Lorsqu'un DVD-VIDEO contient plusieurs angles pour une scène spécifique, vous pouvez sélectionner la fonction Angle. Cette fonction n'est disponible qu'en cours de lecture.

#### **1 Appuyez sur la touche ANY KEY en cours de lecture.**

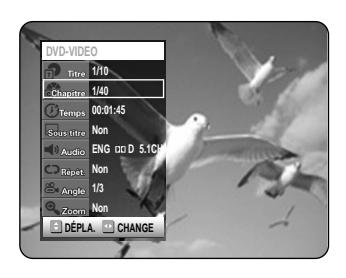

2 **Appuyez sur les touches**  $\triangle$  **v** pour sélectionner Angle et appurer cur l **sélectionner Angle et appuyez sur les touches** œ √ **pour sélectionner l'angle désiré.** 

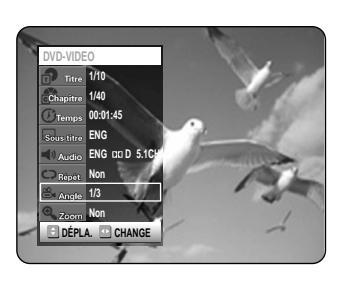

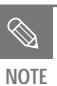

- Cette fonction dépend du disque utilisé et peut ne pas fonctionner avec tous les DVD.
- Cette fonction ne fonctionne pas lorsque le DVD n'a pas été enregistré avec un système de caméra multi-angles.

**Zoom avant**

**1 Appuyez sur la touche ANY KEY en cours de lecture ou en mode pause.**

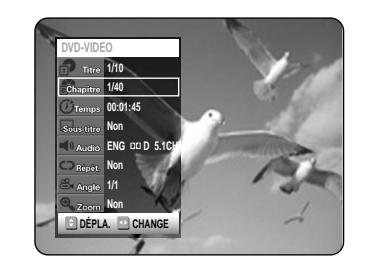

2 **Appuyez sur les touches**  $\triangle \triangledown$  **pour sélectionner Zoom. puis appuyez sur sélectionner Zoom, puis appuyez sur la** touche ENTER. (%) s'affiche.

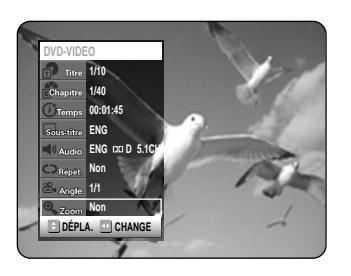

**3 Appuyez sur les touches △▼ ◀ ▶** pour<br>sélectionner la zone que vous souhaitez **agrandir.**

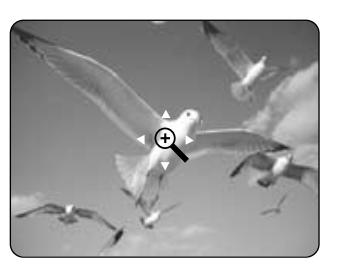

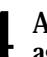

#### **4 Appuyez sur la touche ENTER. L'écran est agrandi à deux fois la taille normale.** Si vous appuyez de nouveau sur la touche ENTER après que l'écran ait été agrandi à deux fois la taille normale, la taille de l'écran passe alors à quatre fois la taille normale.

taille normale  $\rightarrow$  2X  $\rightarrow$  4X  $\rightarrow$  2X  $\rightarrow$ 

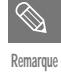

- Lorsque l'enregistrement est effectué en mode EP, la fonction Zoom n'est pas prise en charge.
- Pour les VCD, Fonctionnement normal  $\rightarrow$ zoom avant, facteur  $2X \rightarrow$  Fonctionnement normal. Récupération demain matin.

#### **Utilisation de la fonction PIP(Image dans l'image)**

La fonction PIP vous permet de visualiser un sous-écran incrusté dans l'écran principal. Vous pouvez ainsi regarder la télévision tout en visionnant un disque DVD.

**1 Appuyez sur la touche PIP.**<br>Le disque est lu dans l'écran PIP situé en bas et à droite de l'écran principal.

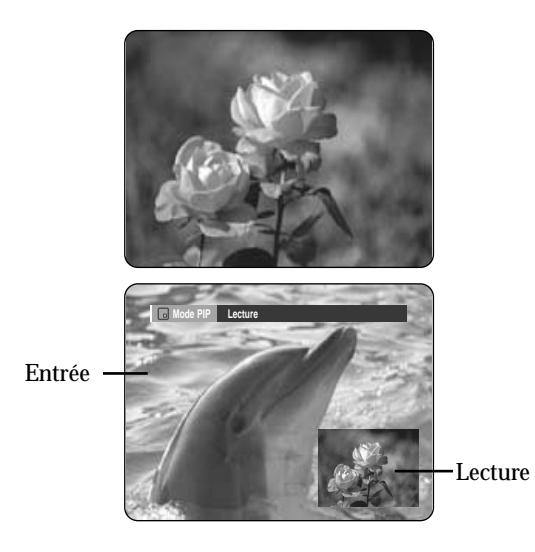

Pour visualiser l'état actuel et la progression de la lecture : Appuyez sur la touche INFO.

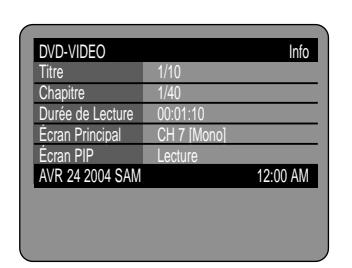

**Passer de l'écran PIP à l'écran principal**

**2 Appuyez de nouveau sur la touche PIP.**  L'affichage entre l'écran PIP et l'écran principal change. La source d'entrée est lue dans l'écran PIP situé en bas et à droite de l'écran principal.

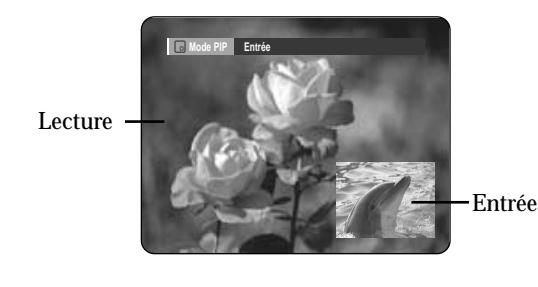

Pour visualiser l'état actuel et la progression de la lecture : Appuyez sur la touche INFO.

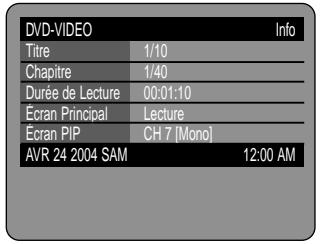

**Désactiver la fonction PIP**

**3 Appuyez plusieurs fois sur la touche PIP pour sélectionner Non.** 

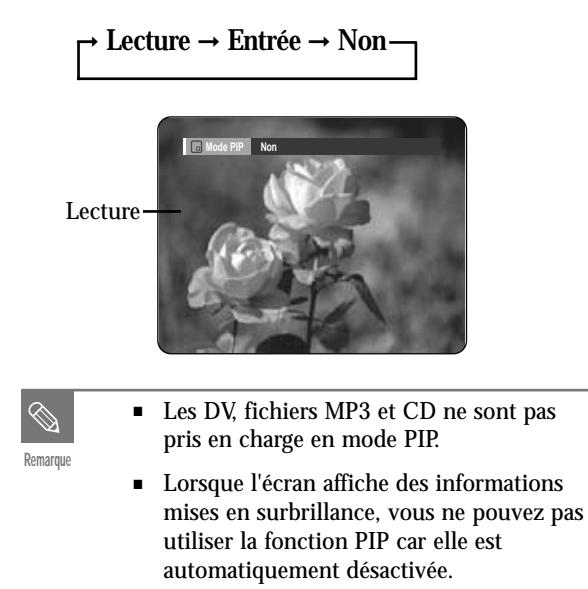

#### **Utilisation de la dernière marque**

Appuyez sur la touche LAST MARK du panneau frontal en cours de lecture. La scène en cours de lecture est alors mémorisée sur le disque.

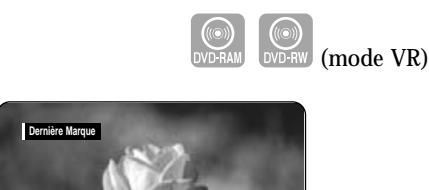

Lorsque l'appareil est rallumé après avoir été éteint ou que le plateau est refermé après avoir été ouvert, le graveur se met en mode Reprendre Stop au niveau de la dernière position mémorisée. Appuyez sur la touche PLAY. Le graveur reprend la lecture à partir de la scène mémorisée qui est alors supprimée. A chaque fois que la touche LAST MARK est enfoncée, le graveur efface les informations de l'ancienne dernière marque et enregistre les informations de la nouvelle marque sur le disque.

■ Lorsque la protection du disque ou que la protection de la cartouche est activée, cette fonction est indisponible. **Remarque**

#### **Utilisation des signets**

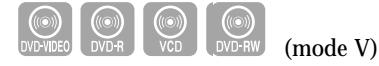

**1 Appuyez sur la touche MARKER en cours de lecture.**

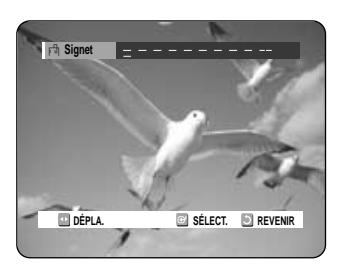

**2 Appuyez sur la touche ENTER lorsque la scène désirée apparaît.** Le chiffre 1 s'affiche et la scène est mémorisée.

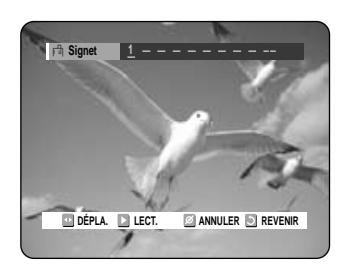

- **3 Appuyez sur la touche ▶ pour passer à la** position suivante.
- **4 Appuyez sur la touche ENTER lorsque la scène désirée apparaît.**

Le chiffre 2 s'affiche et la scène est mémorisée.

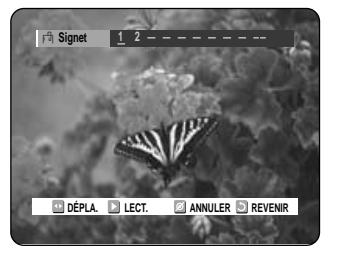

- Répétez l'opération ci-dessus pour mettre d'autres scènes en signet.
- Vous pouvez mettre jusqu'à 10 scènes en signet.

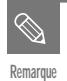

- Lorsque le plateau est ouvert puis refermé, les signets disparaissent.
- Cette fonctionne n'est disponible que si le VCD 2.0 est en mode Menu Non. (Voir page 43.)

#### **Lire un signet**

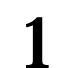

**1 Appuyez sur la touche MARKER.**

**2** Appuyez sur les touches ◀▶ pour sélectionner une scène mise en signet.

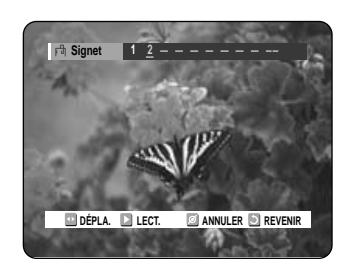

**3 Appuyez sur la touche ENTER ou sur la**<br> **3** touche  $\odot$  pour commencer la lecture de la **scène sélectionnée.**

#### **Effacer un signet**

- **1 Appuyez sur la touche MARKER.**
- **2 Appuyez sur les touches ◀▶ pour sélectionner une scène mise en sign sélectionner une scène mise en signet.**

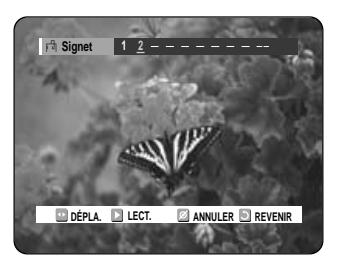

**3 Appuyez sur la touche CANCEL pour supprimer le signet sélectionné.**

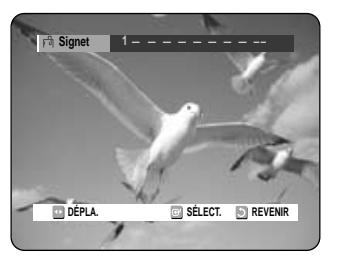

#### **Utilisation des marqueurs**

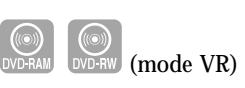

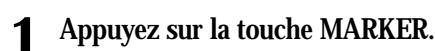

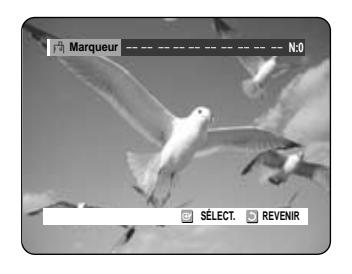

**2 Appuyez sur la touche ENTER lorsque la scène désirée apparaît.**

Le chiffre 1 s'affiche et la scène est mémorisée.

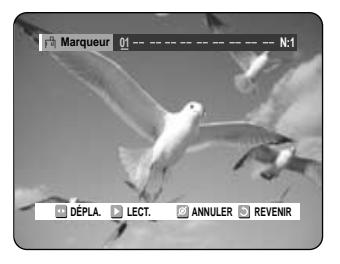

**Appuyez sur la touche ◀ ▶ pour passer à la position suivante.**

#### **4 Appuyez sur la touche ENTER lorsque la scène désirée apparaît.**

Le chiffre 2 s'affiche et la scène est mémorisée.

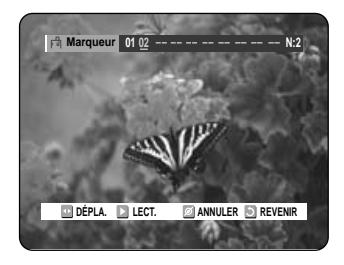

● Les disques DVD-RAM ou DVD-RW (VR) possèdent la fonction Marqueur au lieu de la fonction Signet. La fonction Marqueur vous permet de marquer jusqu'à 99 scènes. Les scènes affichées pouvant comporter plusieurs pages, une numérotation est nécessaire. Si un disque en cours d'utilisation est encodé avec Protection de la cellule ou Protection du disque, aucun Marqueur ne peut être défini ou supprimé. Seule la lecture est disponible.

#### **Lire un marqueur**

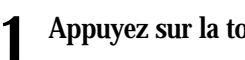

- **1 Appuyez sur la touche MARKER.**
- **2** Appuyez sur les touches ◀▶ pour sélectionner une scène mise en signet.

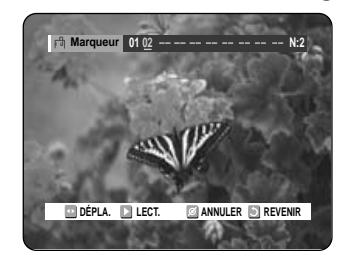

- **3 Appuyez sur la touche ENTER ou sur la**<br> **3** touche  $\odot$  pour commencer la lecture de la **scène sélectionnée.**
- Si vous avez appuyé sur la touche NEXT SKIP ( $\odot$ )ou sur la touche PREVIOUS SKIP( $\odot$ ) en mode marqueur, et que la scène en cours ou la scène suivante sont mises en signet, si celles-ci sont lues pour moins de 3 secondes, la lecture reprendra à partir du signet précédent.

**Effacer un marqueur**

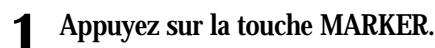

2 **Appuyez sur les touches ◀▶ pour sélectionner une scène mise en signet. Appuyez sur la touche CANCEL pour supprimer le signet sélectionné.**

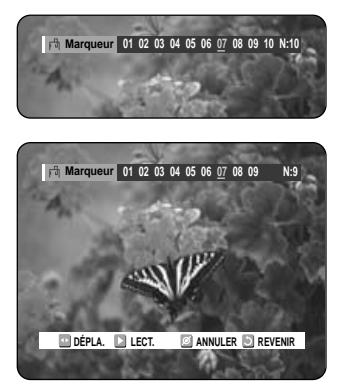

■ Lorsqu'un marqueur est effacé pendant la lecture d'un DVD-RAM/-RW (mode VR), les numéros des marqueurs changent. Par exemple, si le 7ème marqueur est effacé après que dix marqueurs aient été enregistrés, les numéros de marqueurs situés après le huitième seront automatiquement diminués d'une position.

#### **Lecture d'un CD audio/MP3** Chaque disque donne accès à tout un ensemble de fonctions de menu. **Lecture d'un CD audio (CD-DA) 1 Insérez un CD audio (CD-DA) dans le plateau.** Le menu CD audio apparaît et la lecture des pistes (chansons) commence automatiquement. **CD Musique** Répétition : Non **Case Contracteur** Option lect. : Normal **01. TRACK 1 00 : 52 01. TRACK 1 4:39** disc **02. TRACK 2 03. TRACK 3 4:30 04. TRACK 4 05. TRACK 5**

2<sup>-1</sup> Appuyez sur les touches  $\blacktriangle$  pour sélectionner la piste que vous soubaitez écont **tionner la piste que vous souhaitez écouter, puis appuyez sur la touche ENTER ou ▶.** 

**06. TRACK 6**

**4:24**

**DÉPLA. SÉLECT.**

**2-2 Appuyez sur les touches numériques pour sélectionner la piste (chanson) ; la lecture de la piste (chanson) commence automatiquement.**

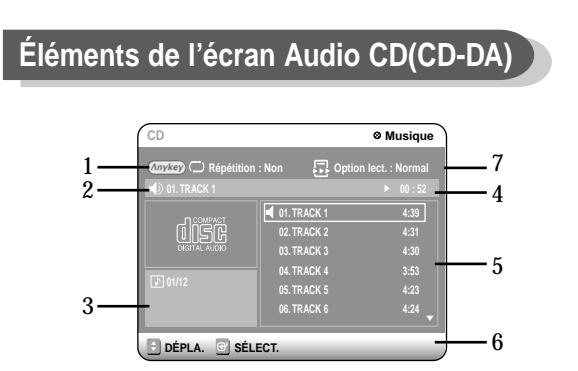

- 1. **Mode Répétition** : Répétition désactivée/Répétition de la piste /Répétition du disque
- 2. **Piste (chanson) actuelle** : affiche le numéro de la piste en cours de lecture.
- 3. affiche le numéro de la piste en cours de lecture et le nombre total de pistes.
- 4. Ceci indique l'état de fonctionnement d'un disque et la durée de lecture correspondant à la portion du disque qui est actuellement lue.
- 5. Affiche la liste des pistes (chansons) et le temps de lecture de chaque piste.
- 6. Affichage des touches.
- 7. **Option de lecture** : Normal, Aléatoire, Intro ou Liste de lecture

#### **Les touches de la télécommande**

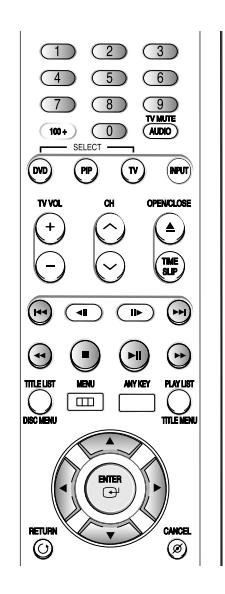

- 1. **▲▼**, 0~9: permet de sélectionner une piste (chanson).
- 2. √ **:** permet de lire la piste (chanson) sélectionnée.
- 3. **Touche ENTER:** permet de lire la piste (chanson) sélectionnée.
- 4. **Touche**  $(\Theta)$ : permet de lire la piste (chanson) sélectionnée.
- 5. **Touche** ( $\odot$ ): permet de revenir au début de la piste actuelle lorsqu'elle est enfoncée en cours de lecture. Si vous appuyez de nouveau sur cette touche, votre graveur de DVD commence la lecture de la piste précédente.

Si vous appuyez sur cette touche moins de trois secondes après le début de la lecture, la lecture de la piste précédente commence. Si vous appuyez sur cette touche plus de trois secondes après le début de la lecture, la piste actuelle sera relue depuis le début.

- 6. Appuyez sur la touche  $(\Theta/\Theta)$ : lecture rapide (X2, X4, X8)
- 7.  $\bigcirc$ : permet d'arrêter la lecture d'une piste (chanson).
- 8.  $\odot$ : permet de lire une piste (chanson) ou de mettre la lecture en pause.

#### **Lire un disque MP3 Les touches de la télécommande**

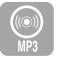

**1 Insérez un disque MP3 dans le plateau.**<br>
Le menu MP3 apparaît et la lecture des pistes (chansons) commence automatiquement.

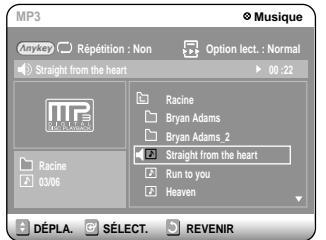

- 2<sup>-1</sup> Appuyez sur les touches  $\blacktriangle$  **v** pour sélectionner la niste que vous souboitoz écont **tionner la piste que vous souhaitez écouter, puis appuyez sur la touche ENTER ou ▶.**
- 2-2 Appuyez sur les touches numériques pour **sélectionner la piste (chanson) ; la lecture de la piste (chanson) commence automatiquement.**

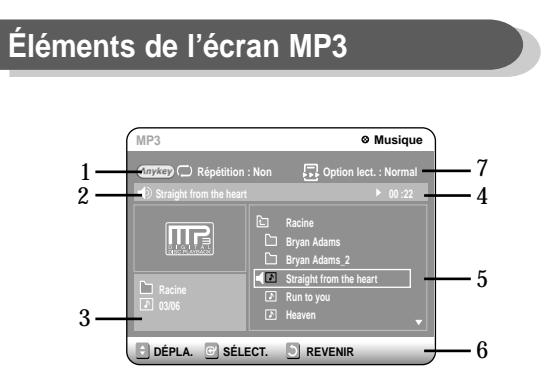

- 1. **Mode Répétition** : Répétition désactivée, Répétition de la piste, Répétition du dossier ou Répétition du Disque
- 2. **Piste (chanson) actuelle** : affiche le numéro de la piste en cours de lecture.
- 3. Affiche le dossier actuel et le numéro de la piste en cours de lecture.
- 4. Ceci indique l'état de fonctionnement d'un disque et la durée de lecture correspondant à la portion du disque qui est actuellement lue.
- 5. Affiche les informations relatives au dossier et aux pistes qu'il contient.
- 6. Affichage des touches.
- 7. **Option de lecture** : Normal, Aléatoire, Intro ou Liste de lecture

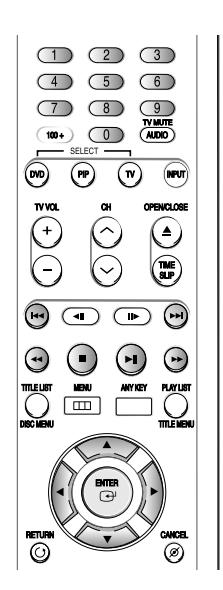

- 1. **▲▼,0~9:** permet de sélectionner une piste (chanson).
- 2. √ **:** permet de lire la piste (chanson) sélectionnée.
- 3. **Touche ENTER:** permet de lire la piste (chanson) sélectionnée ou d'afficher les fichiers contenus dans le dossier sélectionné.
- 4. **Touche RETURN:** permet d'atteindre le dossier dans lequel se trouvent les chansons actuellement lues.
- 5. **Touche**  $(\Theta)$ : permet de lire la piste suivante.
- 6. **Touche** ( $\odot$ ): permet de revenir au début de la piste actuelle lorsqu'elle est enfoncée en cours de lecture. Si vous appuyez de nouveau sur cette touche, votre graveur de DVD commence la lecture de la piste précédente.

Si vous appuyez sur cette touche moins de trois secondes après le début de la lecture, la lecture de la piste précédente commence.

Si vous appuyez sur cette touche plus de trois secondes après le début de la lecture, la piste actuelle sera relue depuis le début.

- 7. **:** permet d'arrêter la lecture d'une piste (chanson).
- 8.  $\odot$ : permet de lire une piste (chanson) ou de mettre la lecture en pause.

#### **Mode Options de lecture Programmer des pistes**

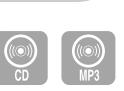

Les Options de lecture peuvent être utilisées avec un CD audio ou MP3 en mode Lecture ou Stop.

#### **1 Appuyez sur la touche ANY KEY.** Repeat Mode est mis en surbrillance.

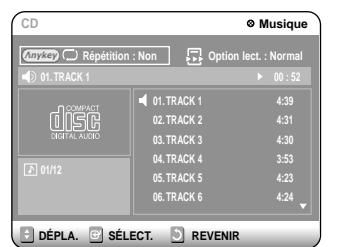

- Lors de la lecture, Repeat Mode est mis en surbrillance.
- En mode Stop, Options de lecture est mis en surbrillance.
- **2** Sélectionnez le mode Option lect. à l'aide des touches ◀ ▶ puis appuyez sur la touche ENTER. L'écran des options de lecture apparaît.

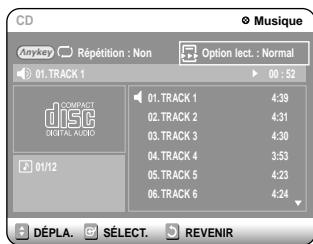

**3 Sélectionnez l'option de lecture désirée (Normal, Aléatoire, Intro ou Liste de lecture) à l'aide des touches ▲▼.** 

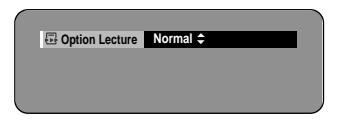

- **Normal:** les pistes du disque sont lues dans l'ordre dans lequel elles ont été enregistrées sur le disque.
- **Aléatoire:** l'option Aléatoire permet de lire les pistes d'un disque dans un ordre aléatoire. Une fois qu'une liste aléatoire a été créée et lue entièrement, une autre liste aléatoire est créée et lue.

La Lecture aléatoire se poursuit jusqu'à ce que l'option de lecture soit modifiée.

● **Intro:** les 10 premières secondes de chaque piste sont lues. Si vous souhaitez écouter la musique que vous avez sélectionnée, appuyez sur la touche ENTER o usur

la touche  $\odot$ . L'option de lecture passe en mode

Lecture normale. Si vous appuyez sur la touche  $\Theta$ , le graveur passe directement à la piste suivante avec l'option de lecture Intro. Lorsque la lecture de l'Intro est terminée, la lecture en mode Normal commence.

● **Liste de lecture:** l'option de lecture Liste de lecture vous permet de sélectionner l'ordre dans lequel vous souhaitez lire les pistes.

Vous pouvez enregistrer jusqu'à 30 pistes au maximum dans la liste de lecture.

- **1 Appuyez sur la touche ANY KEY.** Repeat Mode est mis en surbrillance.
	- **CD Musique** Répétition : Non **Carlos** Coption lect. : Normal **01. TRACK 1 00 : 52 01. TRACK 1 4:39** disc **02. TRACK 2 03. TRACK 3 4:30 04. TRACK 4 05. TRACK 5 4:23 06. TRACK 6 4:24 DÉPLA. SÉLECT. REVENIR**
- **2 Sélectionnez Option lect. à l'aide des touches** œ √**.**

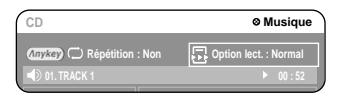

**3 Appuyez sur la touche ENTER.** L'écran des options de lecture apparaît. Sélectionnez Liste de lecture à l'aide des touches **▲▼**.

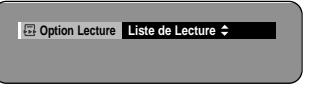

**4 Appuyez sur la touche ENTER.** L'écran Liste de lecture apparaît. **Sélectionnez les pistes en respectant l'ordre dans lequel vous souhaitez qu'elles soient lues à l'aide des touches** …†**. Appuyez sur la touche ENTER.**

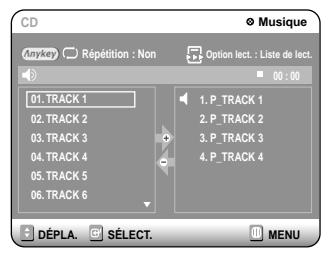

Appuyez sur la touche PLAY pour commencer la lecture de la liste de lecture.

**5** En cas d'erreur lors de la création de votre<br>
liste de lecture, sélectionnez la piste à supprimer à l'aide des touches **△**▼ puis appuyez **sur la touche CANCEL.** 

La piste sélectionnée sera supprimée.

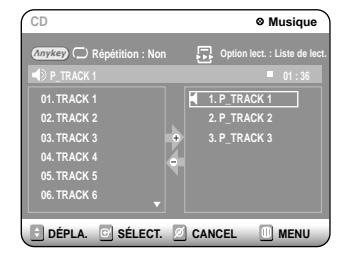

# **Lecture d'un CD image**

Il existe deux types de CD Image. Le premier est un CD qui ne contient que des fichiers JPEG. Le second est un CD qui contient des fichiers JPEG et des fichiers MP3 (CD mixte).

- 1. Lorsqu'un CD mixte est lu, un menu s'affiche dans lequel vous pourrez choisir le contenu (JPEG ou MP3) que vous souhaitez lire.
- 1-1. Si vous souhaitez lire les fichiers MP3 d'un CD mixte, choisissez Musique dans le menu : l'écran de lecture MP3 s'affiche alors. Voir page 54.
- 1-2. Si vous souhaitez lire les fichiers JPEG d'un CD mixte, choisissez Photo dans le menu : l'écran de lecture des photos s'affiche alors. Voir le numéro 3 de cette page.
- 2. Lorsqu'un CD Image (CD ne contenant que des fichiers JPEG) est lu, le graveur affiche l'écran Album, qui contient des images sous forme de vignettes. Voir le numéro 3 de cette page.
- **1 Insérez un CD Image (JPEG uniquement) ou un CD mixte (JPEG + MP3) dans le plateau.**
- 2 **Si vous lisez un CD mixte, appuyez sur les**<br>
touches ▲▼ pour sélectionner Photo puis **appuyez sur la touche ENTER ou ▶.**

(Si vous lisez un CD Image, voir le numéro 3 de cette page.)

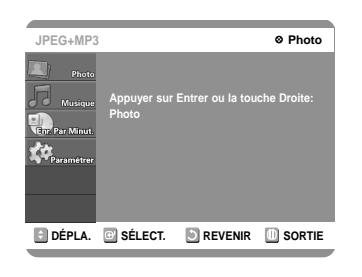

**Appuyez sur les touches**  $\triangle \blacktriangledown \blacktriangle \blacktriangleright$  **pour sélectionner une image.**

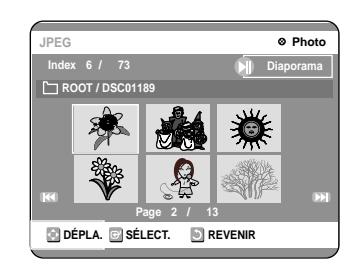

- Pour visualiser les 6 images suivantes, appuyez sur la touche  $\odot$ .
- Pour visualiser les 6 images précédentes, appuyez sur la touche  $\odot$ .

#### Si vous appuyez sur la touche  $\text{PLAY}(\odot)$ , **l'écran Diaporama apparaît.**

L'intervalle entre les images (vitesse du Diaporama) doit être défini.

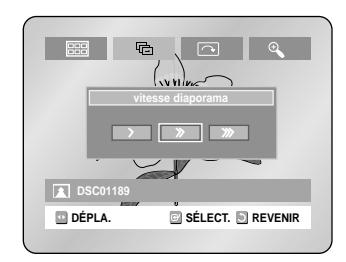

**4**<sup>-2</sup> Utilisez les touches ◀ ► pour sélectionner<br>
un fichier image dans l'écran Album puis<br>
numeraum la touche ENTER **appuyez sur la touche ENTER.**

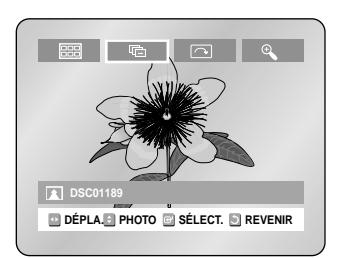

- : permet de revenir à l'écran Album.
- : le graveur entre en mode Diaporama. Avant que le diaporama ne puisse commencer, l'intervalle entre les images (vitesse du diaporama) doit être défini.
- : à chaque fois que la touche ENTER est enfoncée, l'image pivote de 90 degrés vers la droite.
- : à chaque fois que la touche ENTER est enfoncée, l'image est agrandie jusqu'à 4X. (Normal  $\rightarrow$  2X  $\rightarrow$  4X  $\rightarrow$  2X  $\rightarrow$  Normal)
- Appuyez sur la touche ANY KEY pour faire apparaître ou disparaître les menus.

# **Lecture de la liste de titres**

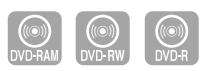

Suivez les instructions suivantes pour lire une scène à partir de la Liste de titres.

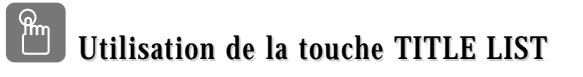

**1 Appuyez sur la touche TITLE LIST.** L'écran Liste de Titres s'affiche.

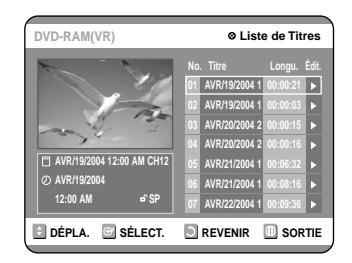

2 **Appuyez sur les touches**  $\blacktriangle$  **v** pour sélectionner l'entrée que vous souhaitez lire à <br> **pour le la la la la la la litté de Titues** muis en puyses sur **partir de la Liste de Titres, puis appuyez sur**  $\overline{\mathbf{a}}$  touche PLAY  $\odot$ .

La lecture de l'entrée (titre) sélectionnée commence.

**3 Pour arrêter la lecture du titre, appuyez sur la touche STOP. Pour revenir à l'écran Liste de titres, appuyez sur la touche TITLE LIST.**

#### **Utilisation de la touche MENU**

**1 Appuyez sur la touche MENU.**

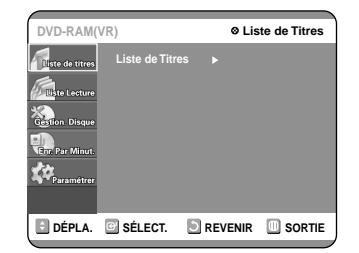

2 **Appuyez sur les touches**  $\blacktriangle$  **v** pour sélectionner la Liste de titres, puis appuyez **deux fois sur la touche ENTER ou** √ L'écran Liste de titres s'affiche.

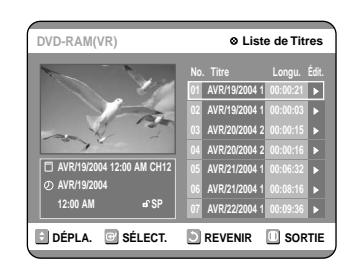

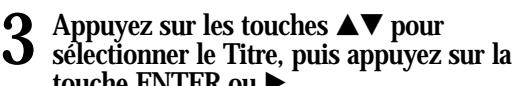

**touche ENTER ou** √**.** Le menu Edition s'affiche à droite.

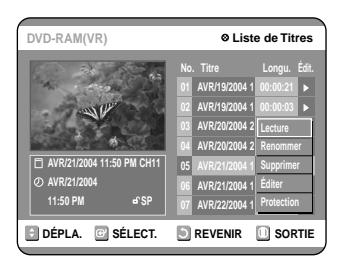

**(Lire, Renommer, Supprimer, Éditer, Protection: consultez les pages 68 à 71).**

**4 Appuyez sur les touches ▲▼ pour <br>
sélectionner Lecture et commencer la lecture**<br>
de la litté de titres puis appuyez sur le **de la liste de titres puis appuyez sur la touche ENTER.**

La lecture de l'entrée (titre) sélectionnée commence.

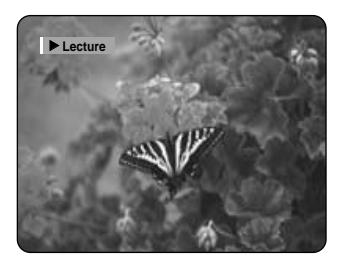

Pour visualiser le statut actuel du disque ainsi que la progression de la lecture : appuyez sur la touche INFO et les informations relatives au disque apparaîtront.

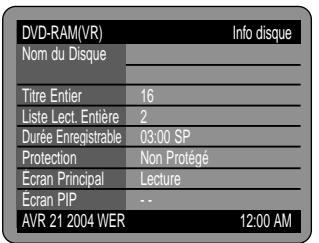

Appuyez de nouveau sur la touche INFO. Vous avez alors accès aux informations relatives au titre en cours de la lecture.

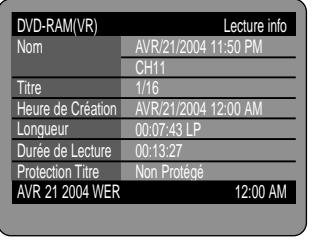

#### **5 Pour arrêter la lecture du titre, appuyez sur la touche STOP.**

Pour revenir à l'écran Liste de titres, appuyez sur la touche TITLE LIST.

**Remarque**

■ Vous pouvez également lire un programme enregistré en appuyant sur la touche ANY KEY.

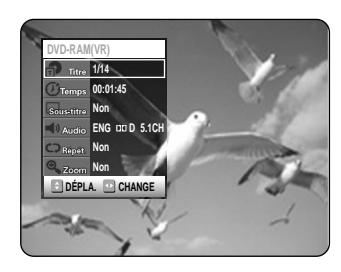

- Appuyez sur les touches ▲▼ pour sélectionner Titre.
- Appuyez sur les touches **← >** pour sélectionner la lecture de la liste de titres puis appuyez sur la touche ENTER.

**Éléments de l'écran Liste de titres**

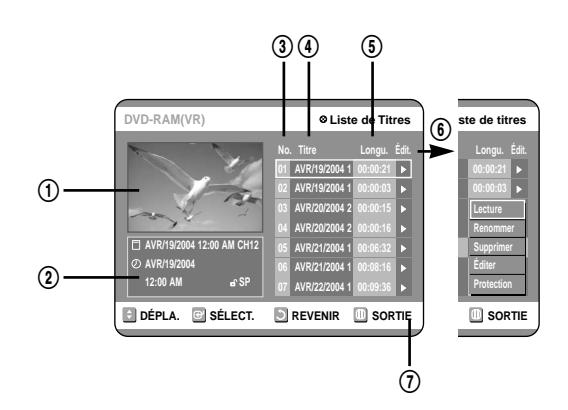

- ! Écran de Lecture des entrées enregistrées.
- @ Fenêtre d'information sur l'entrée sélectionée : Nom du titre, date d'enregistrement, durée d'enregistrement, statut de verrouillage, mode d'enregistrement
- <sup>3</sup> N° d'entrée de l'enregistrement
- $\circledA$  Titre de l'entrée enregistrée
- % Durée de l'enregistrement (c.-à-d., le temps de lecture)
- ^ Éléments d'édition de la liste de titre Lecture : permet de lire l'entrée sélectionnée. Renommer : permet de modifier le titre de l'entrée sélectionnée. Supprimer : permet de supprimer l'entrée sélectionnée de la liste. Éditer : permet de supprimer une section. Protection : permet de verrouiller ou de déverrouiller l'entrée sélectionnée.
- $\oslash$  Affichage des touches.
- **Remarque**
- Ceci dépend du type de disque utilisé.
- Les DVD-R/DVD-RW (Vidéo) ont des fonctions d'édition limitées.

## **Paramètres et Réglages**

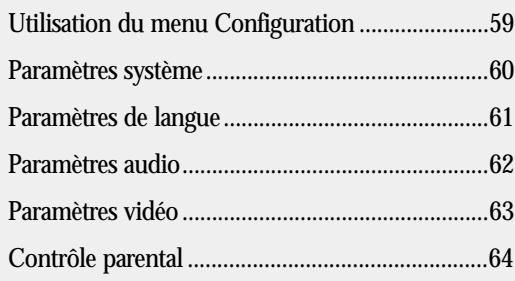

## **Utilisation du menu Configuration**

Pour une plus grande simplicité d'utilisation, nous vous recommandons de configurer les paramètres initiaux avant d'utiliser le produit.

**1 L'appareil étant en mode Stop, appuyez sur la touche MENU de la télécommande. Les éléments des menus diffèrent en fonction du type de disque utilisé.** Vous pouvez toujours configurer les paramètres de configuration sans disque.

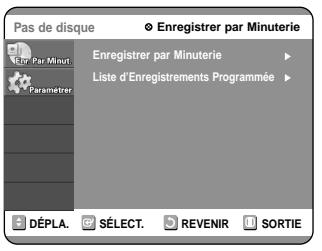

2 **Appuyez sur les touches ▲▼**, puis appuyez<br>
sur la touche ▶ ou ENTER. Le menu<br>
Configuration c'efficie **Configuration s'affiche.**

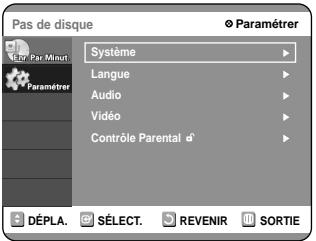

- **Paramètres système**
	- Configuration des Options générales. - Réglage de l'heure, réglage des chaînes, Durée du saut (fonction CM Skip)
- **Paramètres de langue**

Configuration des Options de langue. - Audio, Sous-titres, Menu du disque, Menu du lecteur

- **Paramètres audio** Configuration des Options audio. - Sortie numérique, DTS, Compression dynamique
- **Paramètres vidéo** Configuration des Options d'affichage. Utilisez cette fonction pour sélectionner le type d'écran que vous souhaitez regarder ainsi que plusieurs autres options d'affichage. - Aspect du téléviseur, niveau d'entrée, niveau de noir, réducteur de bruit 3D, affichage frontal
- **Contrôle parental**

Configuration du contrôle parental Permet aux utilisateurs de régler le niveau de sécurité nécessaire pour empêcher les enfants de regarder des films qui ne leur conviennent pas tels que les films violents, les films pour adultes, etc.

- Mot de passe, niveau de classification, modification du mot de passe

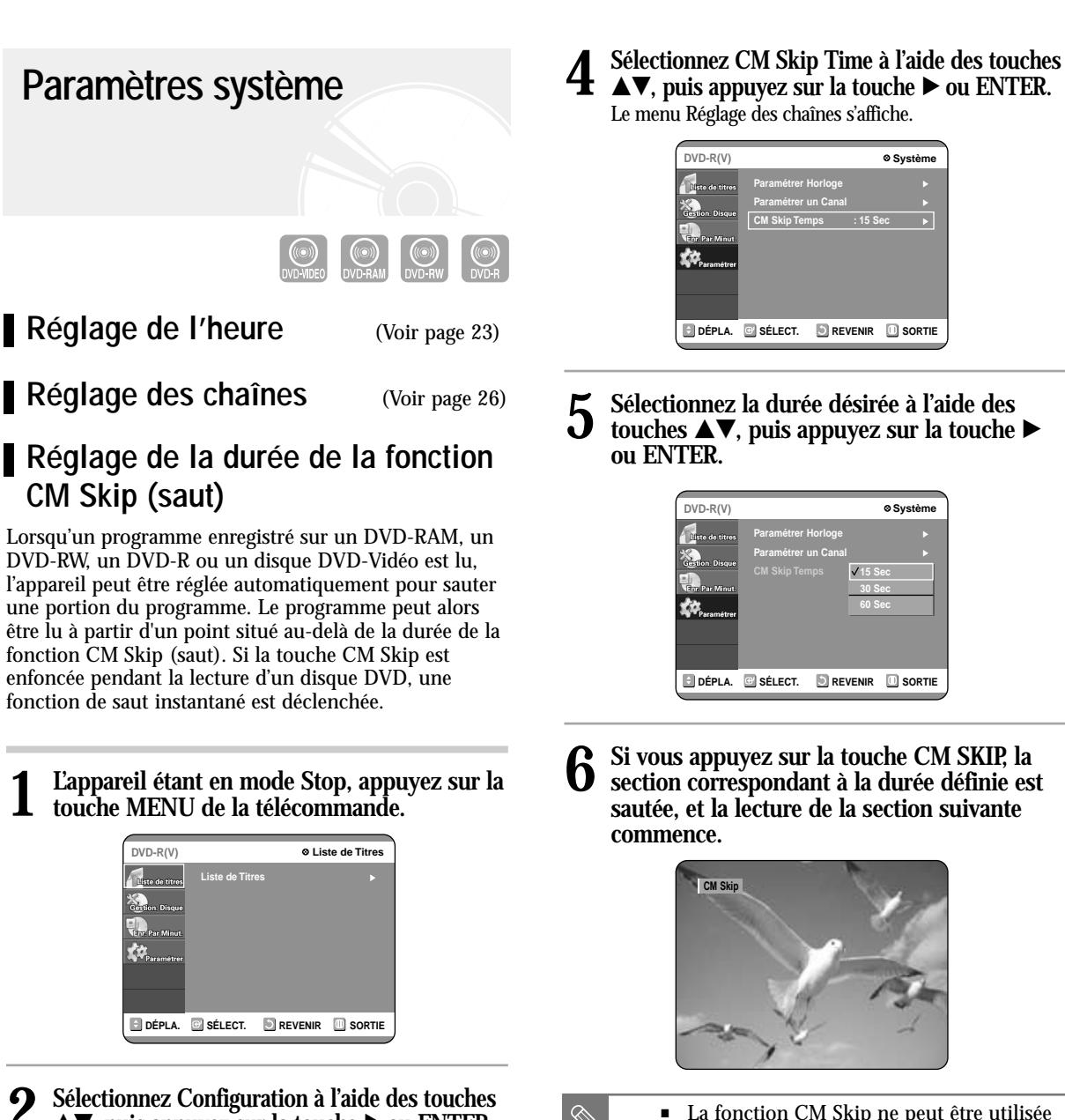

**2 Sélectionnez Configuration à l'aide des touches** …†**, puis appuyez sur la touche** √ **ou ENTER.** Vous ne pouvez pas utiliser les fonctions de configuration en cours de lecture.

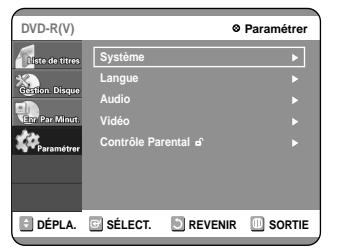

**3** Sélectionnez Système à l'aide des touches **△▼**,<br>
puis appuyez sur la touche ▶ ou ENTER. Le menu Système s'affiche.

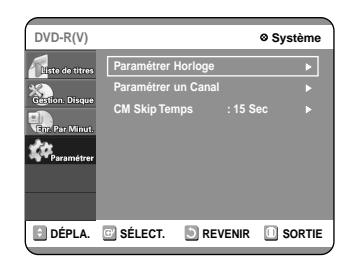

…†**, puis appuyez sur la touche** √ **ou ENTER.** Le menu Réglage des chaînes s'affiche.

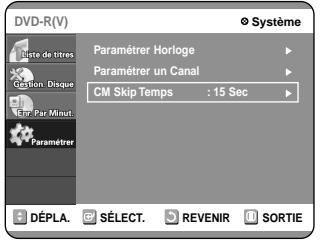

**5** Sélectionnez la durée désirée à l'aide des<br>
touches ▲▼, puis appuyez sur la touche ▶ **ou ENTER.**

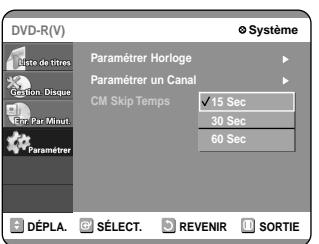

**6 Si vous appuyez sur la touche CM SKIP, la section correspondant à la durée définie est sautée, et la lecture de la section suivante commence.**

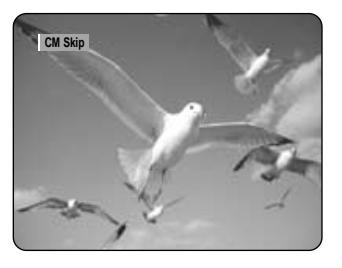

**Remarque**

- La fonction CM Skip ne peut être utilisée qu'au cours d'une lecture normale.
- Lorsque la durée définie est inférieure au temps de lecture restant d'un titre : le titre suivant est lu depuis le début.
- Lorsque la durée définie est inférieure au temps de lecture restant d'une liste de lecture, la scène suivante est lue.
- La fonction CM Skip n'est pas utilisable avec une image fixe.
- Lorsque la durée définie est inférieure au temps de lecture restant d'une scène, du dernier titre ou de la dernière piste en cours de lecture, un signe d'interdiction apparaît.
- Lorsque la durée définie est inférieure au temps de lecture restant de la piste, du titre ou de la scène en cours de lecture, un signe d'interdiction apparaît.
- La fonction CM Skip libère la fonction Répétition (y compris Répétition A-B, Répétition de chapitre et Répétition de titre).
- Cette fonction peut ne pas fonctionner avec certains disques DVD-Vidéo.

#### **ENTER** ou ▶. **votre graveur de DVD ou ENTER.** Si vous réglez la langue du menu Lecteur, du menu Disque, du menu Audio du menu Sous-titre à l'avance, ces réglages seront automatiquement appliqués à chaque fois que vous regarderez un film. Si la langue sélectionnée n'est pas enregistrée sur le disque, la langue d'origine pré-enregistrée est automatiquement sélectionnée. **1 L'appareil étant en mode Stop, appuyez sur la touche MENU de la télécommande. Paramètres de langue Pas de disque C Enregistrer par**

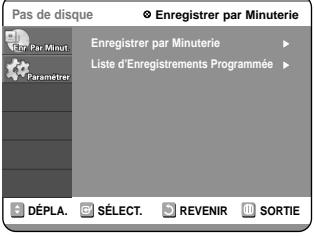

2 Sélectionnez Paramétrer à l'aide des touches<br>
2 <u>▲</u>▼, puis appuyez sur la touche ▶ ou ENTER. Vous ne pouvez pas utiliser les fonctions de configuration en cours de lecture.

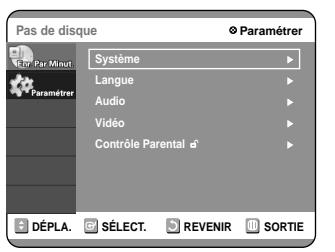

**3** Sélectionnez Langue à l'aide des touches **▲▼**,<br>
puis appuyez sur la touche ▶ ou ENTER. Le menu Configuration de la langue s'affiche.

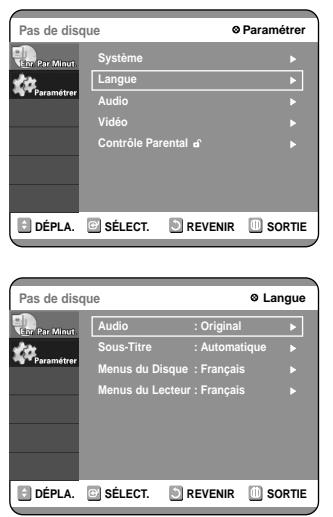

**4 Utilisez les touches ▲▼** pour sélectionner le sous-menu désiré, puis appuyez sur la touche

- **Langue audio : pour le son des enceintes.**
- **Langue des sous-titres : pour les sous-titres du disque.**
- **Langue du menu Disque : pour le menu Disque contenus sur le disque**
- **Langue du menu Lecteur : pour le menu Lecteur de**
- **5** Sélectionnez la langue désirée à l'aide des<br>
touches ▲▼, puis appuyez sur la touche ▶

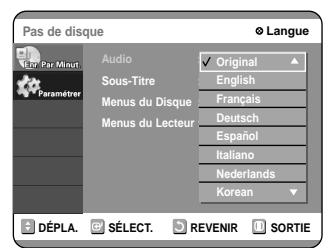

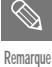

■ Appuyez sur la touche RETURN ou ◀ pour revenir au menu précédent. Appuyez sur la touche MENU pour quitter le menu.

■ La langue sélectionnée n'apparaîtra que si elle est prise en charge par le disque.

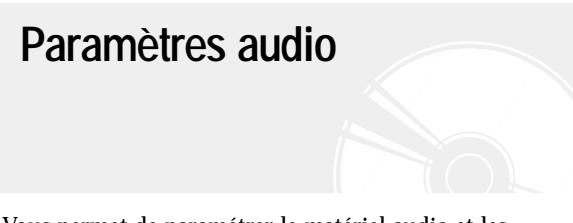

Vous permet de paramétrer le matériel audio et les paramètres de son en fonction du système audio utilisé.

**1 L'appareil étant en mode Stop, appuyez sur la touche MENU de la télécommande.**

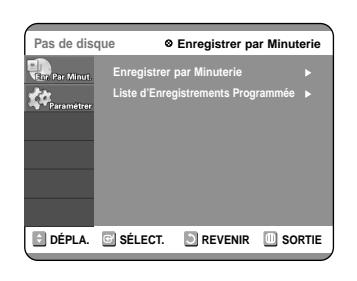

2 Sélectionnez Paramétrer à l'aide des touches<br>
2 <u>▲</u>▼, puis appuyez sur la touche ▶ ou ENTER. Vous ne pouvez pas utiliser les fonctions de configuration en cours de lecture.

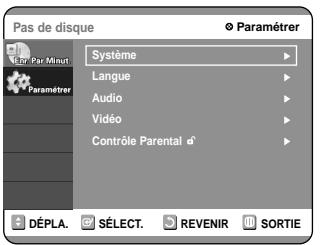

**3** Sélectionnez Audio à l'aide des touches ▲▼, puis appuyez sur la touche ▶ ou ENTER. Le menu Options audio s'affiche.

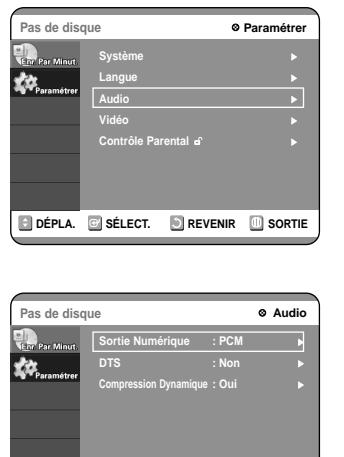

**DÉPLA. B** SÉLECT. **DE REVENIR DE SORTIE** 

**4 électionnez le sous-menu (Sortie Numérique, DTS ou Compression Dynamique) à l'aide** des touches **ÂV**, puis appuyez sur la touche √ **ou ENTER.**

**Sortie numérique, DTS : voir page 28**

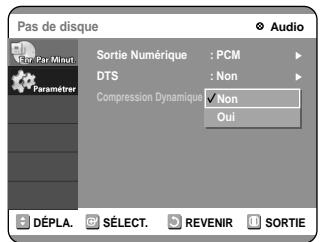

- Compression Dynamique : elle n'est active que lorsqu'un signal Dolby Digital a été détecté. - Oui : lorsque le film-la bande son est lue à bas volume ou avec des petits hauts-parleurs, le système peut appliquer la compression appropriée afin de rendre le contenu plus intelligible et d'empêcher les passages dramatiques de devenir trop forts.
	- Non : vous pouvez profiter du film avec une compression dynamique standard.

**5** Utilisez les touches ▲▼ pour sélectionner<br>∂ l'élément désiré (PCM/Bitstream. **l'élément désiré (PCM/Bitstream, DTS-Oui/Non ou Compression Dynamique-Oui/Non).**  Puis, appuyez sur la touche ▶ ou ENTER.

**Remarque**

■ Appuyez sur la touche RETURN ou ◀ pour revenir au menu précédent. Appuyez sur la touche MENU pour quitter le menu.

# **Paramètres vidéo (Affichage)**

Ces paramètres vous permettent de régler l'écran de votre téléviseur.

**1 L'appareil étant en mode Stop, appuyez sur la touche MENU de la télécommande.**

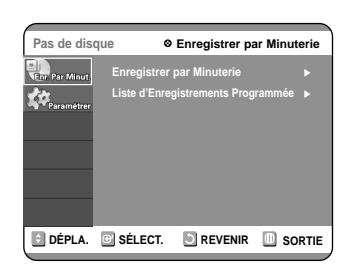

2 Sélectionnez Configuration à l'aide des touches<br>
2 <u>▲</u>▼, puis appuyez sur la touche ▶ ou ENTER. Vous ne pouvez pas utiliser les fonctions de configuration en cours de lecture.

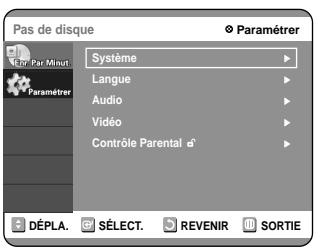

**3** Sélectionnez Vidéo à l'aide des touches ▲▼, puis appuyez sur la touche ▶ ou ENTER. Le menu des options Vidéo s'affiche.

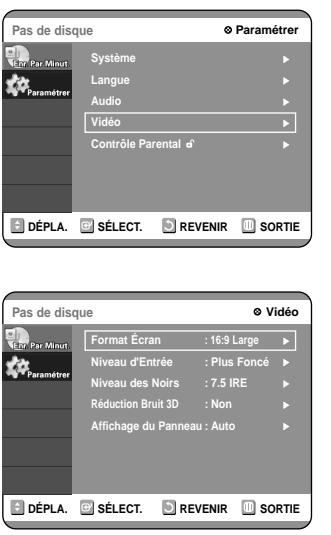

**4 Sélectionnez le sous-menu (Aspect du téléviseur, …, Affichage frontal) à l'aide des touches** …†**, puis appuyez sur la touche** √ **ou ENTER.**

**Aspect du téléviseur : voir page 29**

#### **Niveau d'Entrée**

Ajuste le niveau de noir du signal d'entrée.

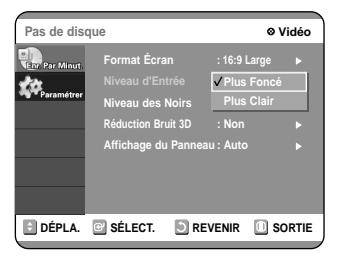

- Plus Foncé : si vous trouvez que l'écran est trop clair et que vous souhaitez le rendre plus sombre.
- Plus Clair : si vous trouvez que l'écran est trop sombre et que vous souhaitez le rendre plus clair.

**Niveau de Noir** Ajuste la luminosité de l'écran.

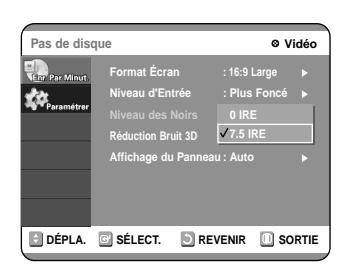

- 0 IRE : sélectionnez ce paramètre si vous souhaitez que votre écran devienne plus sombre.
- 7.5 IRE : sélectionnez ce paramètre si vous souhaitez que votre écran devienne plus clair.
- **Remarque**
- IRE : abréviation de Institute of Radio Engineers (Institut des ingénieurs radio). Une unité IRE est une unité de mesure relative équivalente à l/140e de l'amplitude vidéo crête à crête (p-p). Pour un signal vidéo de l'ordre de 1 V p-p, une unité IRE est d'environ 0,00714 V ou 7,14 mV.

**Réduction Bruit 3D (réducteur de bruit adaptable au mouvement)**

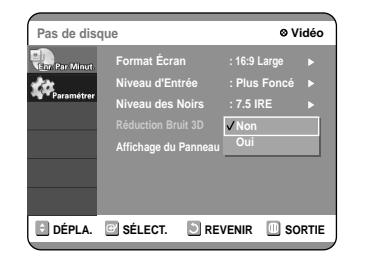

- Oui : offre une image plus nette grâce au réducteur de bruit (pour l'enregistrement).
- Non : Normal

#### **Affichage du Panneau**

Ajuste la luminosité de l'affichage frontal de l'appareil.

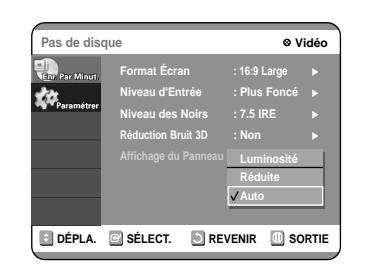

- Auto : l'affichage frontal se met en veille automatiquement lorsque la lecture du DVD commence.
- Réduite : met l'affichage frontal en veille.
- Luminosité : laisse l'affichage frontal éclairé.
- **5 Utilisez les touches** ▲▼ pour sélectionner<br>l'élément désiré. Puis, appuyez sur la touche √ **ou ENTER.**

**Remarque**

■ Appuyez sur la touche RETURN ou < pour revenir au menu précédent. Appuyez sur la touche MENU pour quitter le menu.

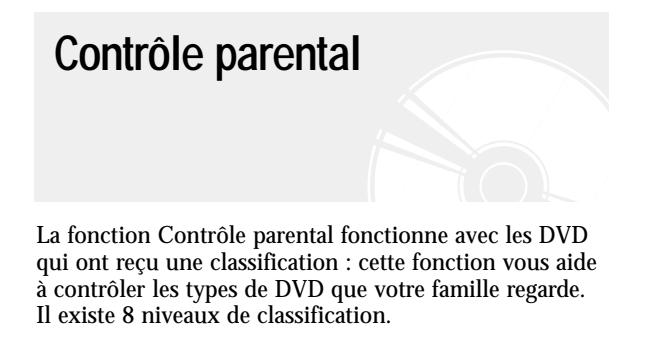

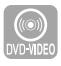

**1 L'appareil étant en mode Stop, appuyez sur la touche MENU de la télécommande.**

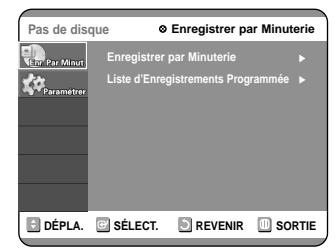

2 Sélectionnez Paramétrer à l'aide des touches<br>
2 <u>▲</u>▼, puis appuyez sur la touche ▶ ou ENTER. Vous ne pouvez pas utiliser les fonctions de configuration en cours de lecture.

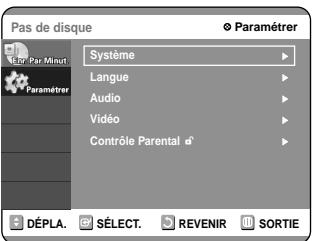

**3** Sélectionnez Contrôle parental à l'aide des<br>
touches ▲▼, puis appuyez sur la touche ▶ **ou ENTER.**

Lorsque vous utilisez votre graveur DVD pour la première fois, le message 'Créer un mot de passe' s'affiche.

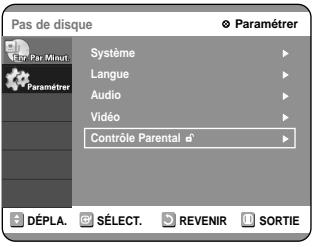

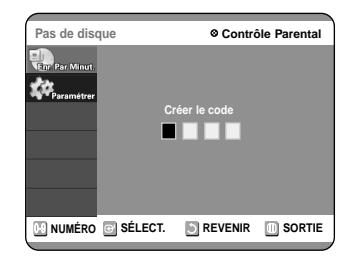

**5 L'écran Confirmation du mot de passe apparaît. Entrez de nouveau votre mot de passe.**

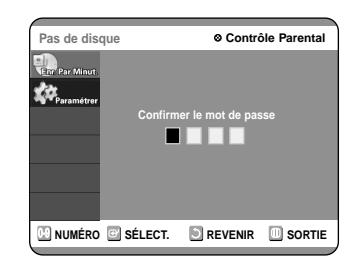

**6 Appuyez sur la touche ► ou ENTER, puis**<br> **6 sélectionné Oui à l'aide des touches** sélectionné Oui à l'aide des touches **△▼**. L'écran Contrôle Parental apparaît.

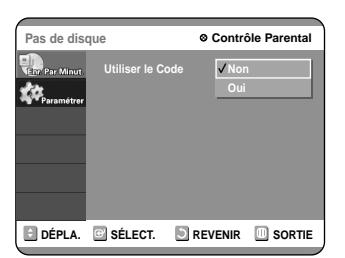

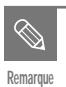

■ Appuyez sur la touche RETURN ou  $\triangleleft$ pour revenir au menu précédent. Appuyez sur la touche MENU pour quitter le menu.

**À propos du niveaude classification**

- **1 Sélectionnez Niveau de Contrôle à l'aide des** touches  $\triangle$   $\blacktriangledown$ .
	- **DÉPLA. B** SÉLECT. **REVENIR B** SORTIE **Pas de disque Contrôle Parental Utiliser le Code : Oui** <sup>√</sup> **Niveau 1 Enfants Modif. Code Secret** <sup>√</sup>

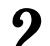

**2 Appuyez sur la touche ▶ ou ENTER.**<br>Le niveau de classification s'affiche. Le niveau de classification s'affiche.

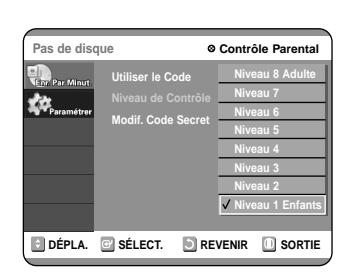

**3** Sélectionnez Niveau de classification à l'aide<br>des touches ▲▼, puis appuyez sur la touche √ **ou ENTER.**

Par exemple, si vous sélectionnez les 6 premiers niveaux, les disques qui contiennent les niveaux 7 et 8 ne seront pas lus. Un chiffre élevé indique que le programme est destiné aux adultes uniquement.

**1 Sélectionnez Modif. Code Secret à l'aide des** touches  $\blacktriangle$  $\blacktriangledown$ .

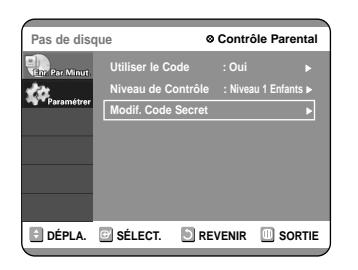

2 **Appuyez sur la touche ► ou ENTER.**<br>
Le message "Modif. Code Secret" apparaît.

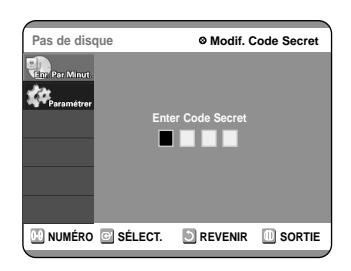

**3 Entrez votre mot de passe à 4 chiffres à l'aide des touches 0 à 9 de la télécommande.**

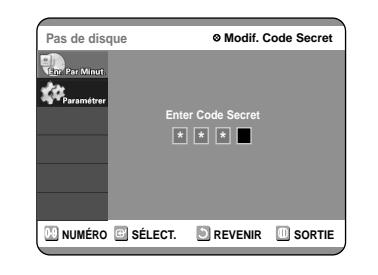

Paramètres et Réglages **Paramètres et Réglages**

## **4 Le message "Confirmer le mot de passe." apparaît.**

Entrez de nouveau votre mot de passe à 4 chiffres à l'aide des touches 0 à 9 de la télécommande.

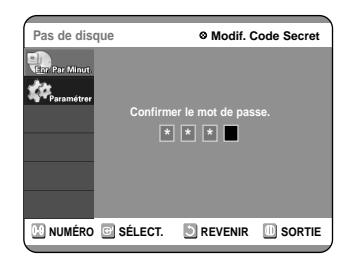

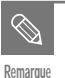

■ Consultez la page 89 si vous avez oublié votre mot de passe.

## **Édition**

Cette section présente les fonctions de base de l'édition de DVD et explique les fonctions d'édition relatives à l'enregitrement et les fonctions d'édition du disque entier.

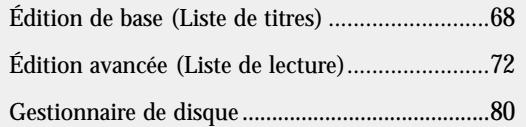

● **Liste de titres**

Titre fait référence à un flux audio ou vidéo enregistré. La Liste des titres ouvre une liste destinée à vous aider à sélectionner un titre. La liste des titres étant constituée d'informations sur le flux en cours d'enregistrement, si un titre est supprimé, ce titre ne pourra plus être lu.

#### ● **Liste de lecture**

Fait référence à une unité de lecture, qui est créée en sélectionnant une scène donnée dans la Liste des titres. Lorsqu'une liste de lecture est lue, seule la scène sélectionnée par l'utilisateur sera lue. La lecture s'interrompra automatiquement à la fin de la scène. Seules les informations nécessaires à la lecture d'une scène donnée étant inclues dans une liste de lecture, même si une liste est supprimée, le flux original ne sera pas supprimé.

*Si l'enregistrement ou l'édition n'ont pas pu être terminés correctement à cause d'une erreur, telle qu'une panne de courant, il est possible que l'enregistrement ou l'édition n'aient pas été effectués.*

*Sachez qu'un matériel qui a été endommagé est incapable de retrouver son contenu d'origine.*

### **Édition de base (Liste de titres)**

#### **Renommer (Étiqueter) un titre**

Suivez les instructions suivantes pour renommer une entrée d'une liste de titres, c.-à-d. pour modifier le titre d'un programme enregistré.

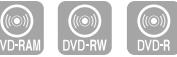

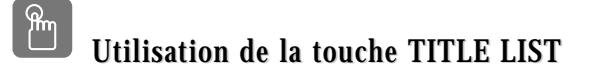

**1 Appuyez sur la touche TITLE LIST.** L'écran Liste de titres s'affiche.

**Utilisation de la touche MENU**

- Appuyez sur la touche MENU.
- $\bullet~$  Appuyez sur les touches  $\blacktriangle\blacktriangledown$  pour sélectionner Liste de titres, puis appuyez deux fois sur la touche ENTER ou ▶.

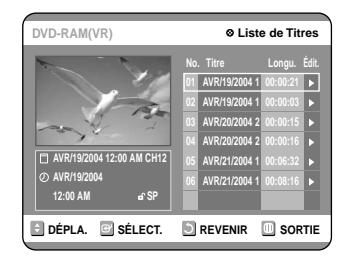

**2 Appuyez sur les touches** ▲▼ pour sélectionner l'entrée que vous souhaitez **renommer dans la Liste de titres, puis appuyez sur la touche ENTER ou** √**.**

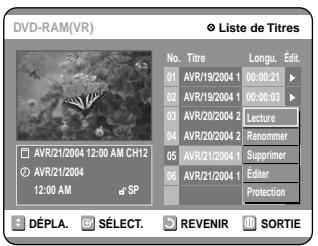

**3 Appuyez sur les touches ▲▼ pour <br>sélectionner Renommer, puis appuyez sur la<br>touche ENTED touche ENTER.**

L'écran Renommer apparaît.

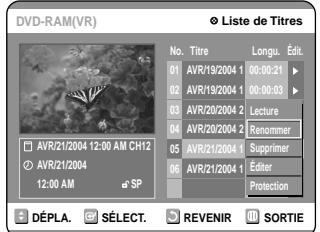

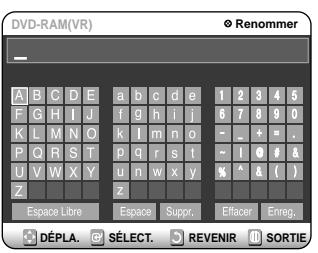

**4** Sélectionnez les caractères désirés à l'aide<br>des flèches directionnelles (▲▼ ◀ ▶), puis<br>ennusse que la tende ENTEP **appuyez sur la touche ENTER.**

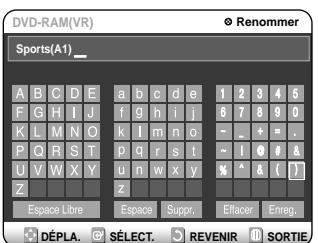

- **Retour arrière:** permet de reculer le curseur d'une position. Équivalent de la touche CANCEL).
- **Espace:** permet d'insérer un espace et de déplacer le curseur d'une position vers la droite.
- **Supprimer:** permet de supprimer le caractère situé au niveau du curseur.
- **Effacer:** permet de supprimer tous les caractères saisis.
- **Enregistrer:** permet d'enregistrer les caractères saisis.

#### **5 Appuyez sur les touches directionnelles pour sélectionner Enregistrer, puis appuyez sur la touche ENTER.**

Le nom modifié du titre s'affiche sous la rubrique titre de l'entrée sélectionnée.

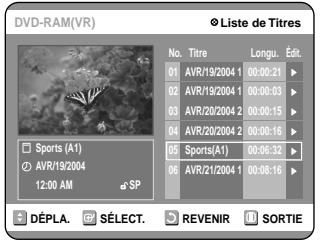

#### **Verrouiller (Protéger) un titre**

Suivez les instructions suivantes pour verrouiller une entrée et ainsi la protéger d'une suppression accidentelle.

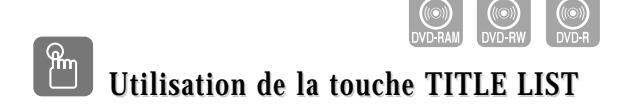

**1 Appuyez sur la touche TITLE LIST.** L'écran Liste de titres s'affiche.

- **Utilisation de la touche MENU**
- Appuyez sur la touche MENU.
- Appuyez sur les touches …† pour sélectionner Liste de titres, puis appuyez deux fois sur la touche ENTER ou √.

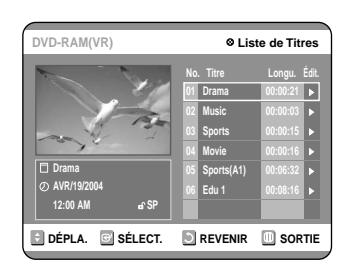

2 **Appuyez sur les touches**  $\triangle$  **v** pour sélectionner l'entrée que vous souh **sélectionner l'entrée que vous souhaitez protéger dans la Liste de titres, puis appuyez sur la touche ENTER ou ▶.** 

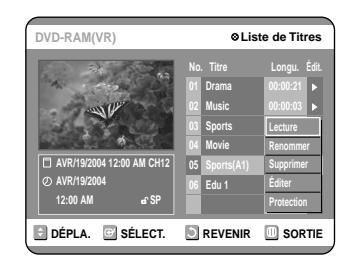

**3 Appuyez sur les touches**  $\blacktriangle$  **<b>v** pour sélectionner Protection, puis appuyez sur la **touche ENTER.**

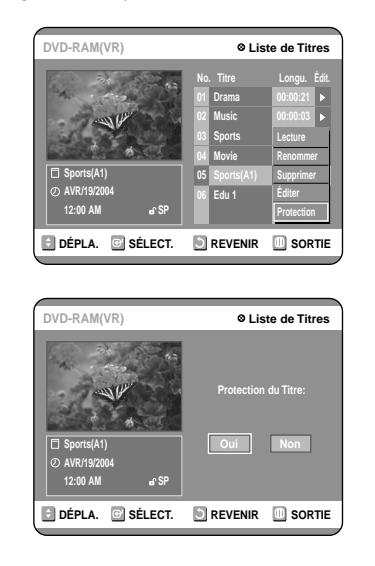

**4 Appuyez sur les touches ◀ ▶ pour**<br> **sélectionner Oui, puis appuyez sur la touche**<br> **ENTED** *L'isêne* en ferme de elé de la fenêtre **ENTER. L'icône en forme de clé de la fenêtre d'information de l'entrée sélectionnée passe en statut verrouillé.**  $(\mathbf{F} \rightarrow \mathbf{B})$ 

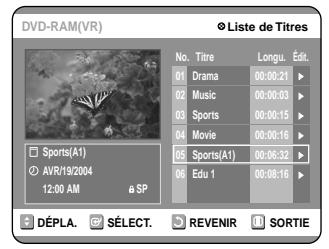

#### **Supprimer un titre**

Suivez les instructions suivantes pour supprimer une entrée de la Liste de titres.

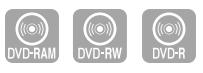

#### **Utilisation de la touche TITLE LIST Utilisation de la touche TITLE LIST**

**1 Appuyez sur la touche TITLE LIST.** L'écran Liste de titres s'affiche.

**Utilisation de la touche MENU**

- Appuyez sur la touche MENU.
- Appuyez sur les touches …† pour sélectionner Liste de titres, puis appuyez deux fois sur la touche ENTER ou √.

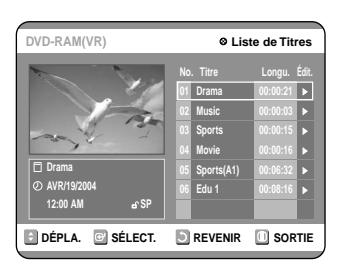

2 **Appuyez sur les touches**  $\triangle$  $\triangledown$  **pour sélectionner l'entrée de la Liste de titres que vous souhaitez supprimer, puis appuyez sur la touche ENTER ou** √**.**

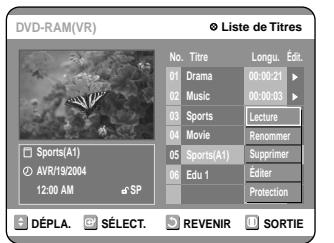

#### **3 Appuyez sur les touches**  $\blacktriangle$  $\blacktriangledown$  **pour sélection-**<br> **PRIFICIO ENTER.**

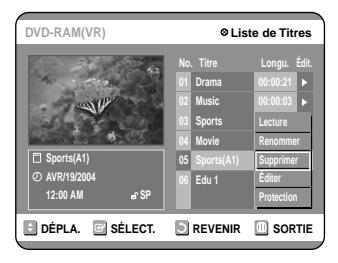

Vous serez invité à valider votre choix dans un message de confirmation.

DVD-RAM (VR), DVD-RW (mode VR) : si une liste de lecture est présente, le message 'Souhaitez-vous supprimer le titre? (la liste de lecture

correspondante risque d'être supprimée)' s'affiche. DVD-RW (mode Vidéo), DVD-R : si aucune liste de lecture n'est présente, le message 'Souhaitez-vous supprimer le titre?' s'affiche.

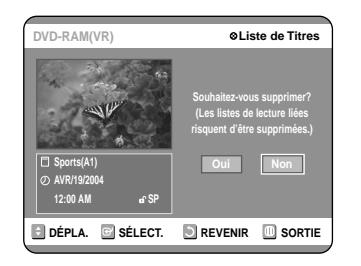

● **Ceci dépend du type de disque utilisé.**

#### **4 Appuyez sur les touches** œ √ **pour sélectionner Oui, puis appuyez sur la touche ENTER.**

**Remarque**

■ l est impossible de supprimer une entrée protégée. Si vous souhaitez supprimer une entrée protégée, sélectionnez "DÉSACTIVÉ" dans le menu Protection du titre.

- Protection du disque : Si l'option Protégée est activée ou qu'une protection par cartouche est installée lorsqu'un DVD-RAM est utilisé, aucune donnée ne peut être supprimée du disque.
- Il est impossible de restaurer une entrée qui a été supprimée de la Liste de titres.
- Un DVD-R ou un DVD-RW finalisé ne peut être supprimé.
- S'agissant des DVD-R, les titres ne sont supprimés que dans le menu et restent physiquement présents sur le disque.

#### **Supprimer une section d'un titre**

Suivrez les instructions suivantes pour supprimer une section d'un entrée de la Liste de titres.

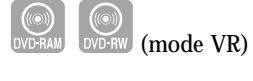

**Utilisation de la touche TITLE LIST Utilisation de la touche TITLE LIST**

**1 Appuyez sur la touche TITLE LIST.** L'écran Liste de titres s'affiche.

#### **Utilisation de la touche MENU**

- Appuyez sur la touche MENU.
- Appuyez sur les touches …† pour sélectionner Liste de titres, puis appuyez deux fois sur la touche ENTER ou √.

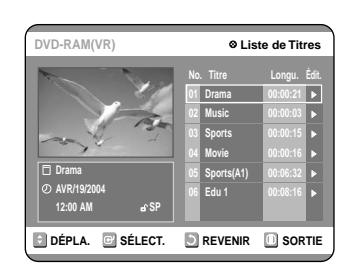

2 **Appuyez sur les touches**  $\blacktriangle$  **<b>v** pour sélectionner l'entrée de la Liste de titres que **vous souhaitez modifier, puis appuyez sur la touche ENTER ou** √**.**

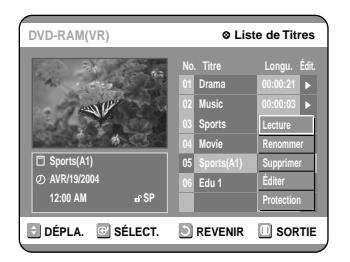

#### **3 Appuyez sur les touches**  $\blacktriangle$  $\blacktriangledown$  **pour sélectionner Modifier, puis appuyez sur la touche ENTER.**

L'écran Liste de titres s'affiche.

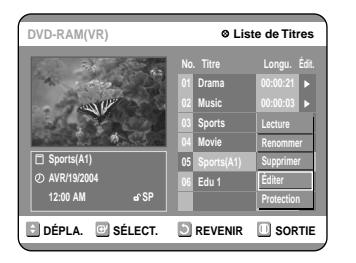

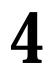

#### **4 Appuyez sur la touche ENTER au point de démarrage.**

L'image et l'heure du point de démarrage s'affichent dans la fenêtre Point de démarrage de la suppression de la section.

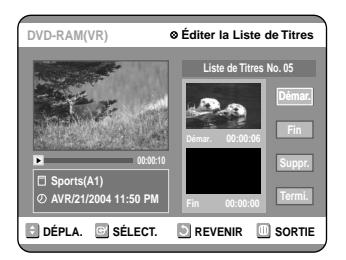

**Éléments de l'écran Éditer la liste de titres**

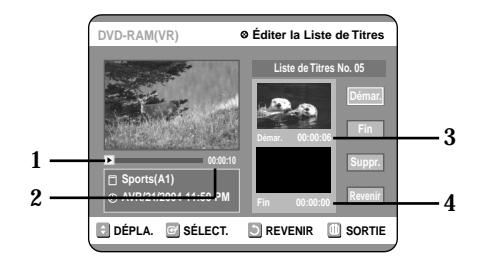

- 1. Barre de lecture
- 2. Temps de lecture
- 3. Fenêtre Point de démarrage de la suppression de la section et heure
- 4. Fenêtre Point de fin de la suppression de la section et heure ● Sélectionnez le point de démarrage et le point de fin
- de la section que vous souhaitez supprimer à l'aide des touches liées à la lecture.
- Touches liées à la lecture:  $(\Theta, \Theta, \Theta, \Theta).$

**5 Appuyez sur la touche ENTER au point de fin.**<br>
L'image et l'heure du point de fin s'affichent dans la<br>
Continue de la magnesie de la position fenêtre Point de fin de la suppression de la section.

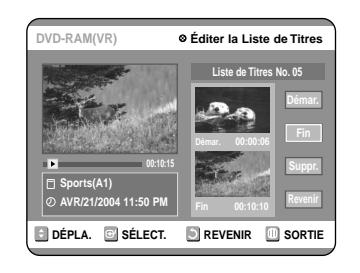

**6** Appuyez sur les touches ▲▼ pour sélectionner Supprimer, puis appuyez sur la<br>
touche ENTED **touche ENTER.**

La section sélectionnée est supprimée.

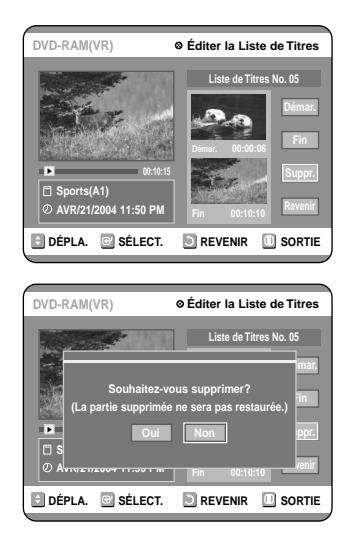

Pour revenir à l'écran Liste de titres, appuyez sur la touche  $\blacktriangle\blacktriangledown$  pour sélectionner Retour.

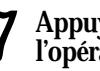

**7 Appuyez sur la touche MENU une fois l'opération terminée.** L'écran Liste de titres se referme.

**Remarque**

- La durée de la section à supprimer doit être supérieure ou égale à 5 secondes.
- Si la durée de la section à supprimer est inférieure à 5 secondes, le message 'La plage est trop courte' apparaît.
- Si le point de fin précède le point de début, le message 'Le point de fin ne peut pas se situer avant le point de démarrage'.
- Une section contenant une image fixe ne peut être supprimée.

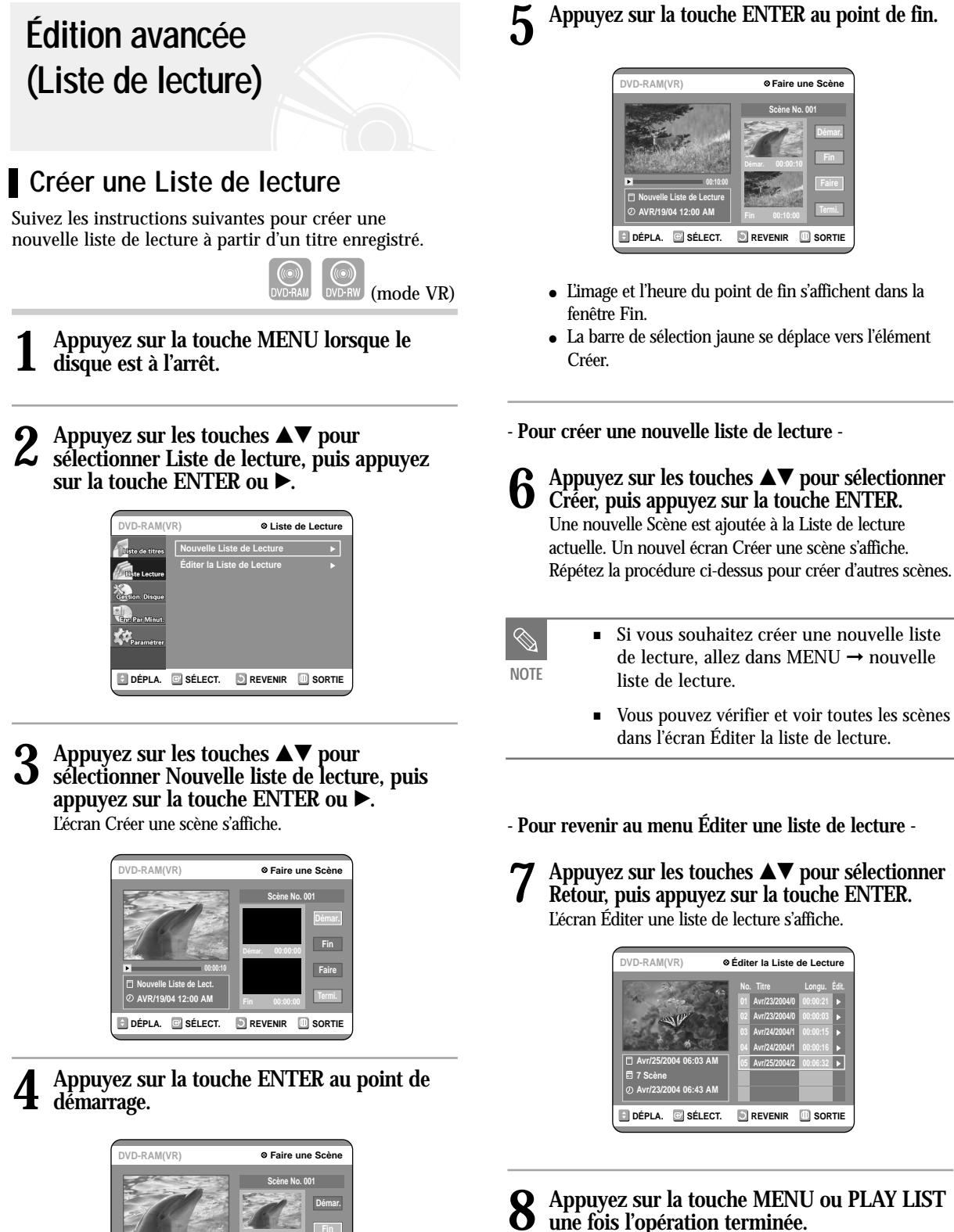

L'écran Éditer une liste de lecture se referme.

**Remarque**

- Vous pouvez créer jusqu'à 99 listes de lecture.
- Selon le type de disque utilisé, l'affichage de l'écran peut être légèrement différent.

● L'image et l'heure du point de démarrage s'affichent

**Faire**

**DÉPLA. BISÉLECT. REVENIR BISORTIE** 

**00:00:10**

● La barre de sélection jaune se déplace vers l'élément Fin. ● Sélectionnez le point de démarrage de la section à partir de laquelle vous souhaitez créer une nouvelle scène à l'aide des touches liées à la lecture  $(\Theta, \Theta, \Theta, \Theta, \Theta, \Theta, \Theta)$ .

dans la fenêtre Démarrage.

**Nouvelle Liste de Lect. AVR/19/04 12:00 AM**
## **Lire les entrées de la Liste de lecture**

Suivez les instructions suivantes pour lire les entrées de la liste de lecture.

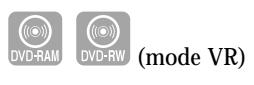

# **1 Appuyez sur la touche PLAY LIST.** L'écran Éditer une liste de lecture s'affiche.

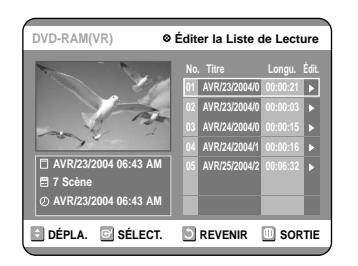

#### **Utilisation de la touche MENU**

- Appuyez sur la touche MENU lorsque le disque est à l'arrêt.
- Appuyez sur les touches  $\blacktriangle\blacktriangledown$  pour sélectionner Liste de lecture, puis appuyez sur les touches ENTER ou √.
- Appuyez sur les touches  $\blacktriangle\blacktriangledown$  pour sélectionner Éditer la liste de lecture, puis appuyez sur les touches ENTER ou √.

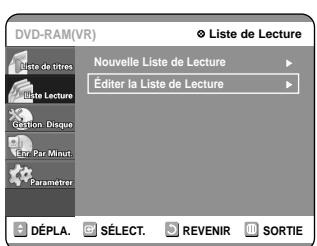

2 **Appuyez sur les touches**  $\triangle$  $\triangledown$  **pour sélectionner l'entrée de la Liste de lecture que vous souhaitez éditer, puis appuyez sur la touche ENTER ou** √**.** L'écran Éditer une liste de lecture s'affiche : Lire, Renommer, Éditer une scène, Copier, Supprimer

**3 Appuyez sur les touches** …† **pour sélection-ner Lire, puis appuyez sur la touche ENTER.** La lecture des entrées de la liste de lecture commence.

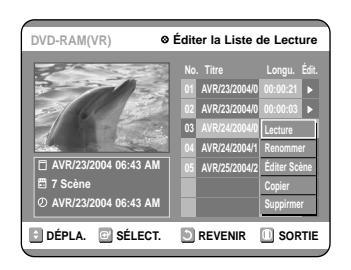

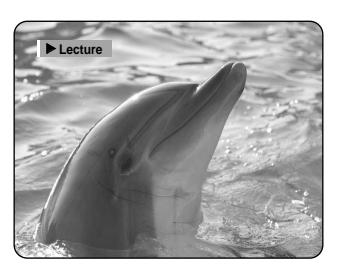

● Pour visualiser le statut actuel du disque ainsi que la progression de la lecture : appuyez sur la touche INFO pour faire apparaître les informations relatives au disque.

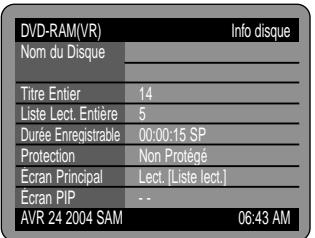

● Appuyez de nouveau sur la touche INFO. Vous avez alors accès aux informations relatives à la liste de lecture en cours.

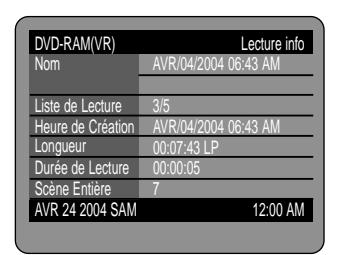

● Vous revenez à l'écran Éditer une liste de lecture lorsque la lecture est terminée.

### **4 Appuyez sur la touche STOP pour arrêter la lecture.**

Vous revenez à l'écran Éditer une liste de lecture.

## **Renommer une entrée dans une liste de lecture**

Suivez les instructions suivantes pour renommer une entrée d'une liste de lecture, c.-à-d. pour modifier le titre d'une entrée d'une liste de lecture.

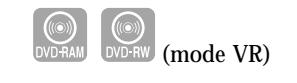

## **1 Appuyez sur la touche PLAY LIST.**

L'écran Éditer une liste de lecture s'affiche.

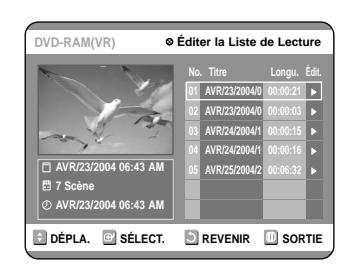

#### **Utilisation de la touche MENU**

- Appuyez sur la touche MENU lorsque le disque est à l'arrêt.
- <br>  $\bullet\,$  Appuyez sur les touches  $\blacktriangle\blacktriangledown$  <br>pour sélectionner Liste de lecture, puis appuyez sur les touches ENTER ou ▶.
- Appuyez sur les touches  $\blacktriangle\blacktriangledown$  pour sélectionner Éditer la liste de lecture, puis appuyez sur les touches ENTER ou ▶.

### 2 **Appuyez sur les touches**  $\triangle$  $\triangledown$  **pour sélectionner l'entrée de la Liste de lecture que vous souhaitez éditer, puis appuyez sur la touche ENTER ou** √**.**

L'écran Éditer une liste de lecture s'affiche : Lire, Renommer, Éditer une scène, Copier, Supprimer

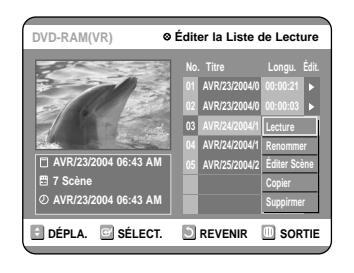

**3 Appuyez sur les touches**  $\blacktriangle$  $\blacktriangledown$  **pour sélectionner Renommer, puis appuyez sur la touche ENTER.** L'écran Renommer apparaît.

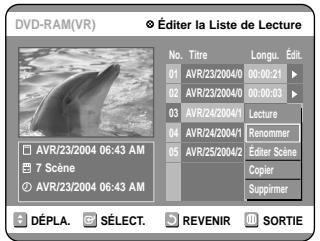

**4 Entrez les caractères désirés à l'aide des** touches  $\triangle \blacktriangledown \blacktriangle \blacktriangleright$ .

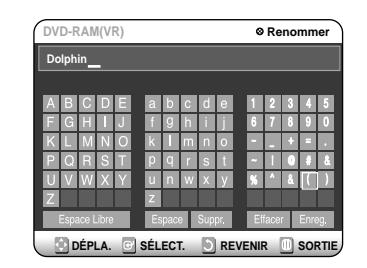

- Cette fonction est la même que la fonction Renommer de la section Renommer la liste de titres. (voir page 68).
- Le nombre maximum de caractères pouvant être saisis est de 31. Les 31 caractères peuvent alors être affichés en appuyant sur la touche INFO.
- **5 Appuyez sur les touches directionnelles pour sélectionner Enregistrer, puis appuyez sur la touche ENTER.**

Le nom modifié du titre s'affiche dans le champ titre de l'entrée de liste de lecture sélectionnée.

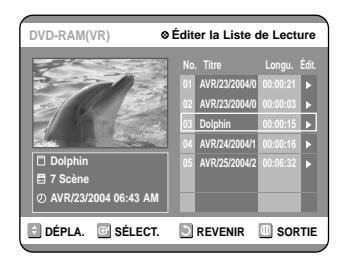

## **Éditer une scène pour une liste de lecture**

Suivez les instructions suivantes pour éditer des scènes pour une liste de lecture.

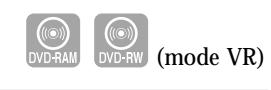

**1 Appuyez sur la touche PLAY LIST.** L'écran Éditer une liste de lecture s'affiche.

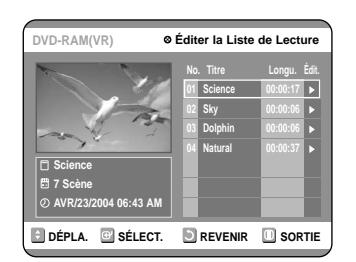

#### **Utilisation de la touche MENU**

- Appuyez sur la touche MENU lorsque le disque est à l'arrêt.
- <br> Appuyez sur les touches  $\blacktriangle\blacktriangledown$  pour sélectionner Liste de lecture, puis appuyez sur les touches ENTER ou ▶.
- Appuyez sur les touches ▲▼ pour sélectionner Éditer la liste de lecture, puis appuyez sur les touches ENTER ou ▶.
- 2 **Appuyez sur les touches**  $\triangle$  $\triangledown$  **pour sélectionner l'entrée de la Liste de lecture que vous souhaitez éditer, puis appuyez sur la touche ENTER ou** √**.**

L'écran Éditer une liste de lecture s'affiche : Lire, Renommer, Éditer une scène, Copier, Supprimer

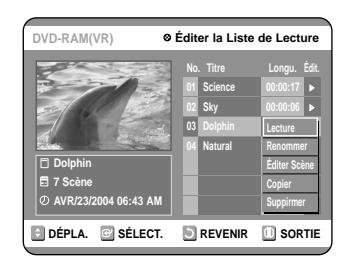

#### **3 Appuyez sur les touches**  $\triangle \blacktriangledown$  **pour sélectionner Éditer une scène, puis appuyez sur la touche ENTER.** L'écran Éditer une scène s'affiche.

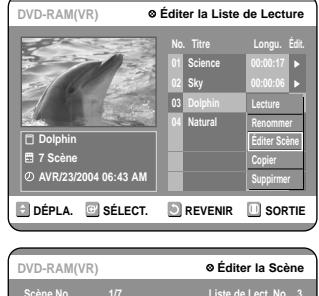

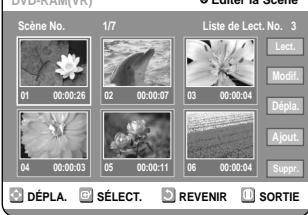

#### **Lire une scène sélectionnée**

**4 Appuyez sur les touches directionnelles pour sélectionner la scène que vous souhaitez lire, puis appuyez sur la touche ENTER.** L'entrée de liste de lecture à lire est sélectionnée.

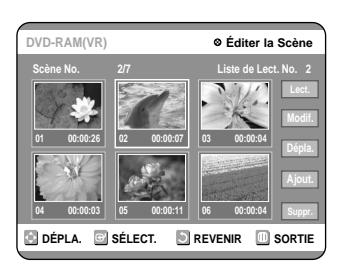

**5 Appuyez sur la touche ENTER.** La lecture de la scène sélectionnée commence.

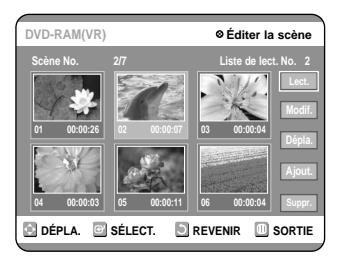

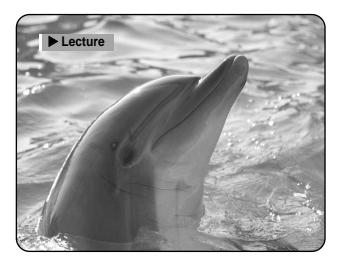

- Pour arrêter la lecture de la scène, appuyez sur la touche STOP.
- Sélectionnez la scène désirée à l'aide des touches …† œ √ puis appuyez sur la touche PLAY. La lecture commence.

**4 Appuyez sur les touches directionnelles pour sélectionner la scène que vous souhaitez modifier, puis appuyez sur la touche ENTER.**

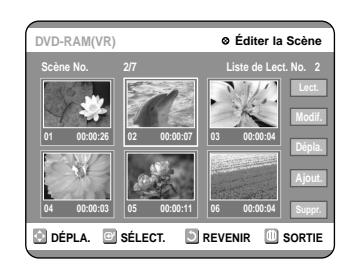

**5 Appuyez sur les touches**  $\blacktriangle$  **v** pour sélectionner<br> **1** Modifier, puis appuyez sur la touche ENTER. L'écran Modifier une scène s'affiche.

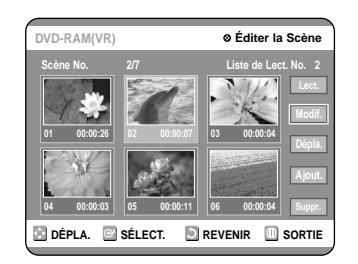

#### **6 Appuyez sur la touche ENTER au point de démarrage de la scène.**

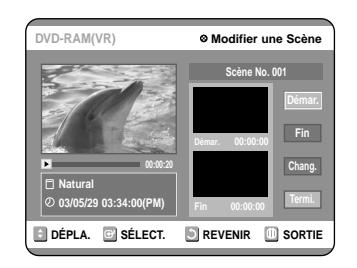

- L'image et l'heure du point de démarrage s'affichent dans la fenêtre Démarrage.
- Sélectionnez le point de démarrage et le point de fin de la section que vous souhaitez modifier à l'aide des touches liées à la lecture  $(\Theta, \Theta, \Theta, \Theta, \Theta, \Theta, \Theta)$

**7 Appuyez sur la touche ENTER au point de fin de la scène.**

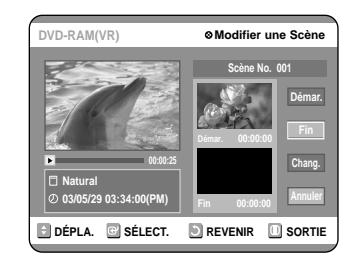

● L'image et l'heure du point de fin s'affichent dans la fenêtre Fin.

**8 Appuyez sur les touches ▲▼ pour <br>sélectionner Changer, puis appuyez sur la**<br>touche ENTER **touche ENTER.**

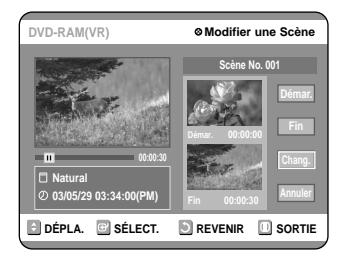

● La scène que vous souhaitez modifier est remplacée par la section sélectionnée.

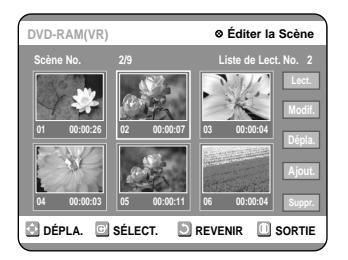

**Déplacer une scène (Changer une scène de position)**

**4 Appuyez sur les touches**  $\blacktriangle \blacktriangledown \blacktriangle \blacktriangleright$  pour<br>
sélectionner la scène que vous souhaitez<br>
déplacer (changer de norition) puis ann **déplacer (changer de position), puis appuyez sur la touche ENTER.**

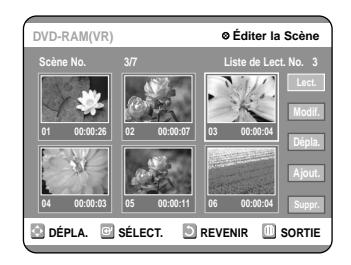

**5 Appuyez sur les touches** ▲▼ pour sélectionner Déplacer, puis appuyez sur la touche ENTER.

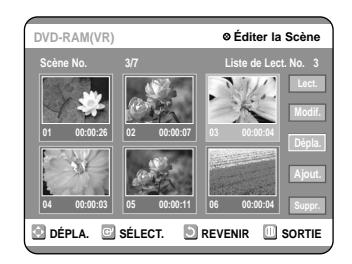

- Une fenêtre jaune de sélection s'affiche sur la scène à déplacer.
- **6 Appuyez sur les touches ▲▼ ◀ ▶ pour**<br>sélectionner la position vers laquelle vous<br>seuletien dépleser le seène puis ennuser **souhaitez déplacer la scène, puis appuyez sur la touche ENTER.**

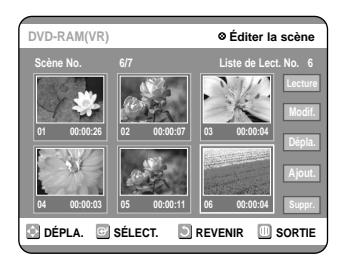

● La scène sélectionnée est déplacée vers la position indiquée.

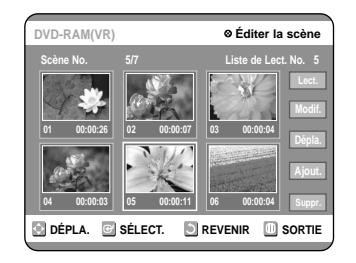

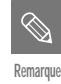

- Vous ne pouvez pas déplacer la scène sélectionnée vers la position de la scène suivante, car la scène sélectionnée doit être insérée avant cette position, qui ne nécessite aucune action.
	- Selon le type de disque utilisé, l'écran affiché peut être légèrement différent.

#### **Ajouter une scène**

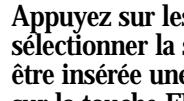

**4 Appuyez sur les touches**  $\triangle \blacktriangledown \blacktriangle \blacktriangleright$  **pour<br>
sélectionner la scène devant laquelle devra<br>
série insérée une nouvelle seène nuis ennue être insérée une nouvelle scène, puis appuyez sur la touche ENTER.**

Une fenêtre de sélection jaune sur la scène à ajouter comme nouvelle scène.

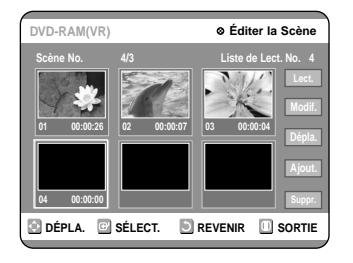

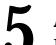

**5 Appuyez sur la touche ENTER.** L'écran Ajouter une scène s'affiche.

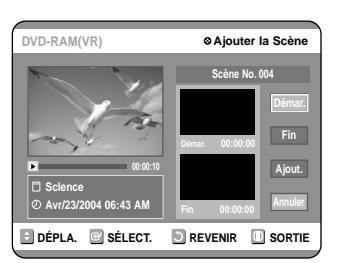

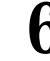

**6 Appuyez sur la touche ENTER au point de démarrage de la scène.**

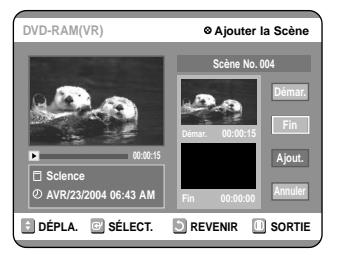

- L'image et l'heure du point de démarrage s'affichent dans la fenêtre Démarrage.
- Sélectionnez le point de démarrage de la section dans laquelle vous souhaitez ajouter la nouvelle scène à l'aide des touches liées à la lecture  $(\Theta, \Theta, \Theta, \Theta, \Theta, \Theta, \Theta)$

#### **7 Appuyez sur la touche ENTER au point de fin de la scène.**

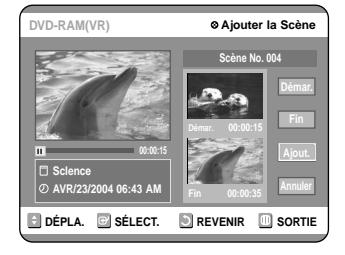

● L'image et l'heure du point de fin s'affichent dans la fenêtre Fin.

**8 Appuyez sur les touches** …† **pour sélectionner Ajouter, puis appuyez sur la touche ENTER.**

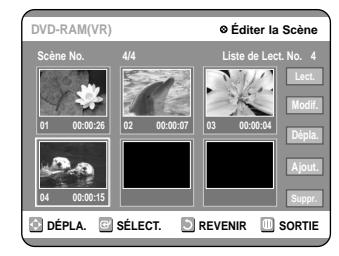

- La section que vous souhaire ajouter est insérée avant la scène sélectionnée à l'étape 4 de la rubrique Ajouter une scène située sur la page précédente.
- Pour annuler, appuyez sur les touches ▲▼ afin de sélectionner Annuler puis appuyez sur la touche ENTER.

#### **Supprimer une scène**

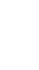

**4 Appuyez sur les touches directionnelles pour sélectionner la scène que vous souhaitez supprimer, puis appuyez sur la touche ENTER.**

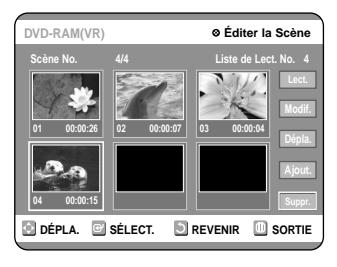

**5 Appuyez sur les touches ▲▼ pour sélectionner** Supprimer, puis appuyez sur la touche ENTER.

**Scène No. 4/3 Liste de Lect. No. 4**

**01 00:00:26 02 00:00:07 03 00:00:04**

**04 00:00:00**

**DVD-RAM(VR) Éditer la Scène**

**DÉPLA. B** SÉLECT. **REVENIR B** SORTIE

**Édition**

## **Copier une entrée d'une liste de lecture vers la liste de lecture**

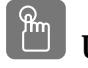

**Utilisation de la touche PLAY LIST Utilisation de la touche PLAY LIST**

**1 Appuyez sur la touche PLAY LIST.** L'écran Éditer une liste de lecture s'affiche.

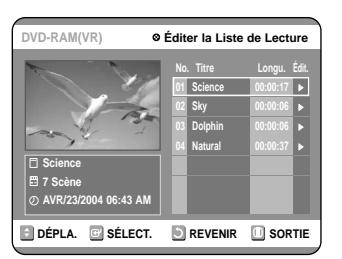

#### **Utilisation de la touche MENU**

- Appuyez sur la touche MENU lorsque le disque est à l'arrêt.
- <br>  $\bullet\,$  Appuyez sur les touches  $\blacktriangle\blacktriangledown$  <br>pour sélectionner Liste de lecture, puis appuyez sur les touches ENTER ou ▶.
- Appuyez sur les touches …† pour sélectionner Éditer la liste de lecture, puis appuyez sur les touches ENTER ou ▶.
- **2 Appuyez sur les touches** …† **pour sélectionner l'entrée de la Liste de lecture que vous souhaitez éditer, puis appuyez sur la touche ENTER ou** √**.** L'écran Éditer une liste de lecture s'affiche : Lire, Renommer, Éditer une Scène, Copier, Supprimer

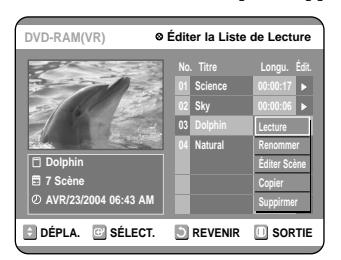

**3 Appuyez sur les touches** …† **pour sélectionner Copier, puis appuyez sur la touche ENTER.** La dernière liste de lecture sélectionnée est copiée.

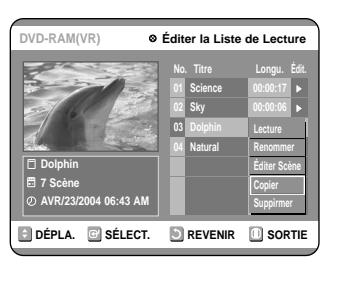

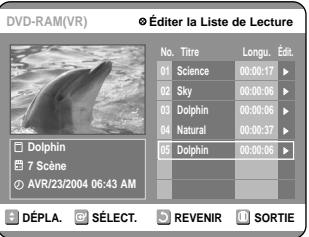

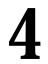

**4 Appuyez sur la touche MENU une fois l'opération terminée. L'écran de menu se referme.**

■ Vous pouvez créer jusqu'à 999 scènes sur un seul disque. Dans certains cas, le nombre de scènes peut différer.

**3 Appuyez sur les touches**  $\blacktriangle$  **<b>v** pour sélectionner Supprimer, puis appuyez sur la **touche ENTER.**

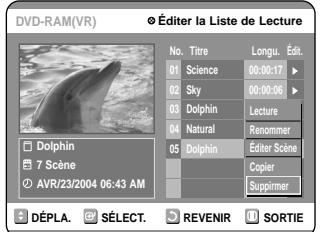

● Le message de confirmation de suppression suivant s'affiche : 'Souhaitez-vous supprimer?'.

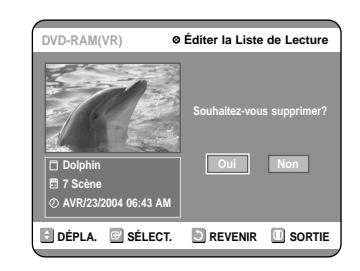

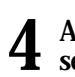

#### **Appuyez sur les touches ◀▶ pour sélectionner Oui, puis appuyez sur la touche ENTER.**

Vous revenez automatiquement à l'écran Éditer la liste de lecture une fois l'opération terminée.

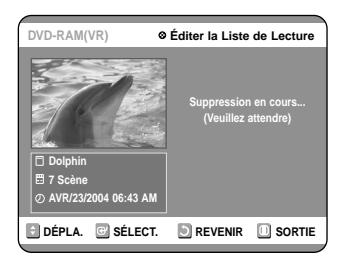

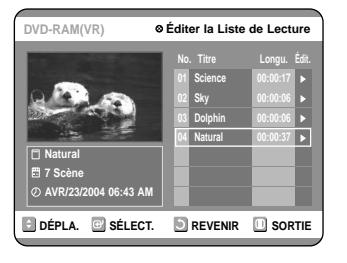

## **Supprimer une entrée de liste de lecture d'une liste de lecture**

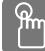

**Utilisation de la touche PLAY LIST Utilisation de la touche PLAY LIST**

**1 Appuyez sur la touche PLAY LIST.** L'écran Éditer une liste de lecture s'affiche.

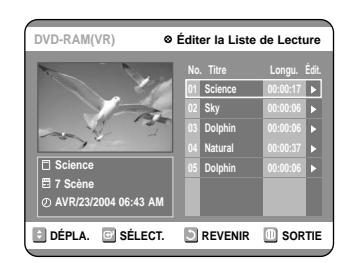

#### **Utilisation de la touche MENU**

- Appuyez sur la touche MENU lorsque le disque est à l'arrêt. • Appuyez sur les touches ▲▼ pour sélectionner Liste de lecture, puis appuyez sur les touches ENTER ou ▶.
- Appuyez sur les touches ▲▼ pour sélectionner Éditer la liste de lecture, puis appuyez sur les touches ENTER ou ▶.

## 2 **Appuyez sur les touches**  $\triangle$  $\triangledown$  **pour sélectionner l'entrée de la Liste de lecture que vous souhaitez éditer, puis appuyez sur la touche ENTER ou** √**.**

L'écran Éditer une liste de lecture s'affiche : Lire, Renommer, Éditer une Scène, Copier, Supprimer

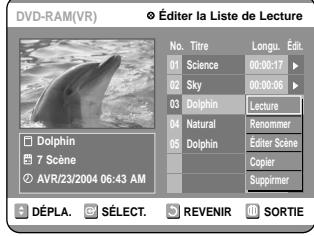

## **Gestionnaire de disque Éditer le nom d'un disque** Suivez les instructions suivantes pour donner un nom à un disque. **1 Appuyez sur la touche MENU lorsque le disque est à l'arrêt. DVD-RAM(VR) Liste de Titres Li**ste de titres **Liste de Titres** <sup>√</sup> **DÉPLA. SELECT. REVENIR B** SORTIE 2 **Appuyez sur les touches**  $\triangle$  **v** pour sélectionner Gestionnaire de disque, puis **appuyez sur la touche ENTER ou** √**. Remarque DVD-RAM(VR) Gestionnaire de Disque I**m du D **Protection du Disque : Non Protégé** <sup>√</sup> **Format du Disque** <sup>√</sup> **Supprimer Toutes les Listes de Titres** <sup>√</sup> **Informations Protection Cartouche** <sup>√</sup> **DÉPLA. SELECT. REVENIR B** SORTIE **3 Appuyez sur les touches**  $\blacktriangle$  **<b>v** pour sélectionner Nom du disque, puis a **sélectionner Nom du disque, puis appuyez sur la touche ENTER ou ▶.** L'écran Éditer le nom s'affiche. **DVD-RAM(VR) Renommer**

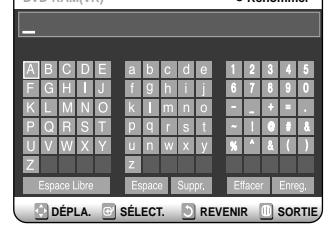

**4 Entrez les caractères désirés à l'aide des touches directionnelles.**

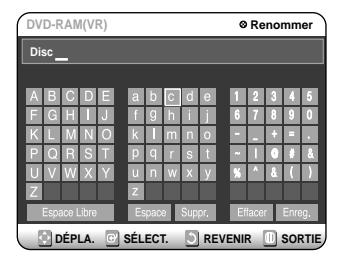

**5 Appuyez sur les touches directionnelles pour sélectionner Enregistrer, puis appuyez sur la touche ENTER.**

Un nom est donné au disque.

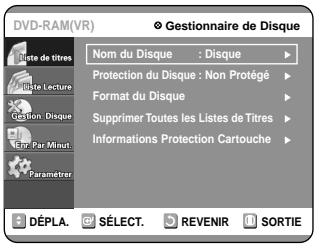

- 
- Vous pouvez avoir besoin d'effacer la protection par cartouche ou la protection du disque avant de commencer l'édition.
- Selon le type de disque utilisé, l'écran affiché peut être différent.

## **Protection du disque**

La Protection du disque vous permet de protéger vos disques d'un formatage ou d'une suppresion due à une mauvaise manipulation.

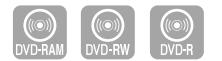

#### **1 Appuyez sur la touche MENU lorsque le disque est à l'arrêt.**

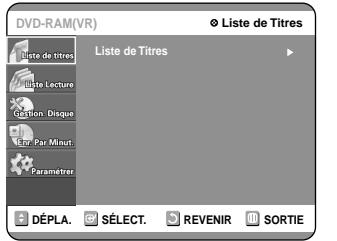

2 **Appuyez sur les touches**  $\blacktriangle$  **<b>v** pour sélectionner Gestionnaire de disque, puis **appuyez sur la touche ENTER ou** √**. Appuyez sur les touches ▲▼ pour sélectionner Protection du disque.**

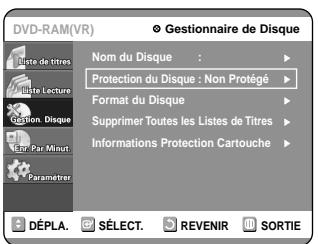

**3 Appuyez sur la touche ENTER ou ▶ puis appuyez**<br> **3 sur la touche**  $\triangle \blacktriangledown$  **pour sélectionner Protégé.** sur la touche **▲▼** pour sélectionner Protégé.

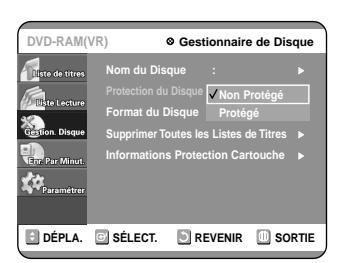

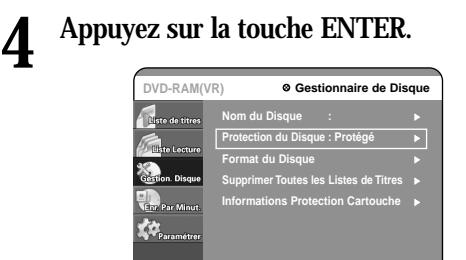

**C** DÉPLA. **C** SÉLECT. **C** REVENIR **C** SORTIE

■ La Protection du disque ne fonctionnera que si la protectio npar cartouche a été Remarque **désactivée.** (DVD-RAM uniquement)

## **Formater un disque**

Suivez les instructions suivantes pour formater un disque. The cartridge write protect tab should be set to the unprotect position. La protection du disque doit également être effacée.

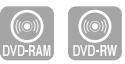

**1 Appuyez sur la touche MENU lorsque le disque est à l'arrêt.**

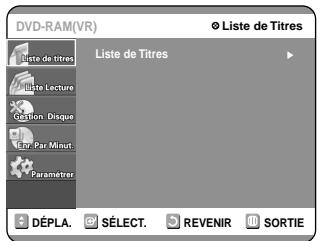

2 **Appuyez sur les touches**  $\triangle$  **v** pour sélectionner Gestionnaire de disque, puis **appuyez sur la touche ENTER ou ▶.** 

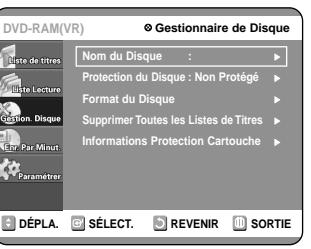

**3 Appuyez sur les touches**  $\triangle$  **v** pour sélectionner Formater un disque, puis **appuyez sur la touche ENTER ou** √**.**

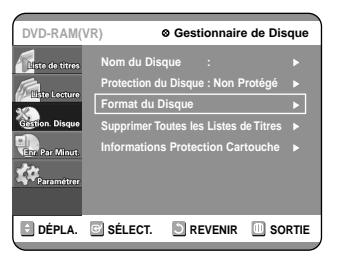

#### **DVD-RAM**

● Le message de confirmation suivant s'affiche : 'Souhaitez-vous formater le disque?'.

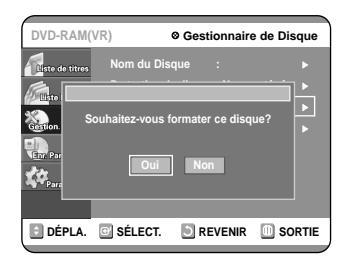

● Le message de confirmation suivant s'affiche : 'Toutes les données vont être supprimées. Souhaitez-vous poursuivre?'.

#### **DVD-RW**

● Le message de confirmation suivant s'affiche : 'Choisissez le format d'enregistrement du DVD-RW'.

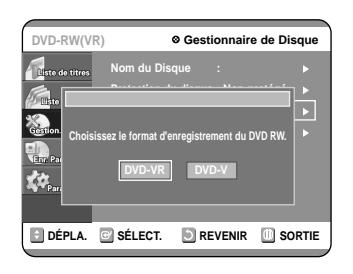

## **4 Appuyez sur les touches ◀▶ pour <br>sélectionner Oui, puis appuyez sur la touche**<br>ENTER Le dignue set fermeté **ENTER. Le disque est formaté.**

**Les DVD-VR et les DVD-V sont denned selon leur format d'enregistrement.**

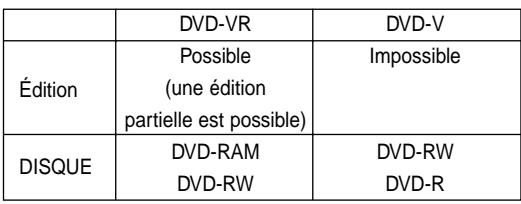

## **Supprimer toutes les listes de titres**

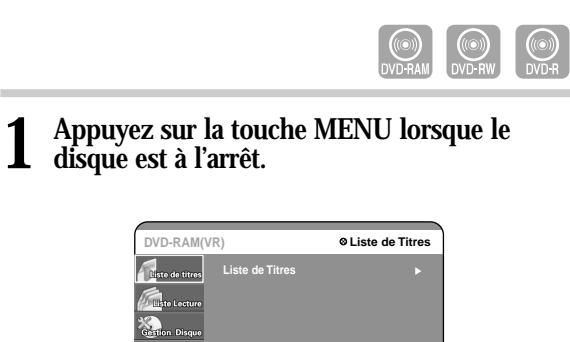

**C** DÉPLA. **C** SÉLECT. **C** REVENIR **C** SORTIE

2 **Appuyez sur les touches**  $\triangle$  $\triangledown$  **pour** sélectionner Gestionnaire de disque, puis **appuyez sur la touche ENTER ou** √**.**

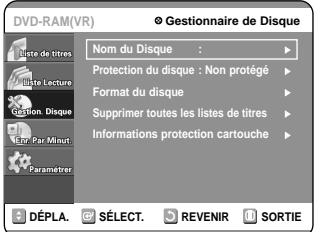

**3** Appuyez sur les touches ▲▼ pour sélectionner<br>**3** Supprimer toutes les liste de titres. puis **Supprimer toutes les liste de titres, puis appuyez sur la touche ENTER ou** √**.**

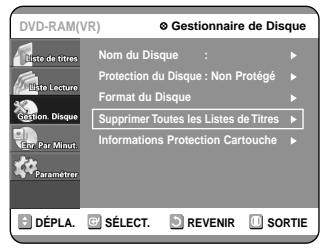

● Le message de confirmation suivant s'affiche : 'Souhaitez-vous supprimer toutes les listes de titres?'.

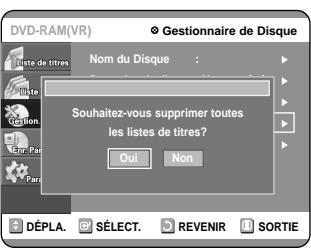

- Si des cellules protégées existent : la fonction Supprimer toutes les listes de titres ne fonctionnera pas. Si un titre contient une image fixe, cependant, cette fonction ne fonctionnera pas. Si vous souhaitez supprimer une entrée protégée, désactiver l'option Protéger dans la rubrique Verrouiller.
- Protection du disque : si l'option Protégée est activée ou qu'une protection par cartouche est installée lorsqu'un DVD-RAM est utilisé, aucune donnée ne peut être supprimée du disque.

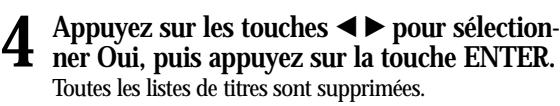

## **Informations relatives à la protection par cartouche**

La Protection du disque vous permet de protéger vos disques d'un formatage du disque ou d'une suppresion de programme due à une mauvaise manipulation. La languette de protection de la cartouche doit être en position non protégée pour pouvoir effectuer un enregistrement sur un DVD-RAM.

- 
- **1 Appuyez sur la touche MENU lorsque le disque est à l'arrêt.**

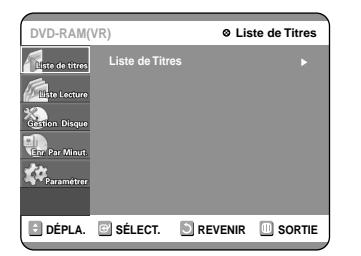

2 **Appuyez sur les touches**  $\triangle$  **v** pour sélectionner Gestionnaire de disque, puis **appuyez sur la touche ENTER ou ▶.** 

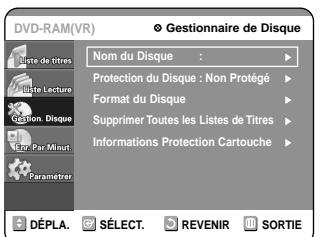

- **3 Appuyez sur les touches**  $\triangle$  **v** pour sélectionner le Infos protection cartouche, **puis appuyez sur la touche ENTER ou ▶.** Les infos protection cartouche du disque s'affichent.
	- Si la cartouche du disque est protégée, ouvrez le plateau et vérifiez le disque.

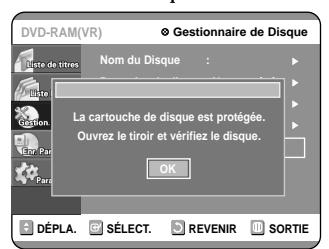

Si la cartouche du disque n'est pas protégée, procédez à l'enregistrement sur le disque.

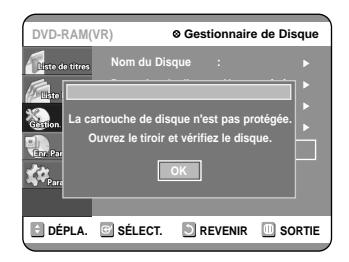

La Protection du disque ne fonctionnera que si la protection de la cartouche est placée sur Non protégée. **Remarque**

## **Finaliser un disque**

Après avoir enregistré des titres sur un DVD-RW/DVD-R à l'aide de votre graveur de DVD, le disque doit être finalisé avant de pouvoir être lu par des appareils extérieurs.

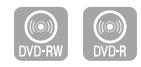

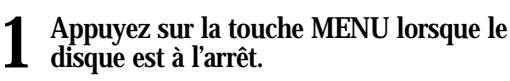

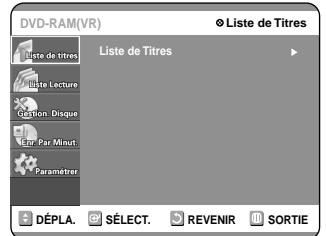

- 
- 2 **Appuyez sur les touches**  $\blacktriangle$  **v** pour sélectionner Gestionnaire de disqu **sélectionner Gestionnaire de disque, puis appuyez sur la touche ENTER ou ▶.**

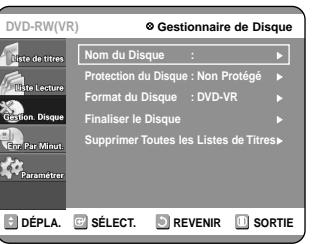

**3** Appuyez sur les touches  $\blacktriangle$   $\blacktriangledown$  pour sélection-<br> **1** touche ENTER ou  $\blacktriangleright$ **touche ENTER ou ▶.** 

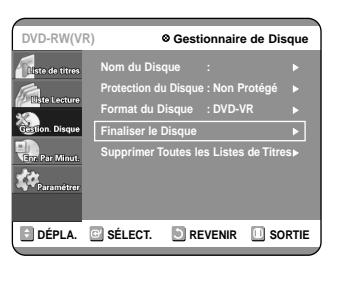

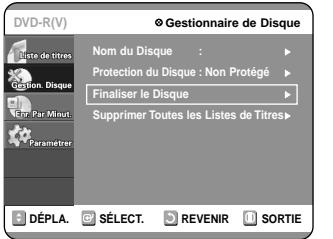

Le message suivant s'affiche : 'Souhaitez-vous finaliser le disque?'. Si vous sélectionnez Oui, le message suivant s'affiche : 'Le disque va être finalisé. Souhaitez-vous poursuivre?'.

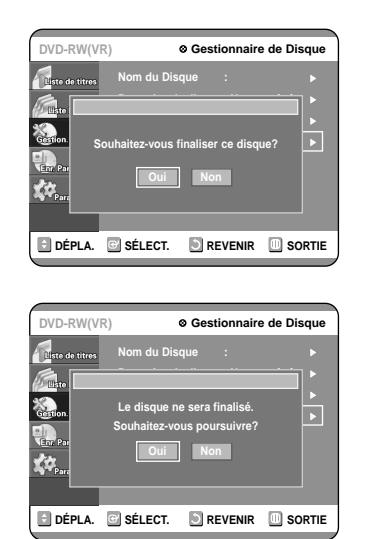

## **4 Appuyez sur les touches ◀▶ pour sélectionner Oui, puis appuyez sur la touche ENTER.**

Le disque est finalisé.

**Remarque**

■ Une fois qu'un disque a été finalisé, vous ne pouvez plus supprimer d'entrées dans la liste des enregistrements.

- Une fois finalisé, un DVD-R/DVD-RW (mode vidéo) fonctionne de la même manière qu'un DVD-Vidéo.
- Selon le type de disque utilisé, l'écran affiché peut être légèrement différent.
- La durée de la finalisation peut varier en fonction de la quantité de données enregistrées sur le disque.
- Les données contenues sur le disque seront endommagées si le graveur est éteint au cours du processus de finalisation.

## **Ne pas finaliser un dique (mode V/VR)**

**1 Appuyez sur la touche MENU lorsque le disque est à l'arrêt.**

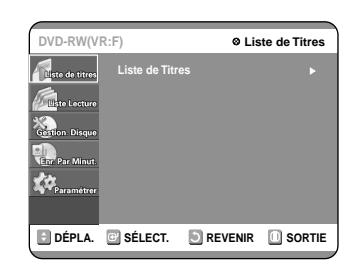

2 **Appuyez sur les touches**  $\triangle$  $\triangledown$  **pour** sélectionner Gestionnaire de disque, puis **appuyez sur la touche ENTER ou** √**.**

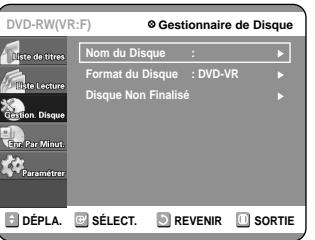

**3 Appuyez sur les touches**  $\blacktriangle$  **v** pour sélectionner Ne pas finaliser le disque, puis **appuyez sur la touche ENTER ou ▶.** Le message "Souhaitez-vous ne pas finaliser ce disque?" apparaît.

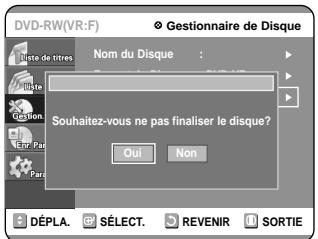

Si vous sélectionnez Oui, le message suivant s'affiche : 'Le disque ne va pas être finalisé. Souhaitez-vous poursuivre?'.

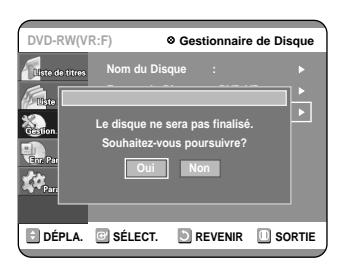

## **4 Appuyez sur les touches ◀▶ pour sélectionner Oui, puis appuyez sur la touche ENTER.**

Le disque n'est pas finalisé.

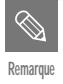

■ Un DVD-RW peut être finalisé ou non finalisé en mode Vidéo.

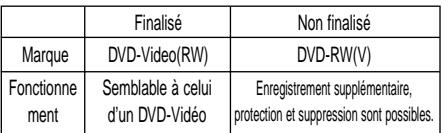

■ Un DVD-RW peut être finalisé ou non finalisé en mode VR.

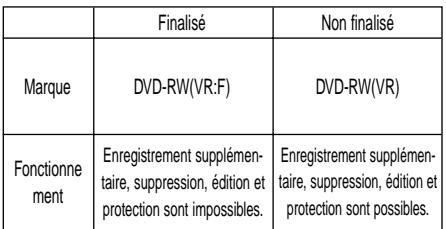

# **Informations Complémentaires**

## **Dépannage**

Si votre produit ne fonctionne pas correctement, examinez les points de vérification ci-dessous avant de contacter un centre de service agréé par Samsung.

## **Alimentation**

**Point à vérifier 1**

L'entrée s'affiche pendant un petit moment lorsque l'appareil est allumé.

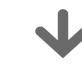

Le graveur de DVD a besoin d'un peu de temps pour s'initialiser et l'entrée des données input ne s'affiche qu'env. 10 secondes après qu'il ait été allumé.

## **Enregistrement**

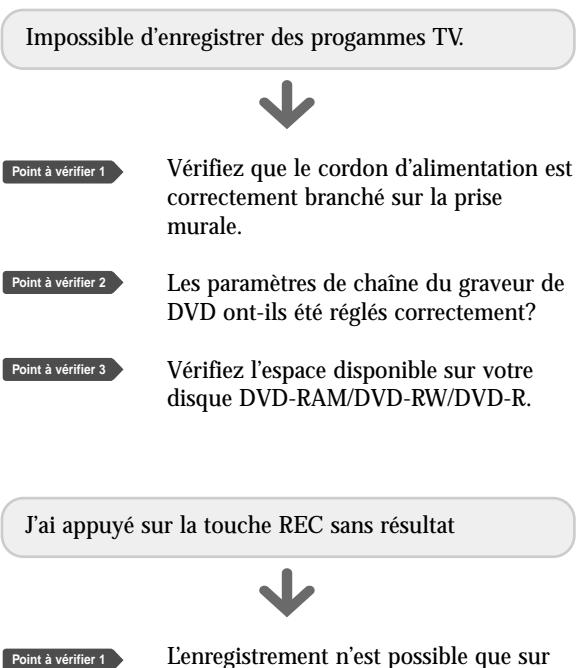

L'enregistrement n'est possible que sur les disques DVD-RAM/DVD-RW/DVD-R. Si un programme est protégé contre la copie, il ne peut être enregistré.

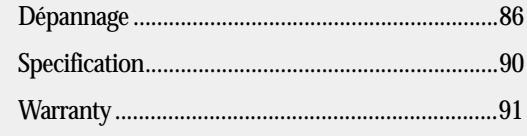

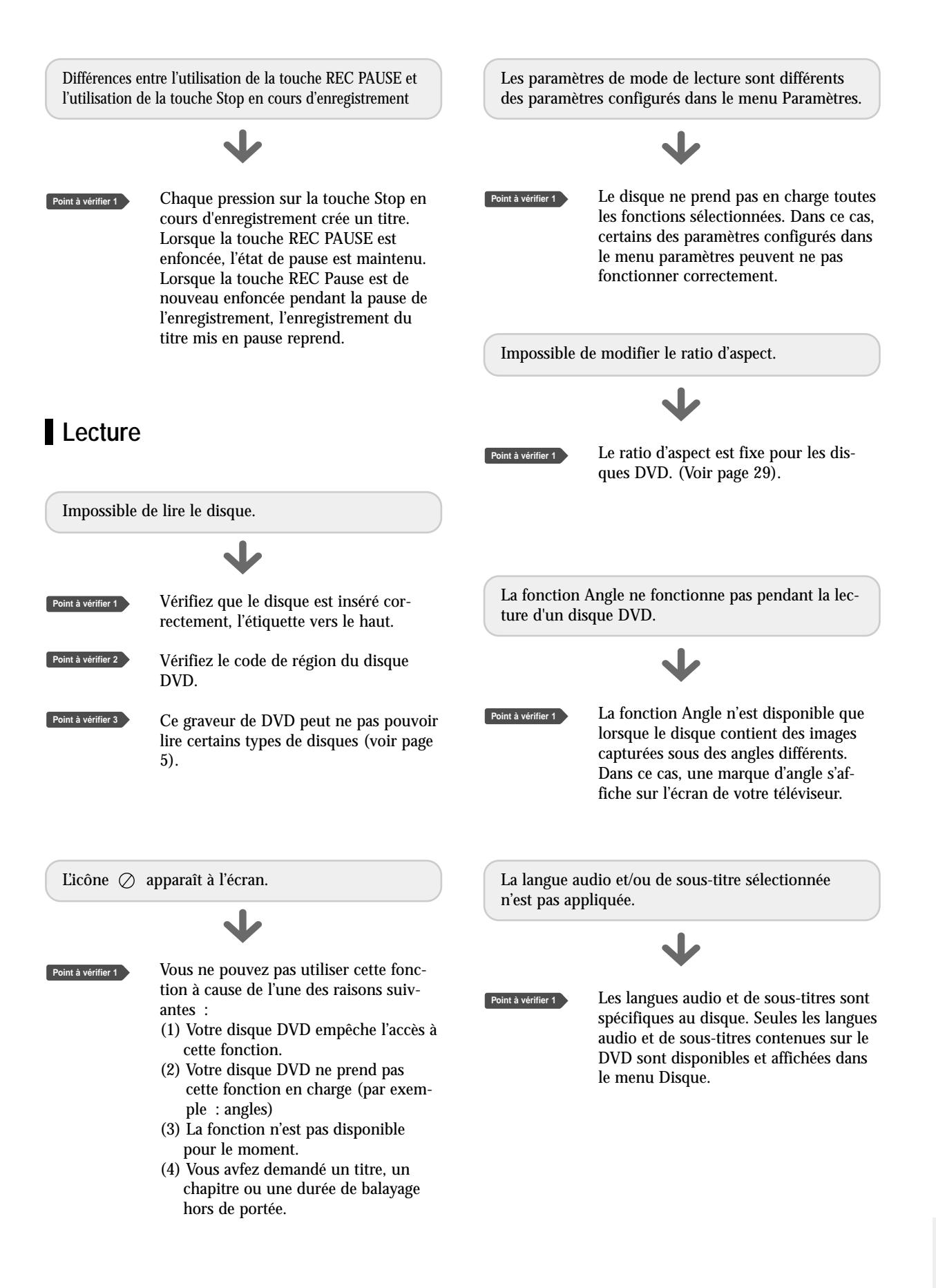

## **Vidéo Son**

Le disque tourne, mais aucune image ou seule une image de mauvaise qualité n'apparaît.

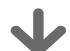

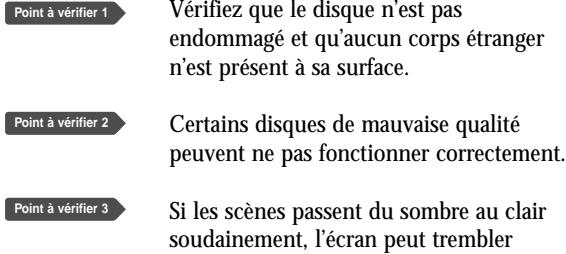

verticalement pendant quelques instants,

Vérifiez le réglage du commutateur de

mais ceci ne constitue pas un

sélection de la sortie vidéo.

dysfonctionnement.

Pas de son.

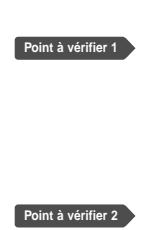

programme en mode lent ou en mode saut? Si vous lisez un programme à une vitesse différente de la vitesse normale, aucun son n'est émis.

Êtes-vous en train de regarder un

Je

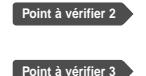

Vérifiez que le disque n'est pas endommagé. Nettoyez le disque, si nécessaire.

Vérifiez les connexions et les paramètres.

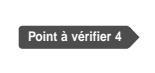

Vérifiez que le disque est inséré correctement, l'étiquette vers le haut.

Pas de sortie audio.

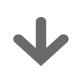

**Point à vérifier 1**

Vérifiez que vous avez sélectionné les bonnes options de sortie numérique dans le menu Options de la sortie audio. (Voir page 28).

## **Enregitrement par minuterie**

Le témoin lumineux de la minuterie clignote.

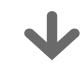

**Point à vérifier 1**

Vérifiez que le disque dispose de suffisamment d'espace disponible pour pouvoir procéder à l'enregistrement.

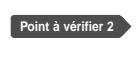

Vérifiez que le disque utilisé est bien un disque enregistrable. Assurez-vous d'effectuer ces vérifications avant l'heure de début d'enregistrement.

Pas de sortie progressive (480P).

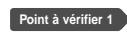

**Point à vérifier 4**

Vérifiez que le commutateur de sortie composant est réglé sur 480p. (Voir page 18).

Veillez à modifier le réglage du commutateur de sortie vidéo composant lorsque le disque s'est arrêté. **Point à vérifier 2**

Le son est audible mais aucune image n'apparaît à l'écran.

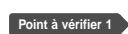

Vérifiez le commutateur de sélection du port de sortie vidéo composant situé à l'arrière de l'appareil. Si le commutateur de sélection est réglé

sur 480p, la vidéo et la S-vidéo ne sont pas reproduites. Réglez le commutateur sur 480i. Vous ne pouvez sélectionner un port de sortie vidéo composant que lorsque le disque est arrêté.

**Point à vérifier 1** Vérifiez de nouveau les heures de début et de fin de l'enregistrement. **Point à vérifier 1** L'enregistrement par minuterie ne fonctionne pas correctement.

> L'enregistrement sera annulé, si l'alimentation électrique est coupée à la suite d'une panne de courant ou de toute autre raison similaire en cours d'enregistrement.

**Télécommande** Lisez la table des matières afin de trou-

**Point à vérifier 2**

La télécommande ne fonctionne pas.

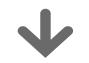

- Pointez la télécommande vers le capteur infra-rouge de votre graveur de DVD. Laissez une distance suffisante. Retirez tout obstacle présent entre votre graveur de DVD et la télécommande. Vérifiez que les piles ne sont pas vides. **Point à vérifier 1 Point à vérifier 2 Point à vérifier 3**
	- Vérifiez la position du bouton de sélection DVD/TV.

Est-il possible de modifier un sous-titre et un signal audio sur un disque enregistré?

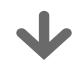

Un disque enregistré ne peut être lu qu'avec les sous-titres et le signal audio sélectionnés pour l'enregistrement.

Autres problèmes

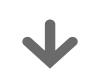

**Point à vérifier 1**

ver et de lire la section qui décrit votre problème, puis suivez les instructions qui vous sont données.

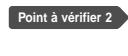

Éteignez puis rallumez votre graveur de DVD.

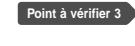

Si le problème persiste, contactez le centre de service Samsung le plus proche.

## **Autres**

J'ai oublié mon mot de passe pour le contrôle parental.

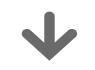

**Point à vérifier 1**

Appuyez simultanément sur les touches  $(Q)$  et  $(Q)$  de votre graveur de DVD lorsque celui-ci est allumé. Tous les paramètres (y compris le mot de passe) seront remplacés par les paramètres par défaut. N'effectuez cette opération qu'en cas d'absolue nécessité. (Cette fonction n'est disponible que lorsqu'aucun disque n'est inséré dans le graveur).

## **Caractéristiques techniques**

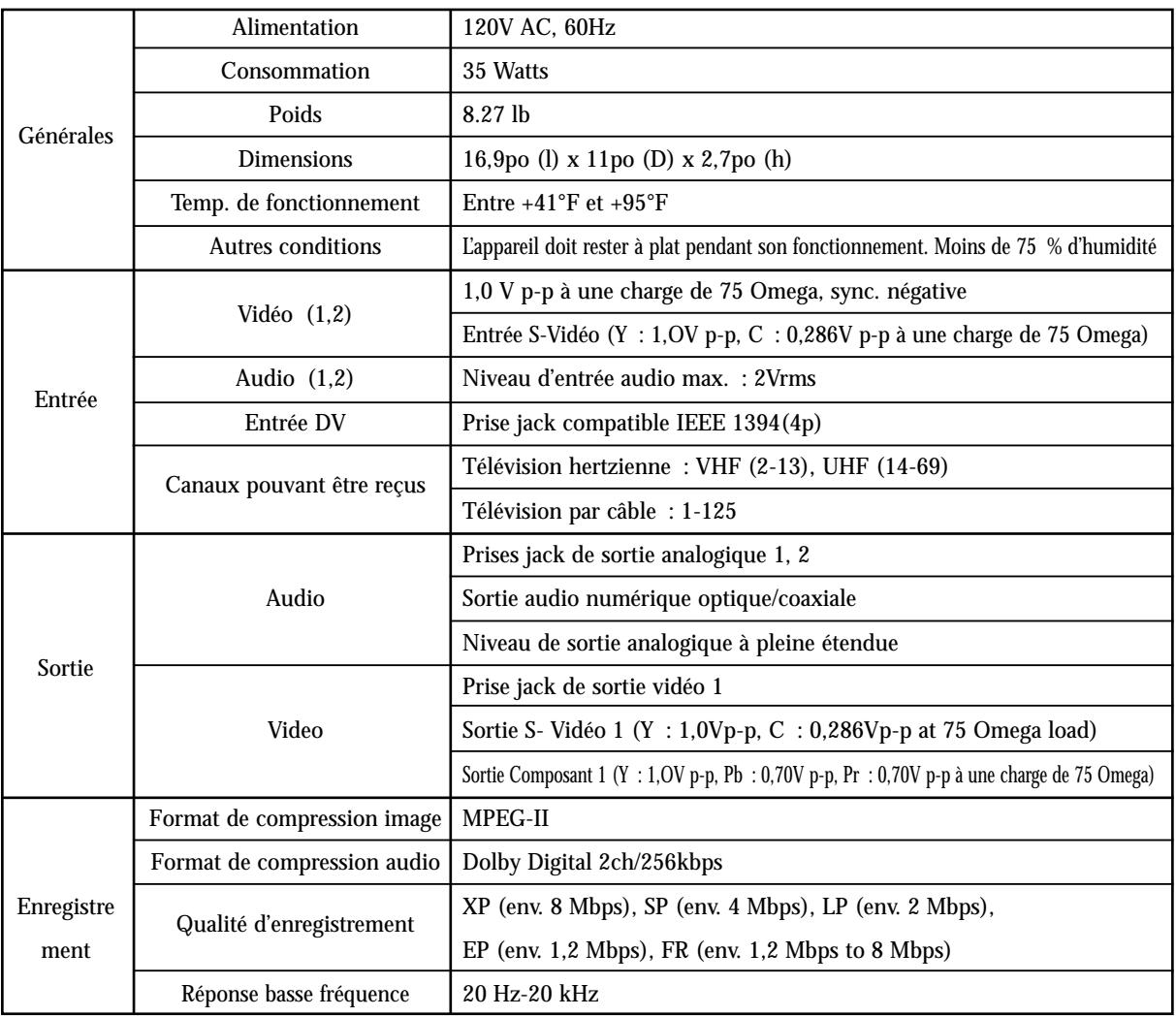

Pour les disques DVD, les signaux audio enregistrés à une fréquence<br>S**ortie audio** d'échantillonnage de 96kHz sont convertis et reproduits à 48kHz.

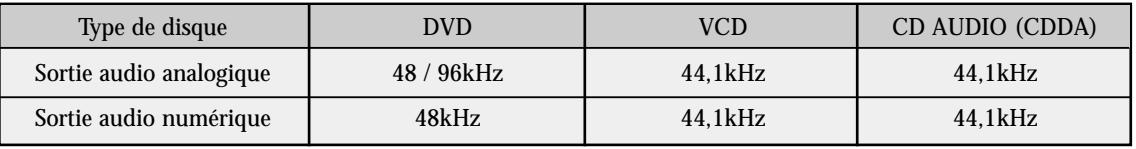

## **GARANTIE LIMITÉE À L'ACHETEUR INITIAL**

Samsung Electronics Canada Inc. (SECA) garantit ce produit contre tout défaut de fabrication. SECA garantit aussi que si cet appareil ne fonctionne pas convenablement durant la période de garantie SECA se réservera le droit de réparer ou de remplacer l'appareil défectueux. Toutes les réparations sous garantie doivent être effectuées par un Centre de service autorisé SECA.

Le nom et l'adresse du Centre de service le plus près de chez vous peut être obtenu en composant sans frais le 1-800-268-1620 ou en visitant notre site web au www.samsung.ca

> Main-d'oeuvre un (1) an (au comptoir)

Pièces un (1) an

Pour tous les modèles portatifs, le transport de l'appareil sera la responsabilité du client.

Le reçu de vente original doit être conservé par le client car cela constitue la seule preuve d'achat acceptée. Le client doit le présenter au Centre de service agréé au moment où il fait la demande d'une réparation sous garantie.

#### EXCLUSIONS (CE QUI N'EST PAS COUVERT)

Cette garantie ne couvre pas les dommages causés par un accident, un incendie, une inondation, un cas de force majeure, un mauvais usage ou une tension incorrecte. La garantie ne couvre pas une mauvaise installation, une mauvaise réparation, une réparation non autorisée et tout usage commercial ou dommages survenus durant le transport. Le fini extérieur et intérieur de même que les lampes ne sont pas couverts par cette garantie. Les ajustements par le client qui sont expliqués dans le guide de l'utilisateur ne sont pas couverts en vertu de cette garantie. Cette garantie sera automatiquement annulée pour tout appareil qui aurait un numéro de série manquant ou modifié. Cette garantie est valable seulement sur les appareils achetés et utilisés au Canada.

> **SIÈGE SOCIAL** SAMSUNG ELECTRONICS CANADA, INC. 7037 FINANCIAL DRIVE MISSISSAUGA, ONTARIO L5N 6R3 CANADA FABRIQUE EN CORÉE TEL: 1-905-542-3837 www.samsung.ca